# <span id="page-0-0"></span>Manuel d'utilisation

# FORIS® **FS2331** Moniteur couleur LCD

### **Important**

**Veuillez lire attentivement les PRECAUTIONS, ce Manuel d'utilisation ainsi que le Guide d'instaration (tome séparé) afin de vous familiariser avec ce produit et de l'utiliser efficacement et en toute sécurité.** 

- **•Veuillez lire le Guide d'installation pour les informations de base, depuis la connexion du moniteur à l'ordinateur ou à un dispositif externe jusqu'à son utilisation.**
- **• La dernière version du Manuel d'utilisation est à disposition pour téléchargement sur site web :**

**[http://www.eizo.c](http://www.eizo.com)om** 

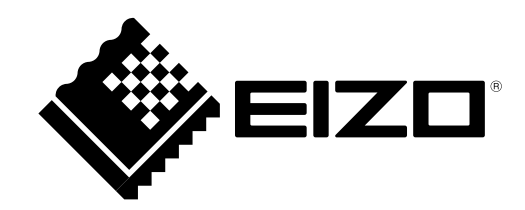

### **Emplacements des étiquettes de sécurité**

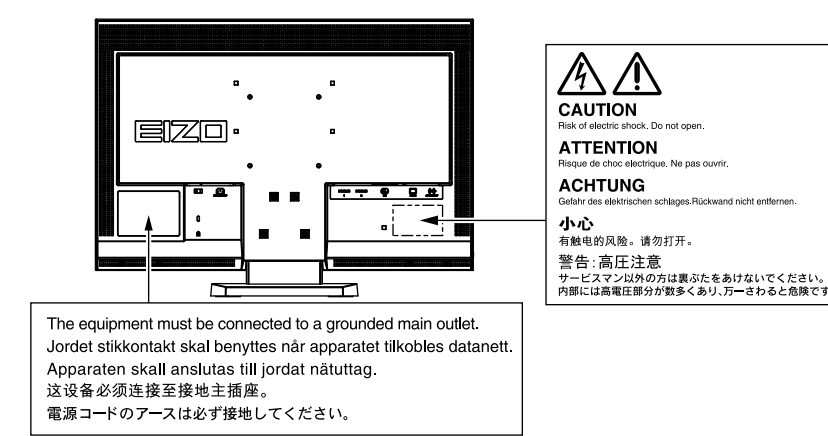

Les caractéristiques techniques varient en fonction des régions de commercialisation. Vérifiez que les caractéristiques techniques sont rédigées dans la langue de la région d'achat de l'appareil.

Copyright© 2010 EIZO NANAO CORPORATION Tous droits réservés.

Aucune partie de ce manuel ne peut être reproduite, enregistrée dans un système documentaire ou transmise sous quelque forme et par quelque moyen que ce soit électronique, mécanique ou autre, sans l'autorisation écrite préalable de EIZO NANAO CORPORATION.

EIZO NANAO CORPORATION n'est tenu à aucun engagement de confidentialité sauf en cas d'accord préalable passé avant la réception de ces informations par EIZO NANAO CORPORATION. Malgré tous les efforts déployés pour garantir la mise à jour des informations contenues dans ce manuel, veuillez noter que les caractéristiques techniques du moniteur EIZO sont sujettes à modification sans préavis.

# <span id="page-2-0"></span>**Avertissement concernant le moniteur**

Ce produit est prévu pour la création de documents, la visualisation de contenu multimédia et autres usages polyvalents.

Ce produit a été réglé spécialement en usine en fonction de la région de destination prévue. Les performances du produit peuvent être différentes de celles indiquées dans les caractéristiques en cas d'utilisation dans une région différente de celle prévue à l'origine.

Ce produit peut ne pas être couvert par la garantie pour des usages autres que ceux décrits dans le présent manuel.

Les spécifications décrites dans le présent manuel ne sont applicables que pour les cordons d'alimentation et les câbles d'interface spécifiés par nos soins.

Utilisez avec ce produit les produits optionnels fabriqués ou spécifiés par nos soins.

Dans la mesure où 30 minutes sont nécessaires à la stabilisation des performances des composants électriques, vous devez réglez le moniteur au moins 30 minutes après l'avoir mis en marche.

Pour éviter la variation de luminosité due à un usage prolongé comme pour assurer la stabilité de la luminosité, il est recommandé d'utiliser un réglage de luminosité aussi bas que possible.

Lorsque l'image de l'écran change après que la même image est restée affichée pendant une période prolongée, une image rémanente risque de s'afficher. Utilisez l'économiseur d'écran ou la fonction d'économie d'énergie pour éviter d'afficher la même image pendant une période prolongée.

Un nettoyage périodique est recommandé pour conserver son aspect neuf au moniteur et prolonger sa durée de vie (Référez-vous à « [Nettoyage](#page-3-0) » (page 4)).

Le panneau LCD est fabriqué à l'aide d'une technologie de haute précision. Toutefois, il est possible que des pixels manquants ou des pixels allumés apparaissent sur l'écran LCD. Il ne s'agit pas d'un dysfonctionnement. Pourcentage de points effectifs : 99,9994 % ou supérieur.

La durée de vie du rétro-éclairage du panneau LCD est limitée. Si l'écran s'assombrit ou se met à scintiller, prenez contact avec votre revendeur.

N'appuyez pas violemment sur le panneau ou sur les bords, vous risqueriez d'endommager l'affichage en laissant du moirage, etc. Une pression continue sur le panneau peut le détériorer ou l'endommager. (Si des marques de pression restent sur le panneau, affichez un écran blanc ou noir sur le moniteur. Le problème peut être ainsi résolu.)

Ne rayez et n'appuyez pas sur le panneau avec des objets pointus, car cela pourrait endommager le panneau. Ne tentez jamais de le nettoyer à sec avec du tissu, au risque de le rayer.

Lorsque le moniteur est froid et déplacé dans une autre pièce ou lorsque la température de la pièce augmente rapidement, de la condensation peut se former à l'intérieur et à l'extérieur du moniteur. Dans ce cas, ne mettez pas le moniteur sous tension et attendez la disparition de la condensation. Sinon, le moniteur pourrait être endommagé.

### <span id="page-3-0"></span>**Nettoyage**

#### **Attention**

• N'utilisez jamais de solvants ou produits chimiques, tels que du diluant, de la benzine, de la cire, de l'alcool et de la poudre abrasive, qui pourraient endommager la carrosserie ou le panneau.

#### **REMARQUE**

• L'outil ScreenCleaner en option est recommandé pour nettoyer la surface du panneau.

#### **● Panneau**

- Nettoyez le panneau à l'aide d'un chiffon doux tel qu'un chiffon en coton ou une pochette nettoyante pour les lunettes.
- Si nécessaire, vous pouvez enlever les taches résistantes en humidifiant partiellement un chiffon avec de l'eau pour améliorer son pouvoir nettoyant. Ensuite, nettoyez de nouveau le panneau à l'aide d'un chiffon sec pour une meilleure finition.

#### **● Carrosserie**

• Nettoyez la carrosserie à l'aide d'un chiffon doux imbibé d'un peu de détergent doux.

### **Pour un confort d'utilisation du moniteur**

- Un écran trop sombre ou trop lumineux peut abîmer les yeux. Ajustez la luminosité du moniteur en fonction des conditions ambiantes.
- Regarder le moniteur trop longtemps entraîne une fatigue oculaire. Faites des pauses de 10 minutes toutes les heures.

# **TABLE DES MATIERES**

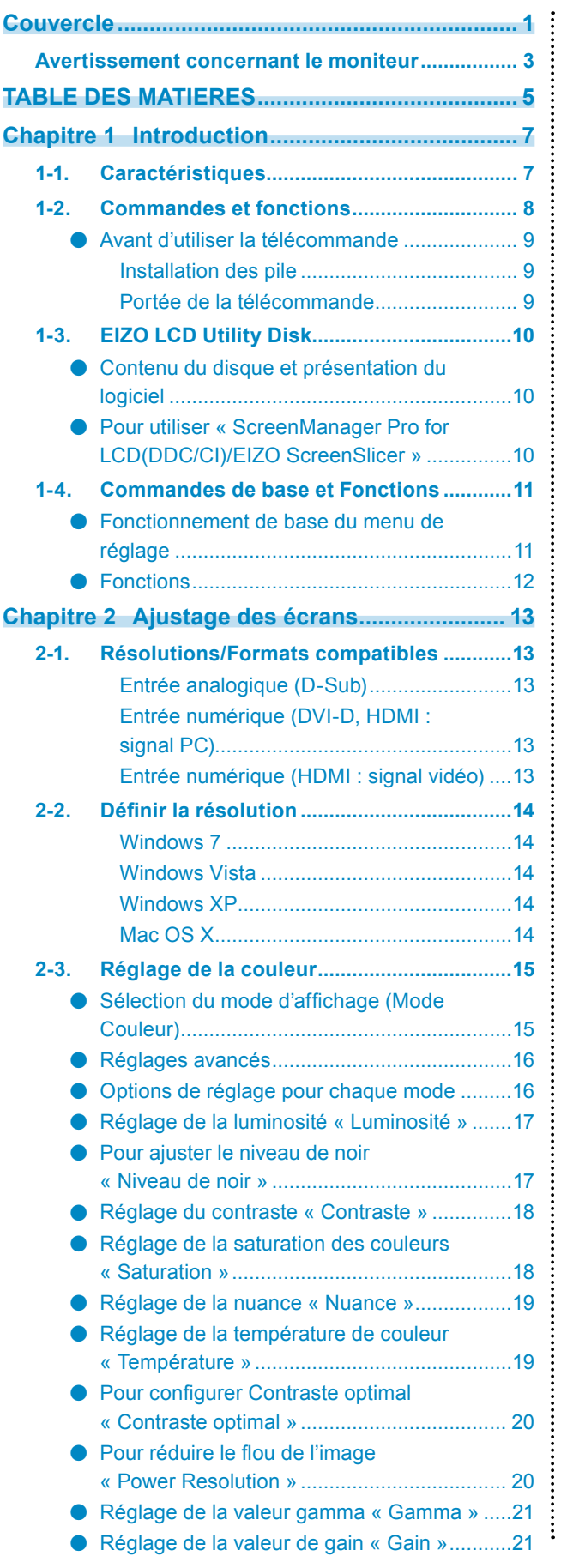

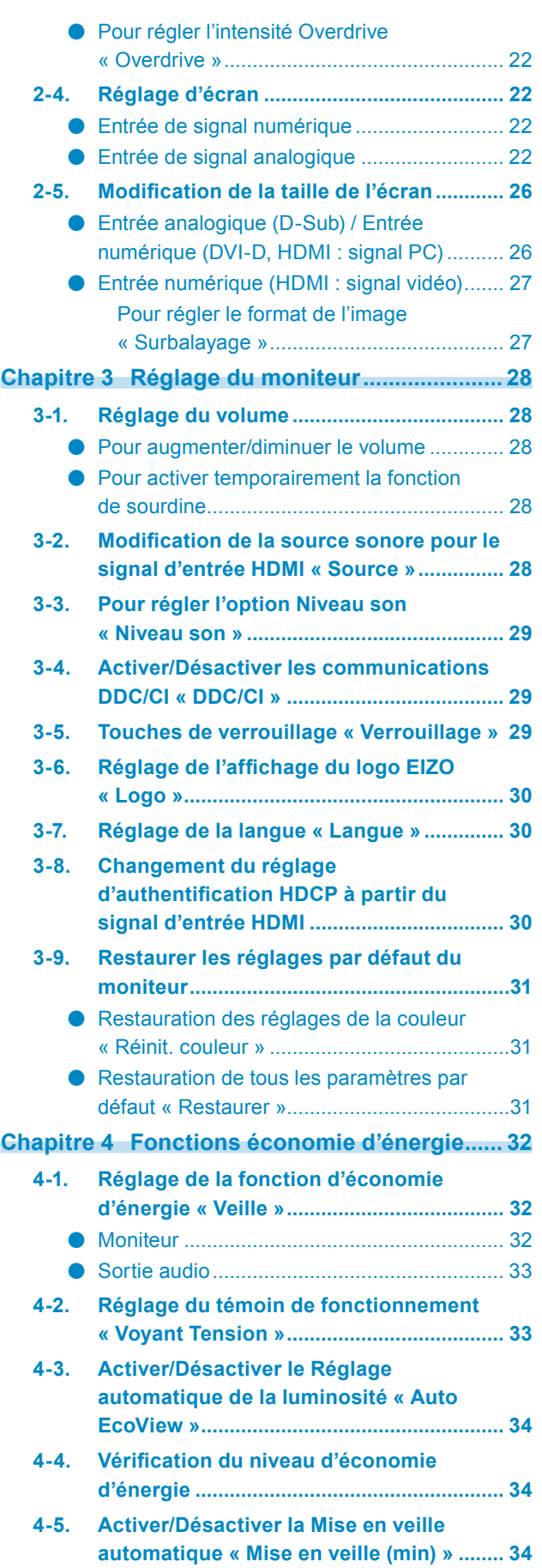

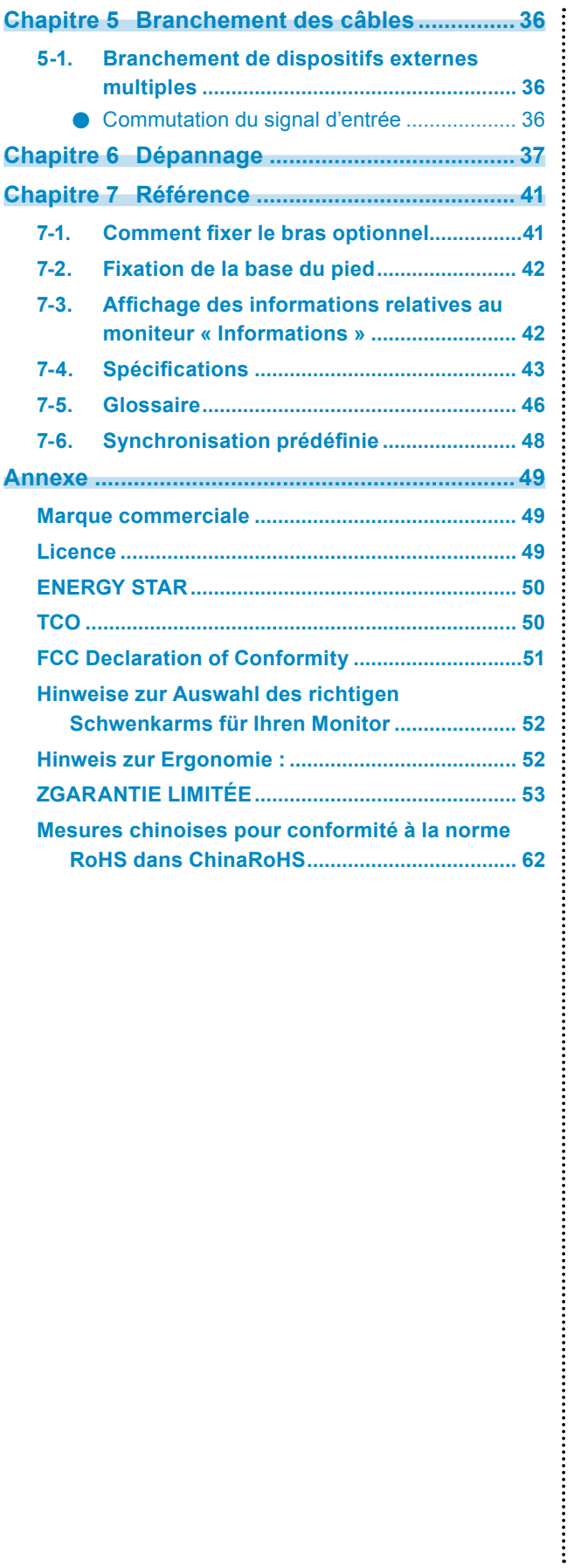

# <span id="page-6-0"></span>**Chapitre 1 Introduction**

Nous vous remercions d'avoir fait l'acquisition d'un moniteur couleur LCD EIZO.

# **1-1. Caractéristiques**

- 23″ format large LCD
- Compatible avec la résolution  $1920 \times 1080$ .
- Panneau avec un grand champ de vision adopté
- Panneau VA avec angles de visualisation horizontal et vertical de 178°
- Connecteur  $HDMI \times 2$
- Compatible avec le signal d'entrée PC utilisant l'entrée HDMI, permettant trois entrées de signaux numériques différentes depuis un PC.
- La fonction Mode Couleur permet à l'utilisateur de sélectionner le mode d'affichage optimal en fonction de l'image affichée.
- Le mode Paper reproduit un affichage adapté aux yeux qui ressemble tout simplement à du papier imprimé.

Voir « [Sélection du mode d'affichage \(Mode Couleur\)](#page-14-1) » (page 15).

• Fonction Contraste optimal

Ajuste automatiquement le contraste en fonction de l'image, ce qui permet l'affichage d'images animées nettes et au contraste élevé.

Voir « [Pour configurer Contraste optimal « Contraste optimal »](#page-19-1) » (page 20).

• Fonction Power Resolution

Il vous est possible de réduire le flou de l'image en améliorant ses contours.

Voir « [Pour réduire le flou de l'image « Power Resolution »](#page-19-2) » (page 20).

• Deux modes gamma dédiés (« Power1 »/« Power2 ») conviennent aux images de jeux implémentées Les images sont accentuées par une augmentation du contraste des demi-teintes (Power1) et des faibles teintes (Power2).

Voir « [Réglage de la valeur gamma « Gamma »](#page-20-1) » (page 21).

• Il est possible de choisir toute une gamme de tailles, telles que point par point (image affichée dans mise à l'échelle des signaux d'entrée), le format boîte à lettres, surbalayage (changer la zone d'affichage de l'image d'entrée)

Voir « [2-5. Modification de la taille de l'écran](#page-25-1) » (page 26).

- Le logiciel « ScreenManager Pro for LCD (DDC/CI) » permettant de régler l'écran à l'aide de la souris et du clavier est inclus. Voir « [1-3. EIZO LCD Utility Disk](#page-9-1) » (page 10).
- La télécommande permet de faire fonctionner, de régler et d'ajuster facilement le moniteur. Voir « [1-2. Commandes et fonctions](#page-7-1) » (page 8).
- Des feuilles de couleur (en trois couleurs) peuvent être collées en bas du moniteur fourni Sélectionnez la couleur de votre choix pour ajouter une touche à votre moniteur.

Voir Guide d'installation.

- HDCP (High-bandwidth Digital Content Interface)
- Haut-parleurs stéréo intégrés et prise pour casque Voir « [1-2. Commandes et fonctions](#page-7-1) » (page 8).

# <span id="page-7-0"></span>**1-2. Commandes et fonctions**

### **Moniteur**

<span id="page-7-1"></span>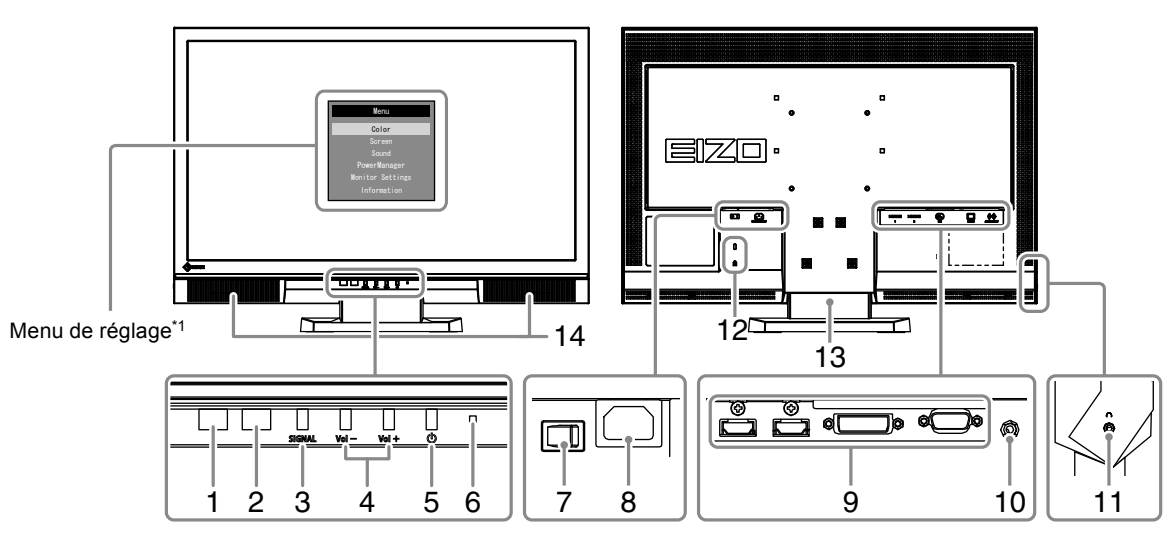

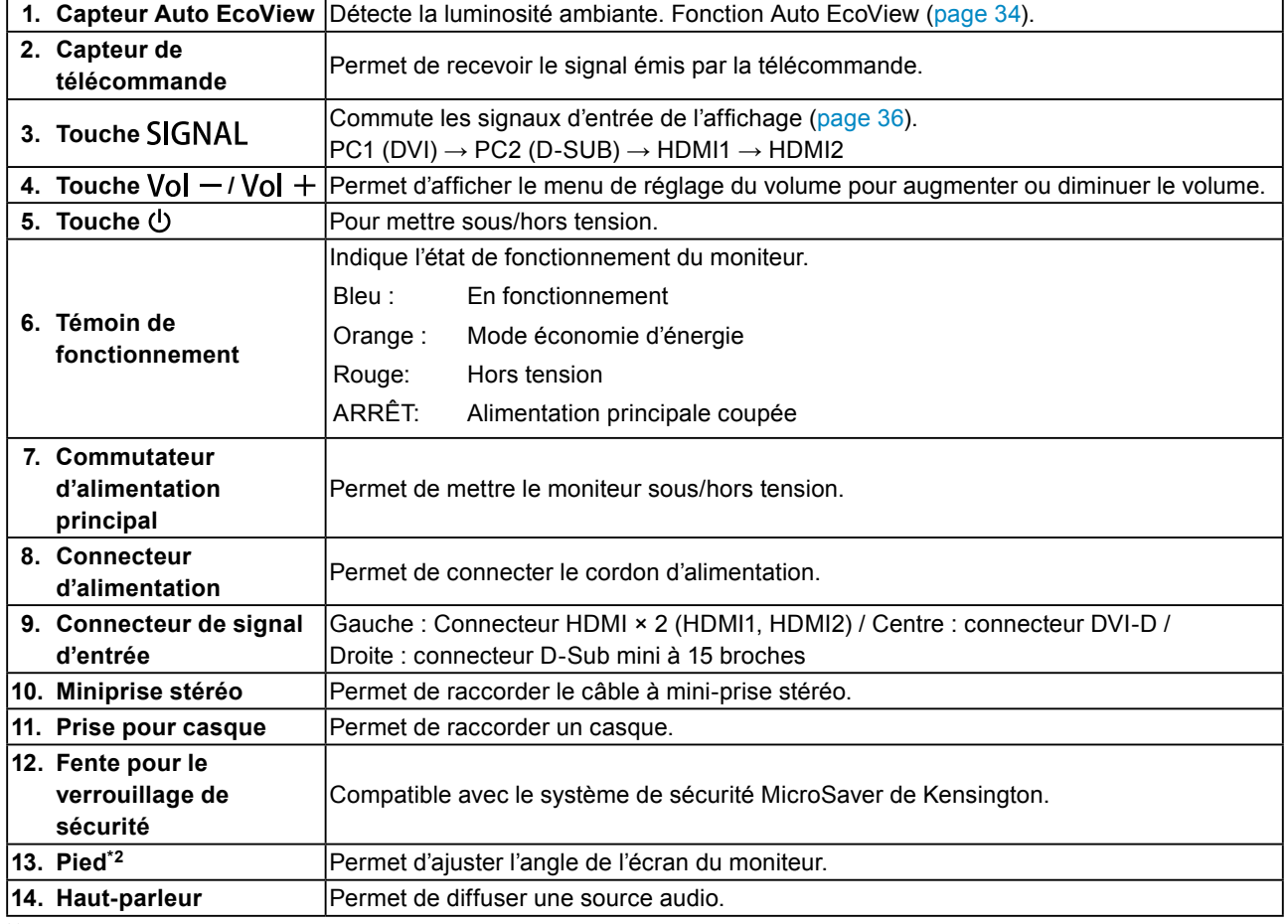

\*1 Voir [page](#page-10-1) 11 pour savoir comment l'utiliser.

\*2 Un bras en option (ou un pied en option) peut être fixé en retirant le pied (voir « 7-1. [Comment](#page-40-1) fixer le bras optionnel » [\(page](#page-40-1) 41)).

### <span id="page-8-0"></span>**Télécommande**

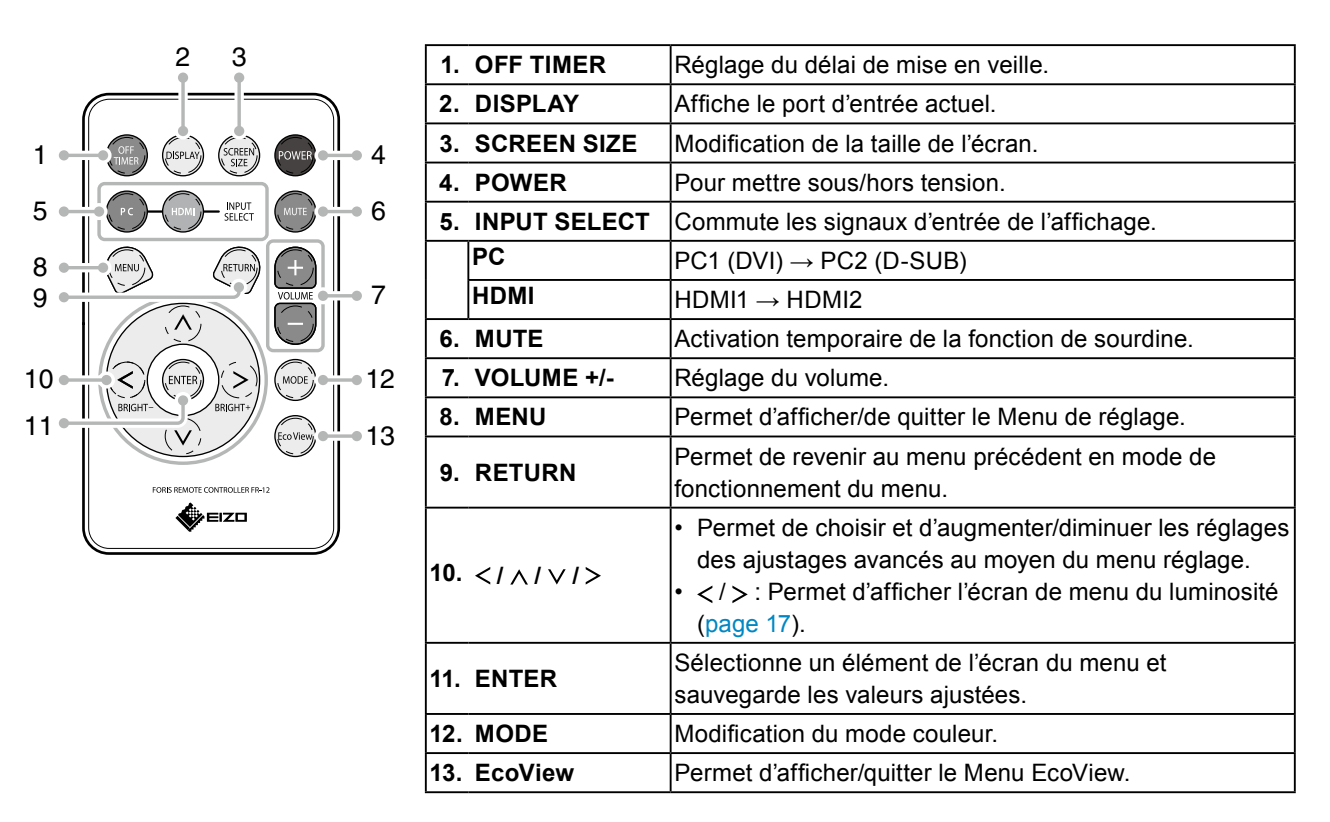

#### **● Avant d'utiliser la télécommande**

#### **Installation des pile**

- 1. Tout en poussant la languette vers la flèche (1), tirez sur le boîtier de la pile (2).
- 2. Introduisez une pile avec la borne positive dirigée vers le haut. (Numéro de modèle de la pile : CR2032)
- 3. Introduisez le boîtier de la pile jusqu'à ce que vous entendiez un déclic.

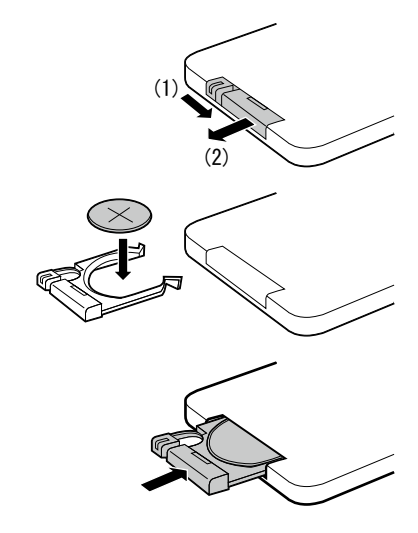

#### **Portée de la télécommande**

Utilisez la télécommande dans la plage indiquée ci-dessous.

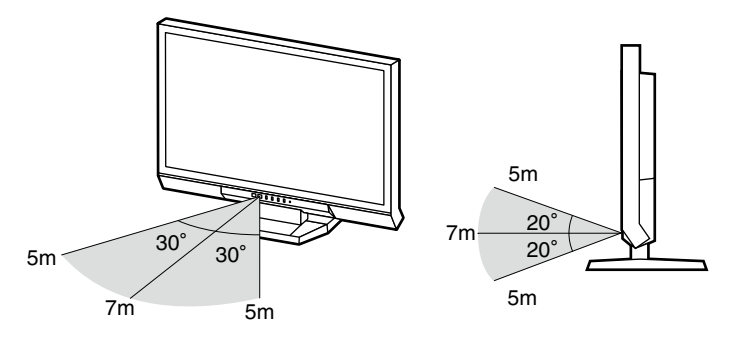

# <span id="page-9-0"></span>**1-3. EIZO LCD Utility Disk**

<span id="page-9-1"></span>Un CD-ROM « EIZO LCD Utility Disk » est fourni avec le moniteur. Le tableau suivant présente le contenu du disque et l'ensemble des logiciels.

### **● Contenu du disque et présentation du logiciel**

Le disque inclut des logiciels de réglage ainsi que le Manuel d'utilisation. Lisez le fichier Readme.txt sur le disque pour connaître les procédures de démarrage des logiciels ou d'accès aux fichiers.

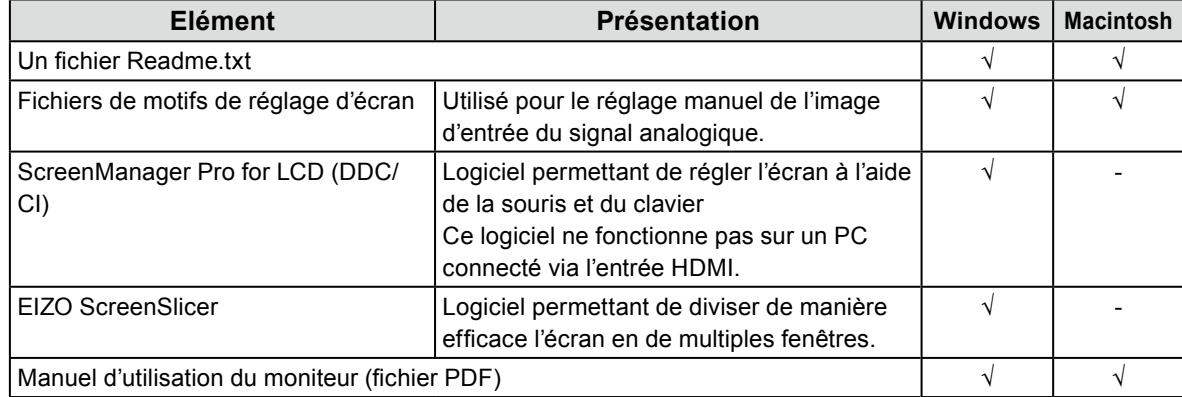

### **● Pour utiliser « ScreenManager Pro for LCD(DDC/CI)/EIZO ScreenSlicer »**

Pour savoir comment installer et utiliser « ScreenManager Pro for LCD(DDC/CI)/EIZO ScreenSlicer », consultez le manuel d'utilisation correspondant sur le disque.

# <span id="page-10-0"></span>**1-4. Commandes de base et Fonctions**

<span id="page-10-1"></span>**● Fonctionnement de base du menu de réglage**

### **1. Affichage du menu de réglage**

1. Appuyez sur  $\binom{MEN}{MEN}$  sur la télécommande. Le menu de réglage apparaît.

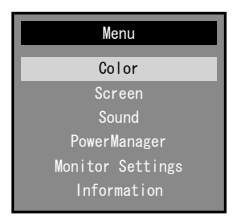

### **2. Réglage/Configuration**

1. Sélectionnez le menu à régler/configurer à l'aide des touches  $(\lambda, (\nu))$ , puis appuyez sur  $(\text{EMTER})$ . Le sousmenu s'affiche.

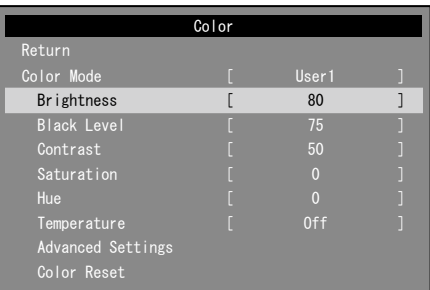

2. Sélectionnez l'élément à régler/configurer à l'aide des touches  $( \bigcirc , \bigcirc ,$  puis appuyez sur  $($ ENTER). Le menu d'ajustage/réglage s'affiche.

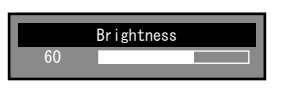

3. Réglez/configurez l'élément sélectionné à l'aide des touches  $\textcircled{s}, \textcircled{A}, \textcircled{v}, \textcircled{y}, \text{puis}$  appuyez sur  $\text{f}_{\text{BITE}}$ .

### **3. Sortie**

1. Appuyez sur  $\binom{MENU}{}$ 

#### **Remarque**

• Pour revenir au menu précédent, appuyez sur  $\left($ <sup>(RETURN</sup>)

<span id="page-11-0"></span>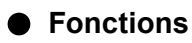

Le tableau ci-dessous résume les menus de réglage et de paramètres du menu réglage.

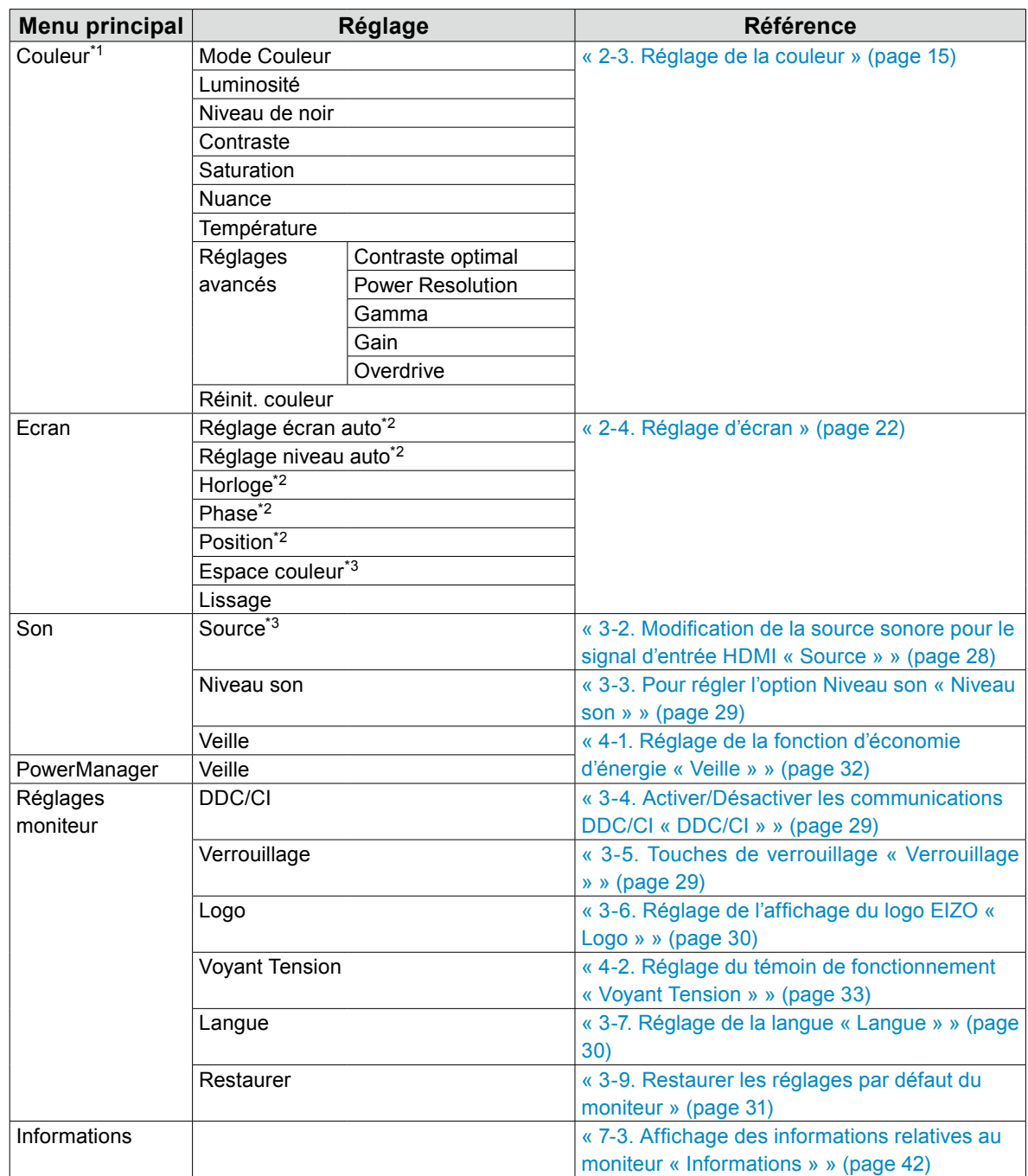

\*1 Le réglage/la configuration disponible dans le menu « Couleur » dépend du mode Couleur sélectionné. Le tableau ci-dessus affiche les sous-menus disponibles lorsque le mode User1 ou User2 est sélectionné.

\*2 Ces fonctions peuvent être ajustées à l'aide d'une entrée analogique.

\*3 Cette fonction est disponible avec le signal d'entrée HDMI.

# <span id="page-12-0"></span>**Chapitre 2 Ajustage des écrans**

# **2-1. Résolutions/Formats compatibles**

<span id="page-12-1"></span>Ce moniteur prend en charge les résolutions et le format de signal suivants.

### **Entrée analogique (D-Sub)**

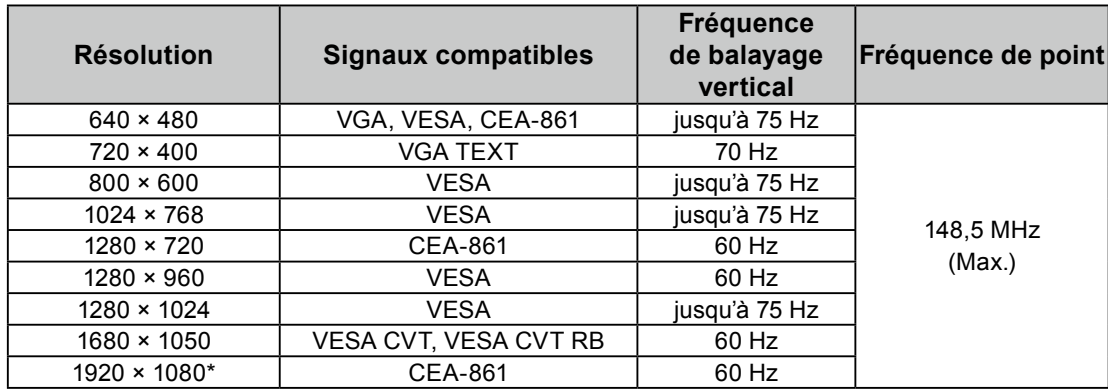

#### **Entrée numérique (DVI-D, HDMI : signal PC)**

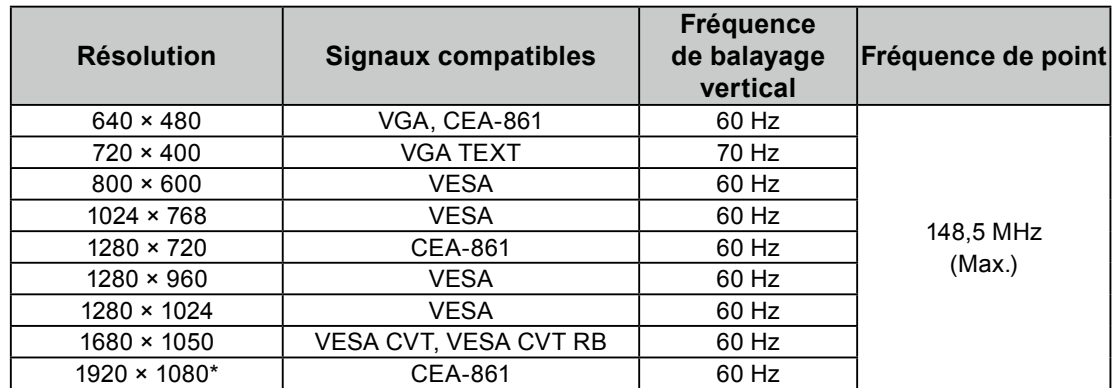

Une carte vidéo conforme aux normes VESA et CEA-861 est requise.

\* Résolution recommandée

### **Entrée numérique (HDMI : signal vidéo)**

- Signal vidéo
- VGA / 525i (480i)/525p (480p)/1125i (1080i)/750p (720p)/1125p (1080p) : 60 Hz
- 625i (576i)/625p (576p)/1125i (1080i)/750p (720p)/1125p (1080p) : 50 Hz
- Signal audio
- 2 canaux PCM linéaire (32 kHz / 44,1 kHz / 48 kHz)

# <span id="page-13-0"></span>**2-2. Définir la résolution**

Si vous n'êtes pas satisfait de la résolution après avoir raccordé le moniteur au PC ou si vous souhaitez modifier la résolution, conformez-vous à la procédure décrite ci après.

#### **Windows 7**

- 1. A l'aide de la souris, réalisez un clic droit sur n'importe quel point du bureau à l'exception des icônes.
- 2. Une fois le menu affiché, cliquez sur « Résolution d'écran ».
- 3. Sélectionnez le moniteur dans la boîte de dialogue « Résolution d'écran ».
- 4. Cliquez sur « Résolution » pour sélectionner la résolution souhaitée.
- 5. Cliquez sur le bouton [OK].
- 6. Lorsque la boîte de dialogue de confirmation s'affiche, cliquez sur [Conserver les modifications].

#### **Windows Vista**

- 1. A l'aide de la souris, réalisez un clic droit sur n'importe quel point du bureau à l'exception des icônes.
- 2. Une fois le menu affiché, cliquez sur « Personnaliser ».
- 3. Dans la fenêtre « Personnalisation », cliquez sur « Paramètres d'affichage ».
- 4. Dans la boîte de dialogue « Paramètres d'affichage », sélectionnez l'onglet « Moniteur » et choisissez la résolution souhaitée dans le champ « Résolution ».
- 5. Cliquez sur le bouton [OK].
- 6. Lorsque la boîte de dialogue de confirmation s'affiche, cliquez sur [Oui].

#### **Windows XP**

- 1. A l'aide de la souris, réalisez un clic droit sur n'importe quel point du bureau à l'exception des icônes.
- 2. Une fois le menu affiché, cliquez dans « Propriétés ».
- 3. Lorsque la boîte de dialogue « Propriétés d'affichage » s'affiche, cliquez sur l'onglet « Paramètres » et sélectionnez la résolution souhaitée pour « Résolution d'écran » dans « Affichage ».
- 4. Cliquez sur le bouton [OK] pour fermer la boîte de dialogue.

#### **Mac OS X**

- 1. Sélectionnez « Préférences système » dans le menu Apple.
- 2. Lorsque la boîte de dialogue « Préférences système » s'affiche, cliquez sur « Affichages » pour « Matériel ».
- 3. Dans la boîte de dialogue figurant à l'écran, sélectionnez l'onglet « Affichage » et sélectionnez la résolution souhaitée dans le champ « Résolutions ».
- 4. Votre sélection s'affiche immédiatement. Lorsque vous êtes satisfait de la résolution sélectionnée, fermez la fenêtre.

# <span id="page-14-0"></span>**2-3. Réglage de la couleur**

### **● Sélection du mode d'affichage (Mode Couleur)**

<span id="page-14-2"></span><span id="page-14-1"></span>Cette fonction facilite la sélection d'un mode personnalisé en fonction de l'application du moniteur. **Modes d'affichage**

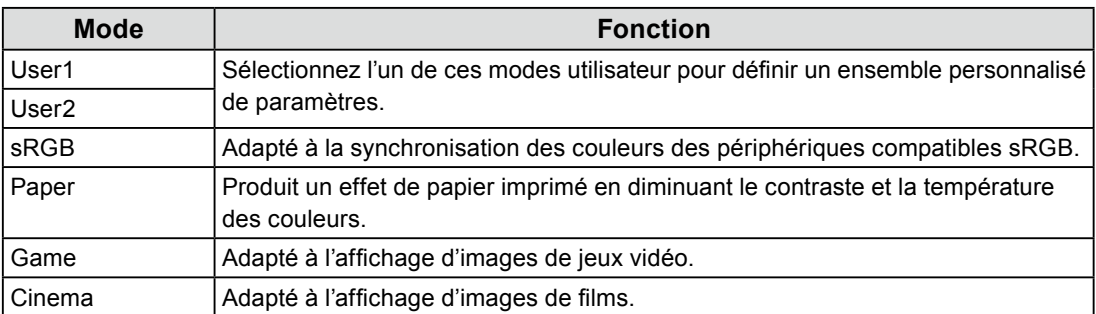

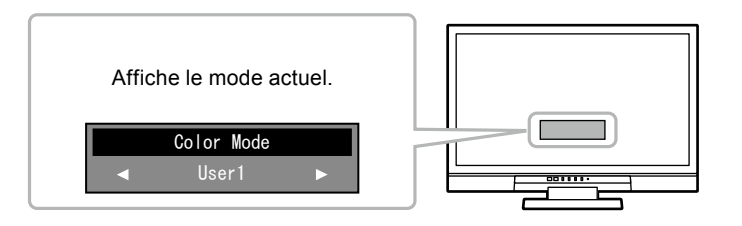

### **Procédure**

1. Appuyez sur  $\binom{MODE}{N}$  sur la télécommande.

Le nom du mode s'affiche au centre de l'écran.

2. Les modes de la liste sont mis en surbrillance les uns après les autres chaque fois que vous appuyez sur  $(\text{mode})$ .

Vous pouvez commuter le mode actuel à l'aide des touches  $\left(\leq\right)$  ou  $\left(\geq\right)$  lorsque le menu Mode est affiché.

```
→ User1←→User2←→ sRGB ←→Paper←→Game←→Cinema←
```
#### **Remarque**

- Le menu réglage et le menu Mode ne peuvent pas être affichés en même temps.
- « ScreenManager Pro for LCD (DDC/CI) » vous permet de sélectionner automatiquement le mode Couleur en fonction de l'application utilisée (voir « Chapitre 3 Auto FineContrast » du manuel d'utilisation « ScreenManager Pro for LCD (DDC/CI) »).

#### <span id="page-15-0"></span>**● Réglages avancés**

<span id="page-15-1"></span>Le menu « Couleur » du menu réglage vous permet de configurer et d'enregistrer un ajustement indépendant de couleur pour chaque mode.

#### **Attention**

- Il faut attendre environ 30 minutes pour que les composants électriques internes du moniteur se stabilisent. Attendez au moins 30 minutes après la mise sous tension du moniteur avant de commencer les réglages.
- Effectuez d'abord le réglage de niveau lorsque vous ajustez les couleurs pour les signaux analogiques (voir « [Pour](#page-24-0)  [régler automatiquement la palette de couleurs « Réglage niveau auto »](#page-24-0) » (page 25)).
- La même image peut être visionnée dans différentes couleurs sur de multiples moniteurs, en raison des caractéristiques spécifiques des moniteurs. Effectuez manuellement des réglages précis de la couleur lorsque vous synchronisez les couleurs sur de multiples moniteurs.

#### **Remarque**

- La valeur de « K » est indiquée à titre de référence uniquement.
- L'utilisation du « ScreenManager Pro for LCD (DDC/CI) » vous permet d'effectuer les réglages de la couleur au moyen de la souris et du clavier de votre ordinateur. (Référez-vous au « Chapitre 4 Réglage de couleur » du manuel d'utilisation « ScreenManager Pro for LCD (DDC/CI) ».)

### **● Options de réglage pour chaque mode**

Les paramètres réglables dépendent du mode. (Il ne vous est pas possible de sélectionner des fonctions non-réglables.)

Pour plus d'instructions sur la façon de régler ou de paramétrer chaque fonction, veuillez vous référer aux pages suivantes.

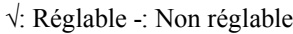

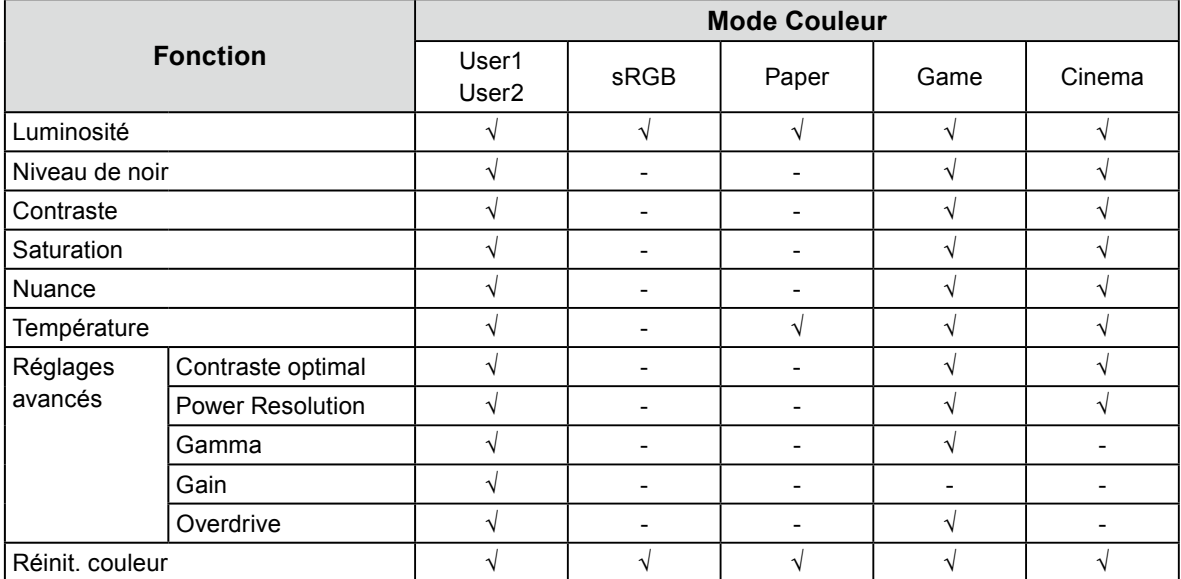

#### <span id="page-16-0"></span>**● Réglage de la luminosité « Luminosité »**

<span id="page-16-1"></span>Vous pouvez régler la luminosité de l'écran en modifiant la luminosité du rétroéclairage (Source de lumière émanant de l'arrière du panneau LCD).

#### **Plage de réglage**

0 à 100

#### **Procédure**

- 1. Choisissez « Couleur » dans le menu de réglages, puis appuyez sur  $\binom{ENTER}{}$
- 2. Choisissez « Luminosité » dans le menu « Couleur », puis appuyez sur  $(\text{envr.})$ . Le menu « Luminosité » s'affiche.
- 3. Utilisez les touches  $\langle \langle \rangle$  ou  $\langle \rangle$  pour effectuer le réglage.
- 4. Appuyez sur  $\left(\begin{array}{cc} \text{ENTER} \end{array}\right)$  pour quitter le menu de réglage.

#### **Remarque**

- Pendant que le menu réglage n'est pas affiché,  $\langle \rangle$  ou  $\langle \rangle$  de la télécommande est disponible pour procéder à un ajustement.
- Si vous trouvez que l'image est trop claire, même si la luminosité est réglée à 0, ou qu'elle est trop sombre même si la luminosité est réglée à 100, ajustez le contraste.

#### **● Pour ajuster le niveau de noir « Niveau de noir »**

<span id="page-16-2"></span>Il vous est possible d'ajuster le niveau de noir des images.

#### **Plage de réglage**

0 à 100

#### **Procédure**

- 1. Choisissez « Couleur » dans le menu de réglages, puis appuyez sur  $\binom{ENTER}{N}$
- 2. Choisissez « Niveau de noir » dans le menu « Couleur », puis appuyez sur  $(\text{env})$ . Le menu « Niveau de noir » s'affiche.
- 3. Utilisez les touches  $\left\langle \zeta \right\rangle$  ou  $\left\langle \zeta \right\rangle$  pour effectuer le réglage.
- 4. Appuyez sur  $\left(\begin{array}{cc} \text{ENTER} \end{array}\right)$  pour quitter le menu de réglage.

#### **Remarque**

• Après réglage du niveau de noir, réajustez le contraste si nécessaire.

#### <span id="page-17-0"></span>**● Réglage du contraste « Contraste »**

<span id="page-17-1"></span>Vous pouvez régler la luminosité de l'écran en modifiant le niveau du signal vidéo.

#### **Plage de réglage**

0 à 100

### **Procédure**

- 1. Choisissez « Couleur » dans le menu de réglages, puis appuyez sur  $\left($ <sup>ENTER</sup>
- 2. Choisissez « Contraste » dans le menu « Couleur », puis appuyez sur  $\left( \frac{\text{Error}}{n} \right)$ Le menu « Contraste » s'affiche.
- 3. Utilisez les touches  $\textcircled{\text{}}$  ou  $\textcircled{\text{}}$  pour effectuer le réglage.
- 4. Appuyez sur  $\left(\begin{array}{cc}$  entered by pour quitter le menu de réglage.

#### **Remarque**

- Avec un contraste de 50, toute la palette de couleurs est affichée (pour le signal d'entrée PC uniquement).
- Lors du réglage du moniteur, il est conseillé d'effectuer le réglage de la luminosité, ce qui ne risquerait pas de faire perdre les caractéristiques de gradation, avant le réglage du contraste.
- Effectuez le réglage du contraste dans les cas suivants.
- Lorsque vous trouvez que l'image est trop sombre, même si la luminosité est réglée à 100 (Définissez un contraste supérieur à 50.)
- Lorsque vous trouvez que l'image est trop claire, même si la luminosité est réglée à 0 (Définissez un contraste inférieur à 50.)

#### **● Réglage de la saturation des couleurs « Saturation »**

Cette fonction permet de régler la saturation de la couleur.

#### **Plage de réglage**

-50 à 50

#### **Procédure**

- 1. Choisissez « Couleur » dans le menu de réglages, puis appuyez sur  $\left(\frac{F}{C}\right)$
- 2. Choisissez « Saturation » dans le menu « Couleur », puis appuyez sur  $\left($ <sup>ENTER</sup> Le menu « Saturation » s'affiche.
- 3. Utilisez les touches  $\textcircled{\text{}}$  ou  $\textcircled{\text{}}$  pour effectuer le réglage.
- 4. Appuyez sur  $\left(\begin{array}{cc} \text{ENTER} \end{array}\right)$  pour quitter le menu de réglage.

#### **Attention**

• L'utilisation de cette fonction pourrait rendre certaines palettes de couleurs indisponibles à l'affichage.

#### **Remarque**

• La valeur minimum (-50) fait passer l'écran en monochrome.

#### <span id="page-18-0"></span>**● Réglage de la nuance « Nuance »**

Cette fonction permet de régler la nuance.

#### **Plage de réglage**

-50 à 50

### **Procédure**

- 1. Choisissez « Couleur » dans le menu de réglages, puis appuyez sur  $\binom{ENTER}{N}$
- 2. Choisissez « Nuance » dans le menu « Couleur », puis appuyez sur  $(m_{FFR})$ Le menu « Nuance » s'affiche.
- 3. Utilisez les touches  $\langle \langle \rangle$  ou  $\langle \rangle$  pour effectuer le réglage.
- 4. Appuyez sur  $(\text{EMTE})$  pour quitter le menu de réglage.

#### **Attention**

#### **● Réglage de la température de couleur « Température »**

Vous pouvez régler la température de la couleur.

La température de couleur sert normalement à exprimer la nuance de « Blanc » et/ou « Noir » par une valeur numérique. La valeur est exprimée en degrés Kelvin (K).

L'écran devient rougeâtre lorsque la température de couleur est basse, et bleuâtre lorsqu'elle est élevée,

comme la température d'une flamme. Une valeur de gain prédéfinie est réglée pour chaque valeur de réglage de la température de couleur.

#### **Plage de réglage**

Arrêt, 4000 K-10000 K (spécifiée par chaque unité de 500 K, y compris 9300 K)

#### **Procédure**

- 1. Choisissez « Couleur » dans le menu de réglages, puis appuyez sur  $(\text{envr.})$ .
- 2. Choisissez « Température » dans le menu « Couleur », puis appuyez sur  $\binom{ENTER}{N}$ . Le menu « Température » s'affiche.
- 3. Utilisez les touches  $\langle \langle \rangle$  ou  $\langle \rangle$  pour effectuer le réglage.
- 4. Appuyez sur  $(\text{EMTE})$  pour quitter le menu de réglage.

#### **Remarque**

• « Gain » vous permet d'effectuer un réglage encore plus précis (voir « [Réglage de la valeur de gain « Gain »](#page-20-2) » (page 21)).

- Si vous le réglez sur « Arrêt », l'image sera affichée dans la couleur prédéfinie du moniteur (Gain : 100 pour chaque RGB).
- Lorsque le gain est modifié, la température de couleur est basculée sur « Arrêt ».

<sup>•</sup> L'utilisation de cette fonction pourrait rendre certaines palettes de couleurs indisponibles à l'affichage.

#### <span id="page-19-0"></span>**● Pour configurer Contraste optimal « Contraste optimal »**

<span id="page-19-1"></span>Cette fonction vous permet de configurer s'il faut ajuster automatiquement le contraste en fonction de l'obscurité ou de la luminosité d'une scène, par exemple.

#### **Procédure**

- 1. Choisissez « Couleur » dans le menu de réglages, puis appuyez sur  $\left( \text{EMTE} \right)$
- 2. Choisissez « Réglages avancés » dans le menu « Couleur », puis appuyez sur  $(\text{envr.})$ .
- 3. Choisissez « Contraste optimal » dans le menu « Réglages avancés », puis appuyez sur  $(\text{envr.})$ . Le menu « Contraste optimal » s'affiche.
- 4. Sélectionnez « Activer » ou « Désactiver » à l'aide des touches  $\leq$  ou  $\geq$ .
- 5. Appuyez sur  $\left(\frac{\text{ENTER}}{2}\right)$  pour quitter le menu de réglage.

#### **Remarque**

• Le réglage « Activer » vous permet d'afficher des images nettes au contraste élevé.

#### **● Pour réduire le flou de l'image « Power Resolution »**

<span id="page-19-2"></span>Il vous est possible de réduire le flou de l'image en améliorant ses contours.

#### **Plage de réglage**

Arrêt, 1, 2, 3

#### **Procédure**

- 1. Choisissez « Couleur » dans le menu de réglages, puis appuyez sur  $(\text{env})$ .
- 2. Choisissez « Réglages avancés » dans le menu « Couleur », puis appuyez sur  $(\text{envr})$ .
- 3. Choisissez « Power Resolution » dans le menu « Réglages avancés », puis appuyez sur  $(\text{env})$ . Le menu « Power Resolution » s'affiche.
- 4. Utilisez les touches  $\langle \rangle$  ou  $\langle \rangle$  pour effectuer le réglage.
- 5. Appuyez sur  $\left(\begin{array}{cc}$  [ENTER] pour quitter le menu de réglage.

#### **Remarque**

- Si vous maintenez une pression sur la touche  $\overline{(\wedge)}$  ou  $\overline{(\vee)}$  pendant plus de deux secondes tandis que « Power Resolution » est affiché, le moniteur entrera en mode démo. Pour retourner à l'affichage normal, maintenez enfoncée la touche  $(\wedge)$  ou  $(\vee)$  pendant au moins deux secondes.
	- Partie gauche de l'écran : Power Resolution Marche
- Partie droite de l'écran : Power Resolution Arrêt

#### <span id="page-20-0"></span>**● Réglage de la valeur gamma « Gamma »**

<span id="page-20-1"></span>Vous pouvez régler la valeur gamma. La luminosité du moniteur varie selon le signal d'entrée. Toutefois, le taux de variation n'est pas proportionnel au signal d'entrée. La « Correction Gamma » permet de maintenir l'équilibre entre le signal d'entrée et la luminosité du moniteur.

#### **Plage de réglage**

1,8, 2,0, 2,2, 2,4, 2,6, 2,8, Power1, Power2

#### **Procédure**

- 1. Choisissez « Couleur » dans le menu de réglages, puis appuyez sur  $(\text{EMTE})$ .
- 2. Choisissez « Réglages avancés » dans le menu « Couleur », puis appuyez sur  $\left(\frac{\text{ENTER}}{2}\right)$ .
- 3. Choisissez « Gamma » dans le menu « Réglages avancés », puis appuyez sur  $(EMER)$ Le menu « Gamma » s'affiche.
- 4. Utilisez les touches  $\langle \rangle$  ou  $\langle \rangle$  pour effectuer le réglage.
- 5. Appuyez sur  $\left(\begin{array}{cc}$  [ENTER] pour quitter le menu de réglage.

#### **Remarque**

- Si vous choisissez « Power1 », les images en demi-ton seront plus nettes, en raison de l'augmentation de leur contraste.
- Si vous choisissez « Power2 », les images sombres seront plus visibles, en raison de l'augmentation du contraste de leurs teintes faibles.

#### **● Réglage de la valeur de gain « Gain »**

<span id="page-20-2"></span>La luminosité de chaque composant de la couleur (rouge, vert, et bleu) est appelée « Gain ». Il est possible de changer la nuance de « blanc » en ajustant le gain.

#### **Plage de réglage**

0 à 100

#### **Procédure**

- 1. Choisissez « Couleur » dans le menu de réglages, puis appuyez sur  $(\text{envr.})$ .
- 2. Choisissez « Réglages avancés » dans le menu « Couleur », puis appuyez sur  $(\text{env})$ .
- 3. Choisissez « Gain » dans le menu « Réglages avancés », puis appuyez sur  $(\text{envr})$ . Le menu « Gain » s'affiche.
- 4. Réglez le gain à l'aide des touches  $\langle \rangle$  ou  $\langle \rangle$ , pour chacune des couleurs rouge, vert et bleu.
- 5. Appuyez sur  $\left(\frac{\text{ENTER}}{n}\right)$  pour quitter le menu de réglage.

#### **Attention**

• L'utilisation de cette fonction pourrait rendre certaines palettes de couleurs indisponibles à l'affichage.

#### **Remarque**

- La valeur de gain change avec celle de la température de couleur.
- Lorsque le gain est modifié, la température de couleur est basculée sur « Arrêt ».

#### <span id="page-21-0"></span>**● Pour régler l'intensité Overdrive « Overdrive »**

<span id="page-21-2"></span>Cette fonction vous permet de régler l'intensité de suractivité en fonction de l'utilisation du moniteur. Vous pouvez réduire les décalages image en réglant cette fonction sur « Amélioré » lors de l'affichage d'images animées.

#### **Plage de réglage**

Amélioré, Standard, Arrêt

#### **Procédure**

- 1. Choisissez « Couleur » dans le menu de réglages, puis appuyez sur  $(\text{env})$ .
- 2. Choisissez « Réglages avancés » dans le menu « Couleur », puis appuyez sur  $\left(\frac{f_{\text{NTE}}}{f}\right)$
- 3. Choisissez « Overdrive » dans le menu « Réglages avancés », puis appuyez sur  $\left( \text{EVAL} \right)$ Le menu « Overdrive » s'affiche.
- 4. Utilisez les touches  $\langle \rangle$  ou  $\langle \rangle$  pour effectuer le réglage.
- 5. Appuyez sur  $\left(\begin{array}{cc}$  [ENTER] pour quitter le menu de réglage.

#### **Attention**

- La fonction de suractivité est désactivée dans les cas suivants :
	- La fréquence de balayage vertical des signaux d'entrée est supérieure à 60 Hz
- <span id="page-21-1"></span>- La taille de l'écran est « Normal » (sauf dans le cas où la résolution de l'affichage est de 1920 x 1080) ou « Format boîte à lettres »

# **2-4. Réglage d'écran**

#### **● Entrée de signal numérique**

Lorsque des signaux numériques sont entrés, les images s'affichent correctement en fonction des données prédéfinies du moniteur. Cependant, si les caractères et/ou les lignes sont flous, reportez-vous à « [6. Modifier](#page-25-2)  [les caractères/lignes flous.](#page-25-2) » (page 26).

Pour effectuer des réglages plus avancés, voir « [2-3. Réglage de la couleur](#page-14-2) » (page 15) et les pages suivantes.

#### **● Entrée de signal analogique**

#### **Attention**

- Il faut attendre environ 30 minutes pour que les composants électriques internes du moniteur se stabilisent. Attendez au moins 30 minutes après la mise sous tension du moniteur avant de commencer les réglages.
- La fonction de réglage automatique de l'écran ne prend pas en charge les images d'une résolution inférieure à 800 × 600 (SVGA).
- La fonction d'ajustement automatique (ou d'ajustement automatique de l'écran) fournit les meilleures performances lorsqu'une image est entièrement affichée sur la zone d'affichage Windows ou Macintosh. Elle ne fonctionne pas correctement dans les cas ci-dessous :
	- Lorsqu'une image est affichée uniquement sur une partie de l'écran (fenêtre invite de commandes par exemple)
	- Lorsqu'un fond noir (papier peint, etc.) est utilisé
- Ces fonctions peuvent ne pas fonctionner correctement avec certaines cartes vidéo.

Le réglage de l'écran du moniteur permet de supprimer le scintillement de l'écran ou de régler correctement la position et la taille de l'écran en fonction de l'ordinateur à utiliser.

#### **Remarque**

- La fonction de réglage automatique fonctionne lorsque toutes les conditions suivantes sont remplies :
	- Lorsqu'un signal est émis vers le moniteur pour la première fois, ou lorsqu'une résolution ou des fréquences de balayage horizontal/vertical affichées pour la première fois sont réglées

Si l'écran ne s'affiche pas correctement même après le réglage automatique, réglez-le en suivant les procédures décrites sur les pages suivantes, afin d'utiliser le moniteur dans des conditions confortables.

### **Procédures de réglage**

### <span id="page-22-0"></span>**1. Effectuez l'ajustement auto.**

**● Pour régler le scintillement, la position et la taille de l'écran automatiquement « Réglage écran auto »**

#### **Procédure**

- 1. Choisissez « Ecran » dans le menu de réglages, puis appuyez sur  $(\text{envr})$ .
- 2. Choisissez « Réglage écran auto » dans le menu « Ecran », puis appuyez sur  $(\text{envr.})$ .
- 3. Sélectionnez « Oui » à l'aide des touches  $\langle \langle \rangle$  ou  $\langle \rangle$ , puis appuyez sur  $\langle \langle \langle \rangle \rangle$

La fonction de réglage automatique corrige le scintillement, la position et la taille de l'écran.

Si l'écran ne s'affiche pas correctement, même après avoir effectué le réglage expliqué dans « [1.](#page-22-0) Effectuez [l'ajustement](#page-22-0) auto. » (page 23), effectuez les réglages conformément aux procédures décrites aux pages suivantes. Si l'écran s'affiche correctement, reportez-vous à « 5. [Réglage](#page-24-1) de la palette de [couleurs.](#page-24-1) » (page 25). Proposition of the Contract

### **2.Préparation pour utiliser des exemples de réglage d'écran analogique.**

Chargez le CD « EIZO LCD Utility Disk » dans l'ordinateur, puis ouvrez les « Fichiers de motifs de réglage d'écran ».

#### **Remarque**

• Pour plus de détails et d'instructions sur l'ouverture des « Fichiers de motifs de réglage d'écran », veuillez vous référer au fichier Readme.txt.

### <span id="page-22-1"></span>**3. Recommencez l'ajustement auto à l'aide du motif de réglage de l'écran analogique qui est affiché.**

**● Pour régler le scintillement, la position et la taille de l'écran automatiquement « Réglage écran auto »**

#### **Procédure**

1. Affichez le Motif 1 en plein écran sur le moniteur grâce aux « Fichiers d'exemple de réglage d'écran ».

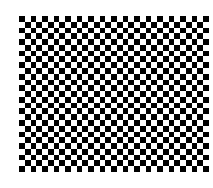

- 2. Choisissez « Ecran » dans le menu de réglages, puis appuyez sur  $(\text{envr})$ .
- 3. Choisissez « Réglage écran auto » dans le menu « Ecran », puis appuyez sur  $(\text{envr})$ .
- 4. Sélectionnez « Oui » à l'aide des touches  $\langle \rangle$  ou  $\langle \rangle$ , puis appuyez sur  $\langle \text{const.} \rangle$ . La fonction de réglage automatique corrige le scintillement, la position et la taille de l'écran.

Si l'écran ne s'affiche pas correctement, même après avoir effectué le réglage expliqué dans « [3.](#page-22-1) [Recommencez](#page-22-1) l'ajustement auto à l'aide du motif de réglage de l'écran analogique qui est affiché. » (page [23\)](#page-22-1), effectuez les réglages conformément aux procédures décrites aux pages suivantes. Si l'écran s'affiche correctement, reportez-vous à « 5. Réglage de la palette de [couleurs.](#page-24-1) » (page 25).

### **4.Sélectionnez « Ecran » dans le menu réglage pour effectuer des réglages avancés.**

Pour régler l'horloge, la phase et la position, procédez dans cet ordre.

### **● Pour supprimer les barres verticales « Horloge »**

#### <span id="page-23-0"></span>**Procédure**

- 1. Choisissez « Horloge » dans le menu « Ecran », puis appuyez sur  $(\text{const})$ . Le menu « Horloge » s'affiche.
- 2. Réglez l'horloge à l'aide des touches  $\langle \rangle$  ou  $\langle \rangle$  afin d'éliminer les barres verticales. Appuyez lentement sur les touches  $\langle \rangle$  ou  $\langle \rangle$  afin de ne pas manquer le point d'ajustement.
- 3. Appuyez sur  $\left(\text{ENTER}\right)$  pour quitter le menu de réglage.

Lorsque du flou, un scintillement ou des barres apparaissent sur l'écran après le réglage, reportez-vous à « Phase » pour éliminer le flou ou le scintillement.

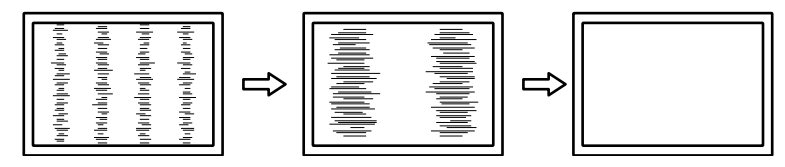

#### **● Pour supprimer le scintillement ou le flou « Phase »**

#### <span id="page-23-1"></span>**Procédure**

- 1. Choisissez « Phase » dans le menu « Ecran », puis appuyez sur  $\left( \text{EMTE} \right)$ . Le menu « Phase » s'affiche.
- 2. Réglez la phase à l'aide des touches  $\bigotimes$  ou  $\bigotimes$  pour minimiser le flou ou le scintillement.
- 3. Appuyez sur  $\left(\text{EMTER}\right)$  pour quitter le menu de réglage.

Lorsque des barres verticales apparaissent à l'écran après le réglage, retournez à la section « Pour éliminer les barres verticales « Horloge » ».

 $(Horloge \rightarrow Phase \rightarrow Position)$ 

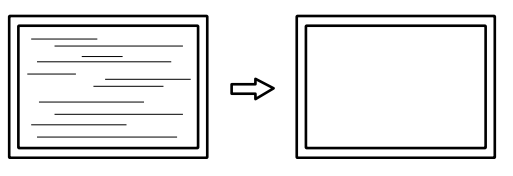

#### **Attention**

• En fonction de votre ordinateur ou de votre carte vidéo, le flou ou le scintillement ne seront pas forcément éliminés.

#### **● Pour régler la position de l'écran « Position »**

#### <span id="page-24-2"></span>**Remarque**

• Etant donné que le nombre de pixels et les positions des pixels sont fixés sur le moniteur LCD, seule une position est fournie pour afficher correctement les images. Le réglage de la position sert à faire glisser une image à la position correcte.

#### **Procédure**

- 1. Choisissez « Position » dans le menu « Ecran », puis appuyez sur  $(\text{env})$ . Le menu « Position » s'affiche.
- 2. Réglez la position à l'aide des touches  $\mathcal{B}/\mathcal{A}/\mathcal{C}/\mathcal{B}$ .
- 3. Appuyez sur  $\overline{\text{current}}$  pour quitter le menu de réglage.

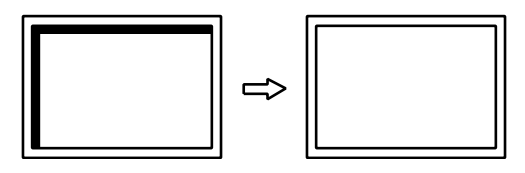

<span id="page-24-1"></span>4. Fermez l'exemple 1.

### **5. Réglage de la palette de couleurs.**

#### **● Pour régler automatiquement la palette de couleurs « Réglage niveau auto »**

<span id="page-24-0"></span>Vous pouvez afficher chaque palette de couleurs (0 à 255) en réglant le niveau de sortie du signal.

#### **Procédure**

1. Affichez l'exemple 2 en plein écran sur le moniteur grâce aux « Fichiers d'exemple de réglage d'écran ».

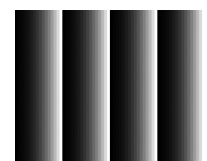

- 2. Choisissez « Ecran » dans le menu de réglages, puis appuyez sur  $(\text{EMTE})$ .
- 3. Choisissez « Réglage niveau auto » dans le menu « Ecran », puis appuyez sur  $(\text{const})$ .
- 4. Sélectionnez « Oui » à l'aide des touches  $\leq$  ou  $\geq$ , puis appuyez sur  $\left(\mathbb{R}\right)^n$ . La plage de sortie est réglée automatiquement.
- 5. Fermez l'exemple 2.

### <span id="page-25-2"></span><span id="page-25-0"></span>**6. Modifier les caractères/lignes flous.**

#### **● Pour modifier les caractères/lignes flous « Lissage »**

<span id="page-25-3"></span>Lorsqu'une image est affichée avec une résolution autre que celle recommandée, les caractères ou les lignes de l'image affichée peuvent être flous.

#### **Attention**

• Le réglage du lissage n'est pas forcément nécessaire, en fonction de la résolution de l'affichage. (L'icône de lissage est indisponible.)

#### **Plage de réglage**

1 à 5

#### **Procédure**

- 1. Choisissez « Ecran » dans le menu de réglages, puis appuyez sur  $\left(\frac{ENTER}{ENTER}\right)$ .
- 2. Choisissez « Lissage » dans le menu « Ecran », puis appuyez sur  $(EMTE)$ Le menu « Lissage » s'affiche.
- 3. Utilisez les touches  $\textcircled{\text{}}$  ou  $\textcircled{\text{}}$  pour effectuer le réglage.
- <span id="page-25-1"></span>4. Appuyez sur  $(\text{EMTE})$  pour quitter le menu de réglage.

# **2-5. Modification de la taille de l'écran**

#### **● Entrée analogique (D-Sub) / Entrée numérique (DVI-D, HDMI : signal PC)**

L'image dans une résolution différente de celle recommandée s'affiche automatiquement en plein écran. Vous pouvez modifier le réglage de l'écran à l'aide de la fonction « Taille ».

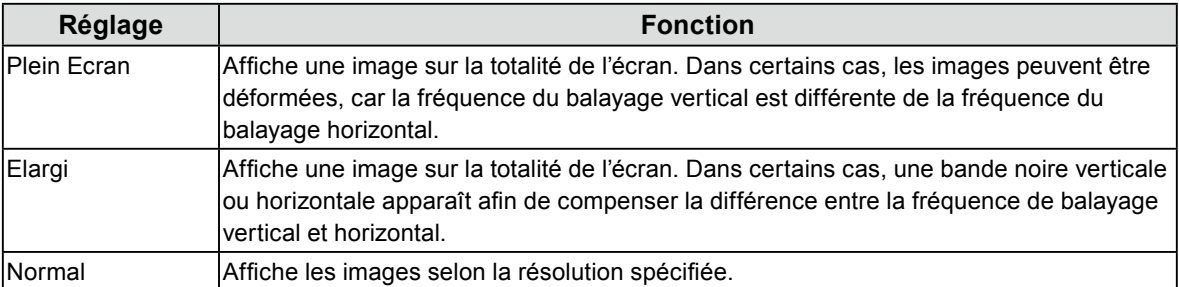

#### Exemple : Taille de l'image 1024 × 768

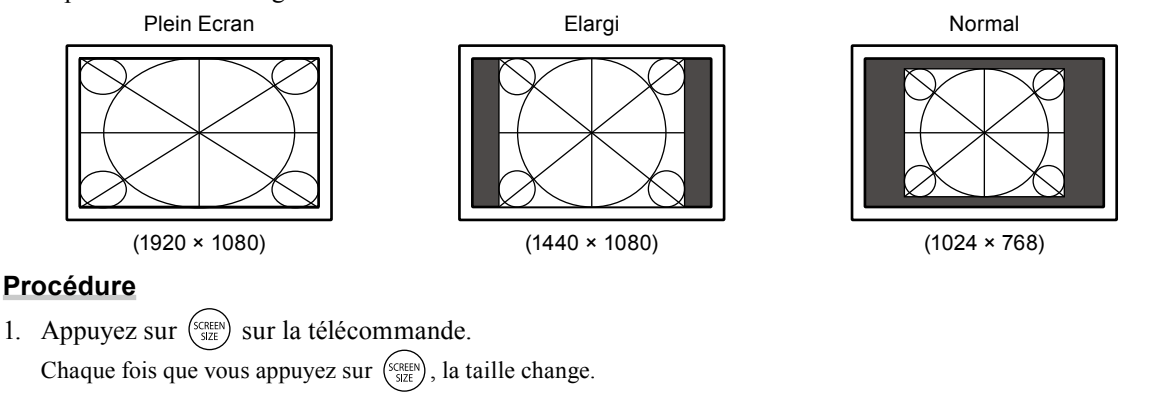

#### **Attention**

• Le fait de sélectionner « Normal » pourrait rendre certaines palettes de couleurs indisponibles à l'affichage.

#### <span id="page-26-0"></span>**● Entrée numérique (HDMI : signal vidéo)**

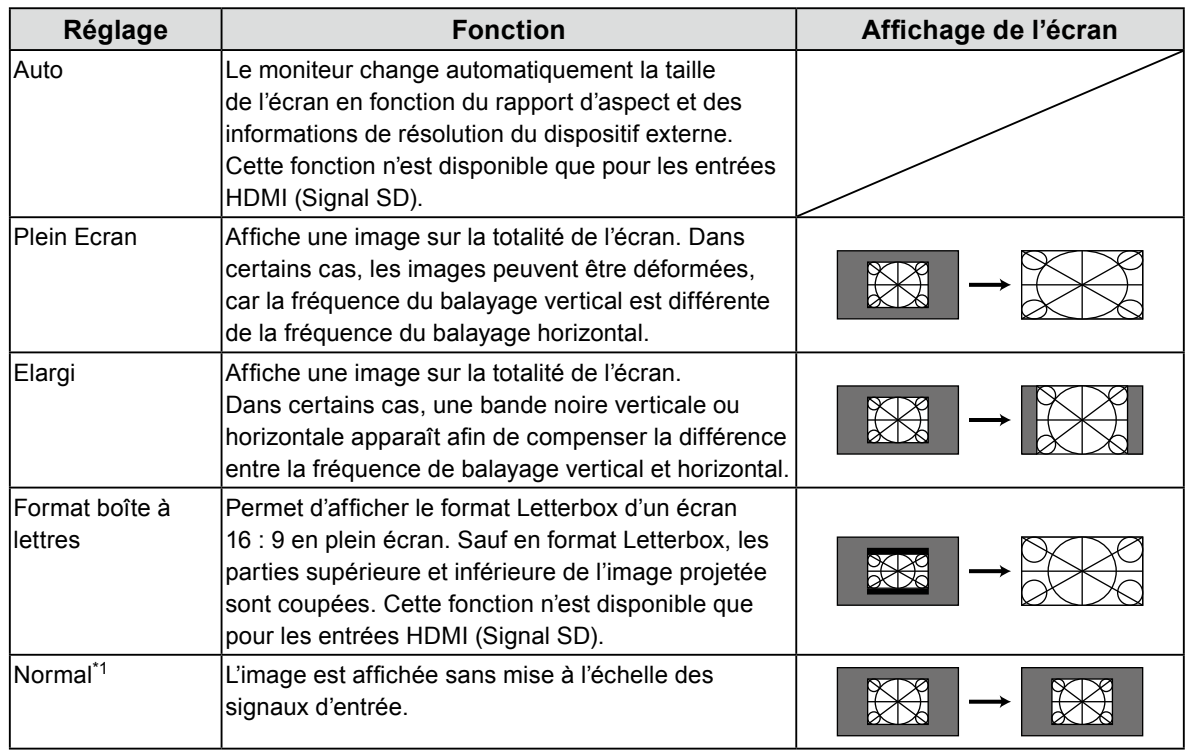

La taille de l'écran peut être modifiée à l'aide de la fonction « Taille ».

\*1 Lorsque « Taille » est réglé « Normal », « Surbalayage » est réglé sur « Arrêt ».

#### **Procédure**

1. Appuyez sur  $\left(\frac{\text{SCHEN}}{\text{SIZE}}\right)$  sur la télécommande. Chaque fois que vous appuyez sur  $\binom{\text{Coker}}{\text{Size}}$ , la taille change.

#### **Attention**

• Le fait de sélectionner « Normal » pourrait rendre certaines palettes de couleurs indisponibles à l'affichage.

#### **Pour régler le format de l'image « Surbalayage »**

Afin de masquer les déformations ou le bruit sur les bords de l'image, la zone d'affichage de l'image d'entrée peut être modifiée afin que les images périphériques ne soient pas affichées.

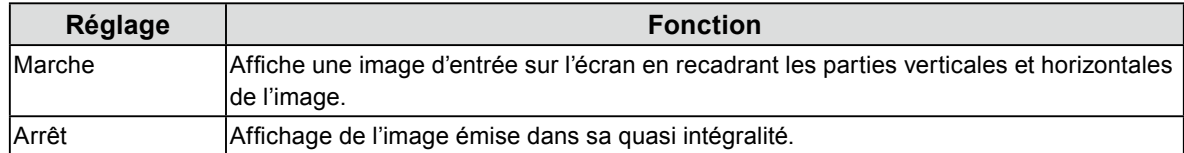

#### **Procédure**

- 1. Appuyez sur  $\left(\frac{\text{Coker}}{\text{SZED}}\right)$  sur la télécommande.
	- Le menu « Taille » s'affiche.
- 2. Sélectionnez « Surbalayage » à l'aide de la touche  $(v)$ .
- 3. Utilisez les touches  $\textcircled{s}$  ou  $\textcircled{s}$  pour effectuer le réglage.
- 4. Appuyez sur  $\left(\begin{array}{cc} \text{ENTER} \\ \text{Four} \end{array}\right)$  pour quitter le menu de réglage.

#### **Attention**

• Lorsque « Taille » est réglé « Normal », « Surbalayage » est réglé sur « Arrêt ».

# <span id="page-27-0"></span>**Chapitre 3 Réglage du moniteur**

# **3-1. Réglage du volume**

### **● Pour augmenter/diminuer le volume**

Cette fonction permet de régler le volume.

#### **Plage de réglage**

0 à 30

#### **Procédure**

1. Appuyez sur  $(+)$  ou  $(-)$  sur la télécommande.

#### **Remarque**

- Vous pouvez également utiliser  $Vol + \omega Vol \text{sur}$  le moniteur pour procéder à l'ajustement (voir « 1-2. [Commandes et fonctions](#page-7-1) » (page 8)).
- Le volume pour le HDMI1, HDMI2 et la mini-prise stéréo peut être réglé séparément.

#### **● Pour activer temporairement la fonction de sourdine**

<span id="page-27-2"></span>1. Appuyez sur  $\binom{MUTE}{M}$  sur la télécommande.

Le son est mis en sourdine temporairement. Si vous appuyez à nouveau sur la touche ou sur  $(+)$ , le son est rétabli.

#### **Remarque**

- La fonction de mise en sourdine peut être désactivée en appuyant sur  $Vol +$  du moniteur.
- <span id="page-27-1"></span>• Lorsque le moniteur est mis en sourdine, appuyez sur  $\left(-\right)$  ou  $\sqrt{0}$  — sur l'écran pour diminuer le réglage du volume.

# **3-2. Modification de la source sonore pour le signal d'entrée HDMI « Source »**

Cette fonction vous permet de modifier la source sonore pour le signal d'entrée HDMI. Vous pouvez sélectionner le HDMI ou la mini-prise stéréo.

#### **Procédure**

1. Choisissez « Son » dans le menu de réglages, puis appuyez sur  $\binom{ENTER}{}$ 

2. Choisissez « Source » dans le menu « Son », puis appuyez sur  $\left( \text{EMTER} \right)$ Le menu « Source » s'affiche.

- 3. Sélectionnez « HDMI » ou « Miniprise stéréo » à l'aide des touches  $\left\langle \zeta \right\rangle$  ou  $\left\langle \zeta \right\rangle$ .
- 4. Appuyez sur  $\left(\begin{array}{c} \text{ENTER} \\ \text{pour quitter} \end{array}\right)$  hour quitter le menu de réglage.

#### **Remarque**

• Cette fonction est disponible avec un signal d'entrée HDMI. Cependant, si vous utilisez un câble adaptateur DVI-HDMI, la source sonore sera automatiquement « Miniprise stéréo » et ne pourra être modifiée.

# <span id="page-28-0"></span>**3-3. Pour régler l'option Niveau son « Niveau son »**

<span id="page-28-1"></span>Le niveau du son reçu peut être réglé.

Selon les types de signaux d'entrée, une différence de volume peut se produire car le niveau sonore moyen de le dispositif externe diffère.

#### **Plage de réglage**

-1 à 1

#### **Procédure**

- 1. Choisissez « Son » dans le menu de réglages, puis appuyez sur  $\binom{ENTER}{ENTER}$
- 2. Choisissez « Niveau son » dans le menu « Son », puis appuyez sur  $(EMER)$ Le menu « Niveau son » s'affiche.
- 3. Utilisez les touches  $\textcircled{\text{}}$  ou  $\textcircled{\text{}}$  pour effectuer le réglage.
- 4. Appuyez sur  $\left(\begin{array}{cc}$  entered by pour quitter le menu de réglage.

#### **Remarque**

<span id="page-28-2"></span>• Par exemple, si la différence de volume des signaux d'entrée PC1 et PC2 devient importante, vous pouvez réduire cette différence de volume en augmentant le « Niveau son » du côté du volume inférieur.

# **3-4. Activer/Désactiver les communications DDC/CI « DDC/CI »**

Cette fonction vous permet d'activer ou de désactiver les communications DDC/CI (voir « [7-5. Glossaire](#page-45-1) » (page 46)).

#### **Procédure**

- 1. Choisissez « Réglages moniteur » dans le menu de réglages, puis appuyez sur  $(\text{const})$ .
- 2. Choisissez « DDC/CI » dans le menu « Réglages moniteur », puis appuyez sur  $\binom{ENTER}{N}$ Le menu « DDC/CI » s'affiche.
- 3. Sélectionnez « Activer » ou « Désactiver » à l'aide des touches  $\langle \langle \rangle$  ou  $\langle \rangle$ .
- 4. Appuyez sur  $\left(\frac{\text{ENTER}}{2}\right)$  pour quitter le menu de réglage.

#### **Remarque**

<span id="page-28-3"></span>• L'entrée HDMI ne supporte pas la communication DDC/CI.

# **3-5. Touches de verrouillage « Verrouillage »**

Cette fonction vous permet de verrouiller les boutons du moniteur.

#### **Procédure**

- 1. Choisissez « Réglages moniteur » dans le menu de réglages, puis appuyez sur  $\binom{f_{\text{RMTR}}}{f_{\text{RMTR}}}$
- 2. Choisissez « Verrouillage » dans le menu « Réglages moniteur », puis appuyez sur  $\left( \text{EMTER} \right)$ Le menu « Verrouillage » s'affiche.
- 3. Sélectionnez « Marche » à l'aide des touches  $\langle \rangle$  ou  $\langle \rangle$ .
- 4. Appuvez sur  $\left(\begin{array}{cc} \text{ENTER} \end{array}\right)$  pour quitter le menu de réglage.

#### **Remarque**

- Les fonctions suivantes sont disponibles même lorsque les touches sont verrouillées:
- Mise hors tension ou sous tension du moniteur avec la touche d'alimentation
- Ne permet pas de verrouiller le fonctionnement de la télécommande.

# <span id="page-29-0"></span>**3-6. Réglage de l'affichage du logo EIZO « Logo »**

<span id="page-29-1"></span>Le logo EIZO apparaît à l'écran lors de la mise sous tension du moniteur. Vous pouvez décider d'activer ou de désactiver l'affichage du logo EIZO.

#### **Procédure**

- 1. Choisissez « Réglages moniteur » dans le menu de réglages, puis appuyez sur  $(\text{error})$ .
- 2. Choisissez « Logo » dans le menu « Réglages moniteur », puis appuyez sur  $(\text{env})$ . Le menu « Logo » s'affiche.
- 3. Sélectionnez « Marche » ou « Arrêt » à l'aide des touches  $\langle \rangle$  ou  $\langle \rangle$ .
- <span id="page-29-2"></span>4. Appuyez sur  $\left(\begin{array}{cc} \text{ENTER} \\ \text{Four} \end{array}\right)$  pour quitter le menu de réglage.

# **3-7. Réglage de la langue « Langue »**

Cette fonction permet de sélectionner la langue du menu de réglage ou des messages affichés.

#### **Langues pouvant être sélectionnées**

Anglais/Allemand/Français/Espagnol/Italien/Suédois/Japonais/Chinois simplifié/Chinois traditionnel

#### **Procédure**

- 1. Choisissez « Réglages moniteur » dans le menu de réglages, puis appuyez sur  $\binom{ENTER}{}$ .
- 2. Choisissez « Langue » dans le menu « Réglages moniteur », puis appuyez sur  $(\text{envr}$ . Le menu « Langue » s'affiche.
- 3. Sélectionnez une langue à l'aide des touches  $\textcircled{s}$  ou  $\textcircled{s}$ .
- <span id="page-29-3"></span>4. Appuyez sur  $\left(\frac{\text{ENTER}}{2}\right)$  pour quitter le menu de réglage.

# **3-8. Changement du réglage d'authentification HDCP à partir du signal d'entrée HDMI**

Le dispositif externe ne peut pas être authentifié avec succès en fonction de votre dispositif externe, et l'écran ne peut pas s'afficher. Dans ce cas, suivez les procédures ci-dessous pour modifier le HDCP de l'état normal à étendu.

#### **Procédure**

- 1. Appuyez sur  $\left(\text{rows}\right)$  sur la télécommande ou sur  $\bigcup$  sur le moniteur pour éteindre le moniteur.
- 2. Appuyez sur **SIGNAL** sur le moniteur pendant cinq secondes au plus. Le réglage change et le moniteur se met sous tension.

#### **Remarque**

• L'état du réglage actuel peut être identifié en fonction de la couleur utilisée pour afficher le port d'entrée ou l'erreur de signal.

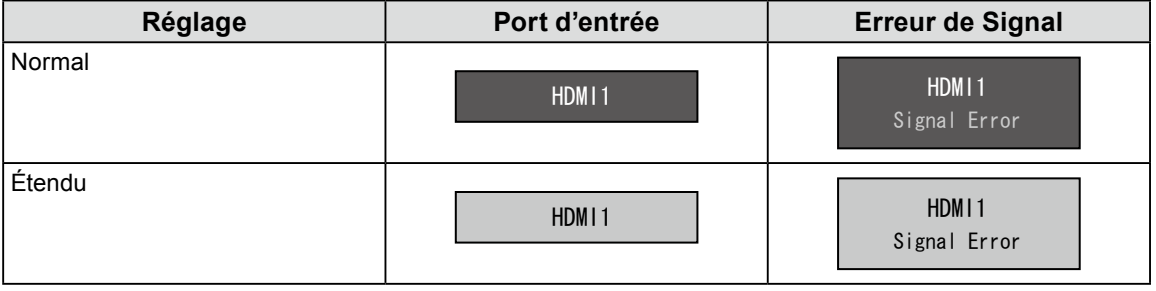

# <span id="page-30-0"></span>**3-9. Restaurer les réglages par défaut du moniteur**

<span id="page-30-1"></span>Il existe deux types de restauration : Restaurer couleurs ne restaure que les couleurs modifiées par rapport aux valeurs par défaut, tandis que Restaurer tout permet de ramener tous les paramètres à leurs valeurs par défaut.

#### **Attention**

• Après une restauration, il est impossible d'annuler la manipulation.

**Remarque**

• Pour plus d'informations sur les réglages par défaut, voir « [Principaux réglages par défaut](#page-43-0) » (page 44).

#### **● Restauration des réglages de la couleur « Réinit. couleur »**

Cette fonction ne permet de restaurer aux valeurs par défaut que les réglages de la couleur pour le mode en cours.

#### **Procédure**

- 1. Choisissez « Couleur » dans le menu de réglages, puis appuyez sur  $\binom{ENTER}{N}$
- 2. Choisissez « Réinit. couleur » dans le menu « Couleur », puis appuyez sur  $(\text{envr.})$ .
- 3. Sélectionnez « Oui » à l'aide des touches  $\langle \rangle$  ou  $\langle \rangle$ .
- 4. Appuyez sur  $\left(\begin{smallmatrix} \text{ENTER} \end{smallmatrix}\right)$ . Les réglages de la couleur sont rétablis aux valeurs par défaut.

#### **● Restauration de tous les paramètres par défaut « Restaurer »**

Cette fonction permet de restaurer tous les réglages aux valeurs par défaut.

#### **Attention**

#### **Procédure**

- 1. Choisissez « Réglages moniteur » dans le menu de réglages, puis appuyez sur  $\left(\frac{F}{C}\right)$
- 2. Choisissez « Restaurer » dans le menu « Réglages moniteur », puis appuyez sur <sup>(ENTER</sup>)
- 3. Sélectionnez « Oui » à l'aide des touches  $\langle \rangle$  ou  $\langle \rangle$ .
- 4. Appuyez sur  $\left(\begin{smallmatrix} \text{ENTER} \end{smallmatrix}\right)$ .

Tous les réglages sont restaurés aux valeurs par défaut.

<sup>•</sup> L'opération de réinitialisation ne peut pas faire revenir le réglage d'authentification HDCP (« [3-8. Changement du](#page-29-3)  [réglage d'authentification HDCP à partir du signal d'entrée HDMI](#page-29-3) » (page 30)) à sa valeur par défaut.

# <span id="page-31-0"></span>**Chapitre 4 Fonctions économie d'énergie**

# <span id="page-31-1"></span>**4-1. Réglage de la fonction d'économie d'énergie « Veille »**

#### **● Moniteur**

Cette fonction vous permet de spécifier, en fonction de l'état d'un dispositif externe qui est branché au moniteur, si celui-ci doit être défini en mode d'économie d'énergie. Une fois que le moniteur est entré en mode d'économie d'énergie, aucune image ne s'affiche à l'écran.

#### **Attention**

- Si vous désactivez le commutateur d'alimentation principal ou que vous débranchez le cordon d'alimentation, l'alimentation du moniteur est complètement coupée.
- La consommation d'énergie varie, même si le câble de la mini-prise stéréo est branché.

#### **Remarque**

• Le moniteur passe en mode veille environ 15 secondes après que l'entrée du signal cesse d'être détectée.

#### **Procédure**

- 1. Choisissez « PowerManager » dans le menu de réglages, puis appuyez sur  $\left(\frac{f_{\text{NTER}}}{r}\right)$ .
- 2. Choisissez « Veille » dans le menu « PowerManager », puis appuyez sur  $\left(\text{EMTER}\right)$ . Le menu « Veille » s'affiche.
- 3. Sélectionnez « Activer » ou « Désactiver » à l'aide des touches  $\textcircled{\lbrace}$  ou  $\textcircled{\lbrace}}$ .
- 4. Appuyez sur  $\left(\begin{array}{cc} \text{ENTER} \end{array}\right)$  pour quitter le menu de réglage.

#### **Système d'économie d'énergie**

#### **Entrée de signal analogique**

Ce moniteur est conforme à la norme VESA DPM.

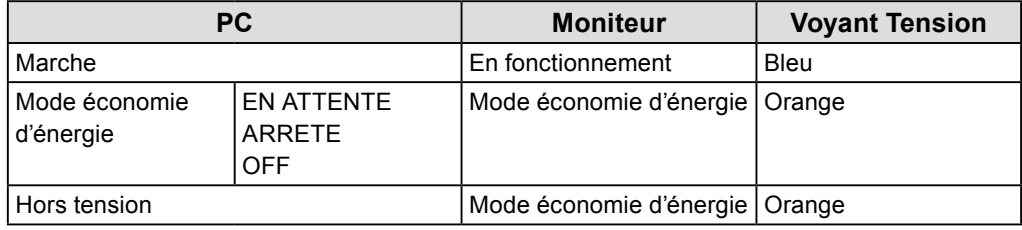

#### **Entrée de signal numérique**

#### **Lorsque le dispositif externe connecté est un ordinateur**

Ce moniteur est conforme à la norme DVI DMPM.

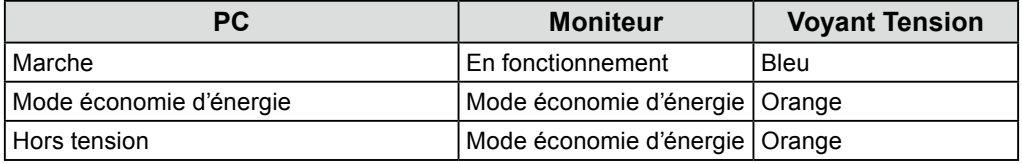

#### **Lorsque le dispositif externe connecté n'est pas un ordinateur**

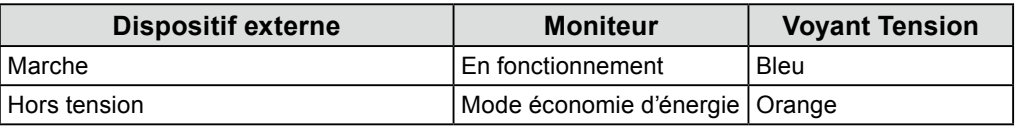

#### <span id="page-32-0"></span>**Attention**

- Lorsque toutes les conditions ci-dessous sont satisfaites, le moniteur ne passe pas en mode veille, même si « Veille » est réglé sur « Activer ».
- « Veille » pour le son est réglé sur « Son Marche » (« [Sortie audio](#page-32-2) » (page 33))
- En état sourdine (« [Pour activer temporairement la fonction de sourdine](#page-27-2) » (page 28))

Dans ces cas, réinitialisez la sourdine.

#### **Quitter le mode économie d'énergie**

Si le moniteur détecte une entrée, il quitte automatiquement le mode économie d'énergie et retourne au mode d'affichage normal.

#### **● Sortie audio**

<span id="page-32-2"></span>Ce moniteur vous permet de désactiver la sortie audio des haut-parleurs/du casque en mode économie d'énergie.

#### **Procédure**

- 1. Choisissez « Son » dans le menu de réglages, puis appuyez sur  $\binom{f_N T E R}{f}$
- 2. Choisissez « Veille » dans le menu « Son », puis appuyez sur  $\binom{f(NTR)}{f(NTR)}$ . Le menu « Veille » s'affiche.
- 3. Sélectionnez « Son Marche » ou « Son Arrêt » à l'aide des touches  $\left(\leq\right)$  ou  $\left(\geq\right)$ .
- 4. Appuyez sur  $\left(\begin{array}{cc}$  entered by pour quitter le menu de réglage.

#### **Attention**

<span id="page-32-1"></span>• Tant que le moniteur est en mode économie d'énergie, aucun son ne sera émis si le signal HDMI est entré et si la source du son provient du HDMI.

# **4-2. Réglage du témoin de fonctionnement « Voyant Tension »**

Cette fonction permet d'activer ou désactiver le Voyant Tension (bleu) lorsque le moniteur fonctionne.

#### **Procédure**

- 1. Choisissez « Réglages moniteur » dans le menu de réglages, puis appuyez sur  $\left(\frac{FNTER}{F}\right)$ .
- 2. Choisissez « Voyant Tension » dans le menu « Réglages moniteur », puis appuyez sur  $\left(\sqrt{\text{SNTSR}}\right)$ . Le menu « Voyant Tension » s'affiche.
- 3. Sélectionnez « Activer » ou « Désactiver » à l'aide des touches  $\textcircled{\sim}$  ou  $\textcircled{\succ}$ .
- 4. Appuyez sur  $\left(\begin{array}{cc}$  [ENTER] pour quitter le menu de réglage.

# <span id="page-33-0"></span>**4-3. Activer/Désactiver le Réglage automatique de la luminosité « Auto EcoView »**

<span id="page-33-1"></span>Le capteur situé sur la face avant du moniteur utilise la fonction Auto EcoView et détecte la luminosité ambiante pour régler automatiquement la luminosité de l'écran à un niveau confortable.

#### **Attention**

• Prenez garde à ne pas bloquer le capteur situé au bas du moniteur lorsque vous utilisez la fonction Auto EcoView.

#### **Procédure**

1. Appuyez sur (EcoView) sur la télécommande.

Le menu « EcoView » s'affiche.

- 2. Sélectionnez « Marche » ou « Arrêt » à l'aide des touches  $\textcircled{\lbrace}$  ou  $\textcircled{\lbrace}}$ .
- 3. Appuyez sur  $\left(\frac{\text{ENTER}}{2}\right)$  pour quitter le menu de réglage.

#### **Remarque**

• Lorsque « Luminosité » du menu réglage est modifié, la plage d'ajustement automatique d'Auto EcoView est aussi modifiée.

# **4-4. Vérification du niveau d'économie d'énergie**

Le menu EcoView vous permet de vérifier Réduction énergie, Réduction CO2 et Niveau performance éco. Plus il y a d'indicateurs allumés représentant le niveau de performance éco, plus le niveau d'économie d'énergie atteint est élevé.

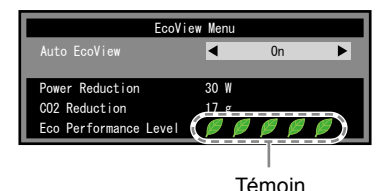

#### **Procédure**

1. Appuyez sur  $\left(\text{fcoView}\right)$  sur la télécommande. Le menu « EcoView » s'affiche.

# **4-5. Activer/Désactiver la Mise en veille automatique « Mise en veille (min) »**

Cette fonction permet de régler le délai au bout duquel le moniteur est automatiquement mis hors tension.

#### **Plage de réglage**

Désactiver, 30, 60, 90, 120, 150, 180

#### **Procédure**

1. Appuyez sur  $\binom{OFF}{TIME}$  sur la télécommande. Chaque fois que vous appuyez sur  $\overbrace{\tiny{\begin{smallmatrix} \text{OFF} \\ \text{IMHE} \end{smallmatrix}}}^{\text{OFF}}$ , le délai change

#### **Annulation de la Mise en veille**

1. Appuyez sur  $\binom{OFF}{M}$  jusqu'à ce que « Désactiver » apparaisse.

### **Vérification du temps restant**

1. Appuyez sur  $\binom{OPT}{T^{MSE}}$  lorsque la Mise en veille est sélectionnée. Le temps restant avant la mise en veille apparaît.

#### **Augmentation de la durée de Mise en veille**

1. Appuyez sur  $\binom{GFF}{m \text{MS}}$  lorsque le temps restant est affiché. Chaque fois que vous appuyez sur  $\overbrace{C_{\text{TMER}}}^{\text{OFF}}$ , la durée augmente.

# <span id="page-35-0"></span>**Chapitre 5 Branchement des câbles**

# **5-1. Branchement de dispositifs externes multiples**

Le produit dispose de multiples branchements pour des dispositifs externes, ce qui vous permet de basculer l'affichage sur l'un d'entre eux.

#### **Attention**

• N'utilisez pas de câbles dual link.

### **Exemples de branchement**

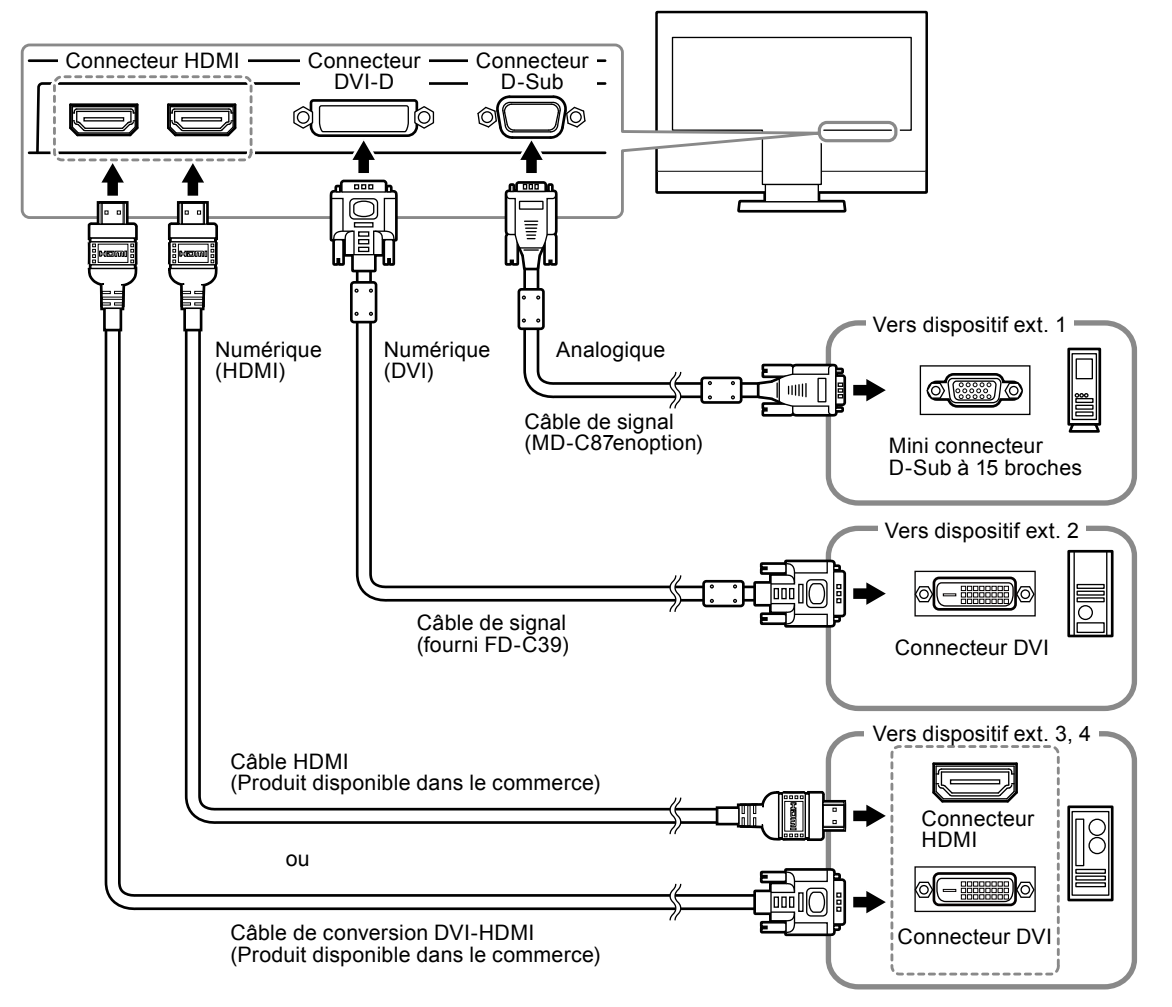

#### **● Commutation du signal d'entrée**

<span id="page-35-1"></span>Appuyez sur  $(\cdot c)$  ou  $(\cdot \text{max})$  sur la télécommande pour modifier le signal d'entrée. Lorsque le signal est commuté, le nom du port d'entrée actif s'affiche dans le coin supérieur droit de l'écran.

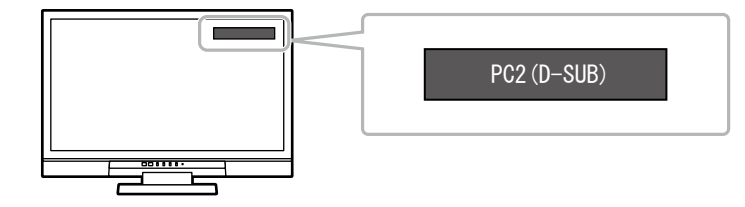

**Remarque**

• SIGNAL sur le moniteur change également l'entrée. (« [1-2. Commandes et fonctions](#page-7-1) » (page 8))

# <span id="page-36-0"></span>**Chapitre 6 Dépannage**

Si un problème persiste après application des corrections proposées, veuillez prendre contact avec votre revendeur local.

### **Aucune image**

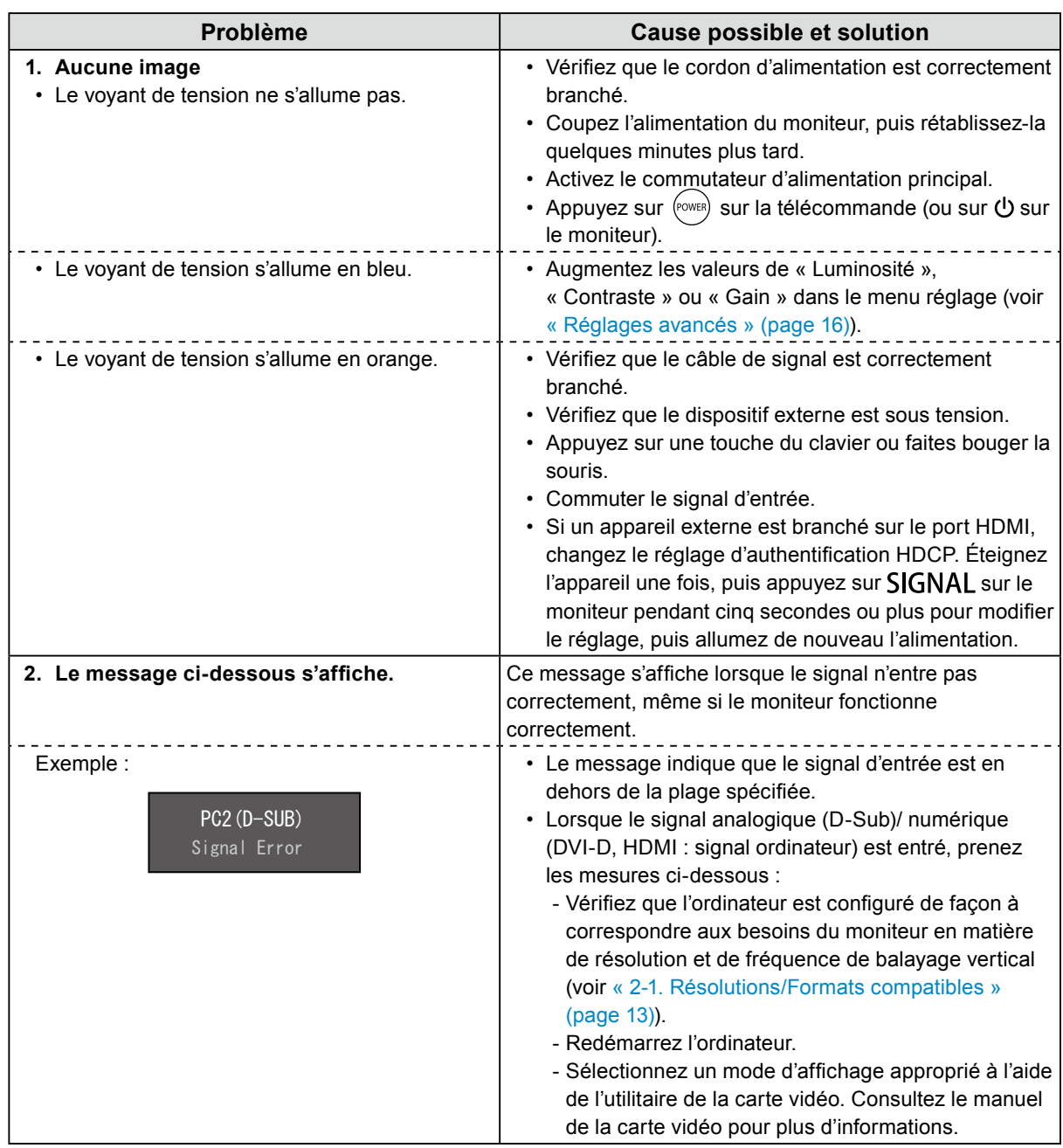

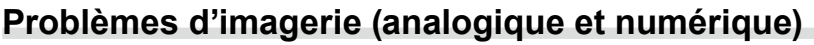

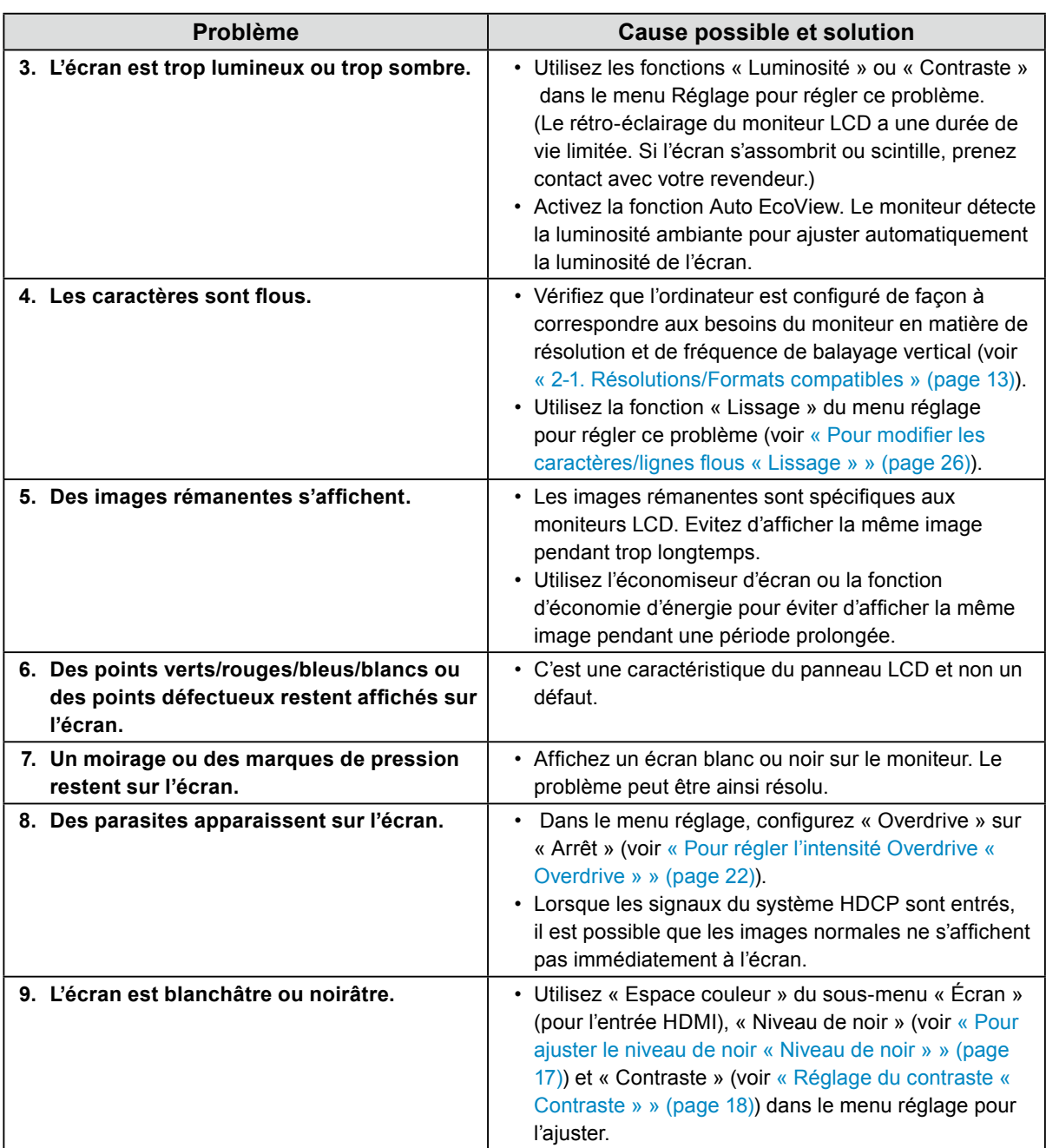

# **Problèmes d'imagerie (numérique uniquement)**

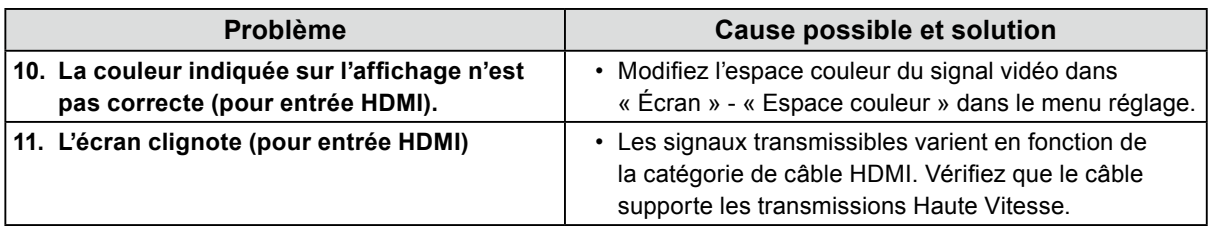

# **Problèmes d'imagerie (analogique uniquement)**

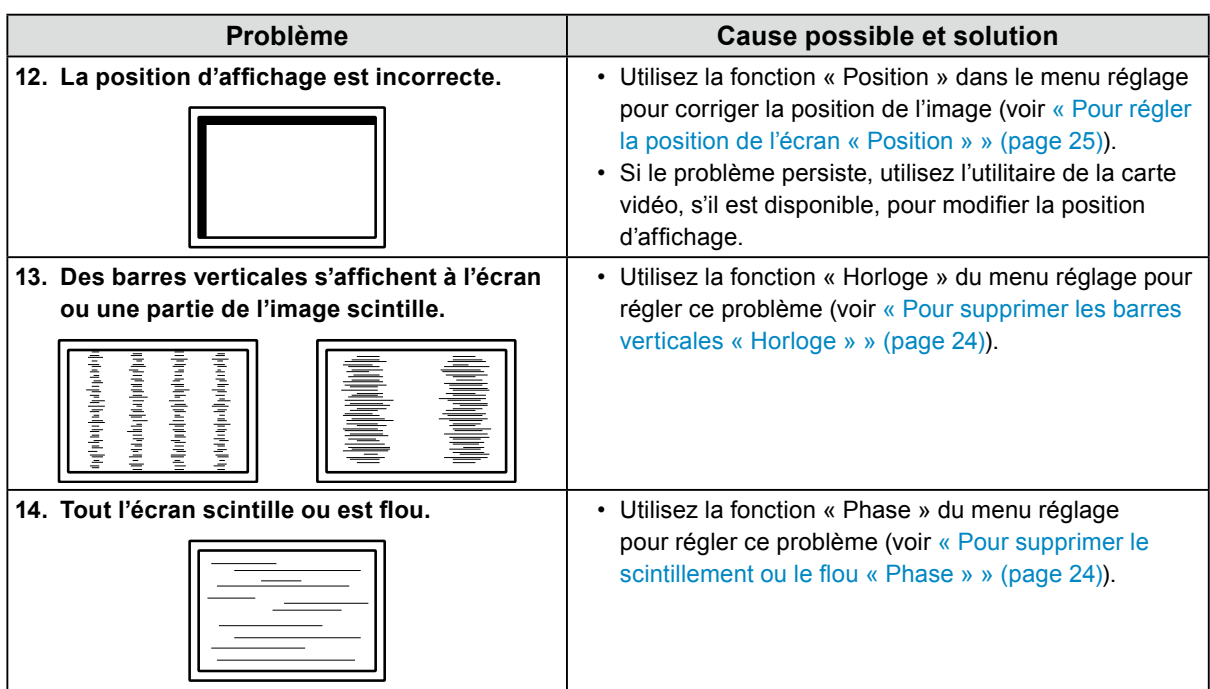

## **Autres problèmes**

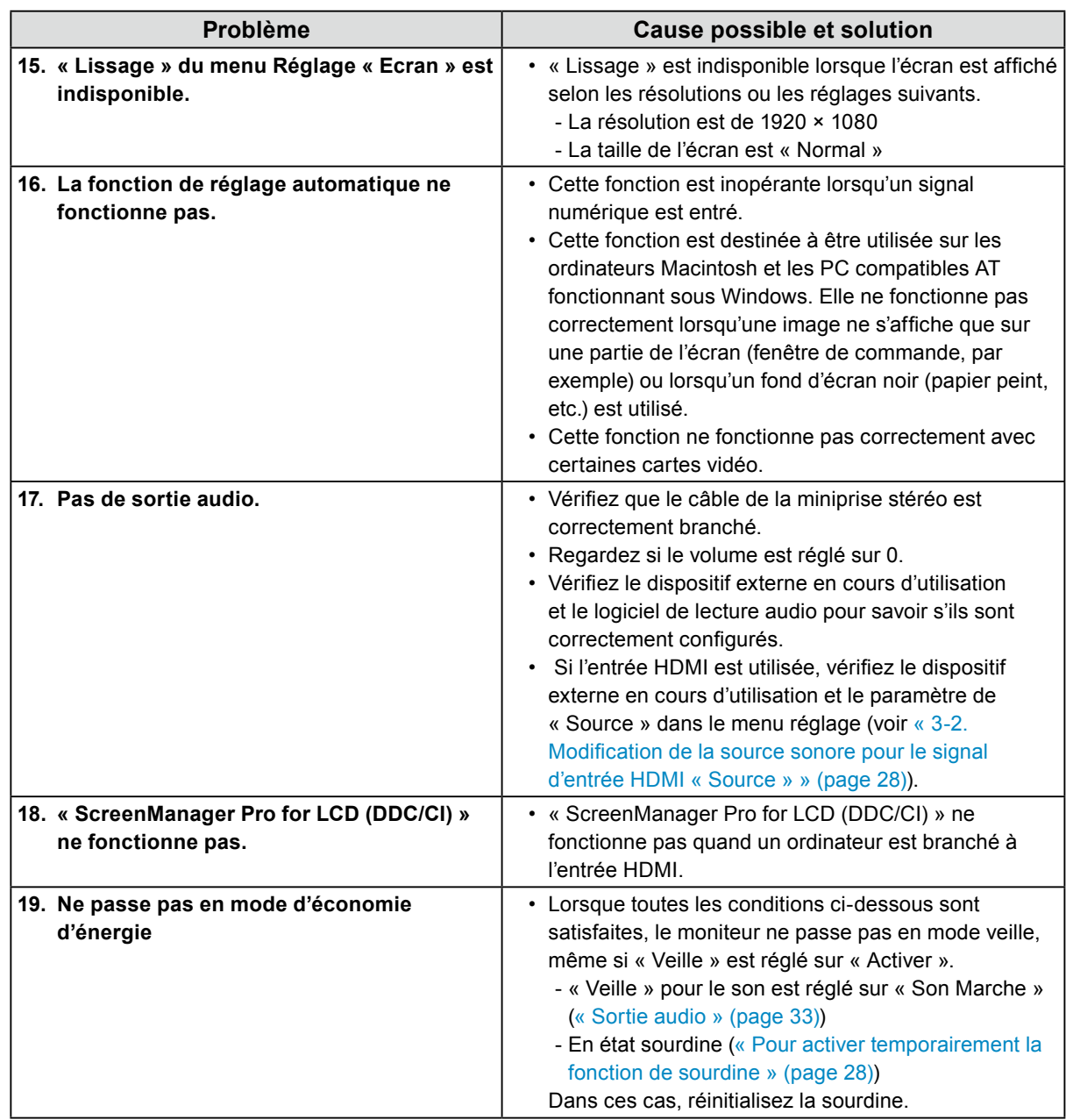

# <span id="page-40-0"></span>**Chapitre 7 Référence**

# **7-1. Comment fixer le bras optionnel**

<span id="page-40-1"></span>Un bras en option (ou un pied en option) peut être fixé en retirant la section du pied. Pour le bras (ou le pied) disponible en option, veuillez consulter notre site Web.<http://www.eizo.com>

#### **Attention**

- Fixez le bras ou pied conformément aux instructions de son manuel d'utilisation.
- Avant d'utiliser un bras ou un pied d'une autre marque, vérifiez les points suivants et choisissez un produit conforme à la norme VESA. Utilisez les vis M4 × 12 mm fournies avec ce produit.
	- Espacement entre les trous de vis : 100 mm × 100 mm
- Epaisseur de la plaque : 2,6 mm
- Suffisamment solide pour supporter le poids du moniteur (à l'exception du pied) et les accessoires tels que les câbles. • Si vous utilisez un bras ou un pied, fixez-le selon les angles suivants d'inclinaison du moniteur.
- Haut 45°, bas 45° (affichage horizontal et vertical, rotation de 90° vers la droite)
- Raccordez les câbles après avoir fixé le bras ou pied.
- Le moniteur et le bras ou pied sont lourds. Vous pourriez vous blesser ou endommager le matériel en les laissant tomber.

### **Procédure**

**1. Posez le moniteur LCD sur un tissu propre étalé sur une surface stable avec la surface du panneau tournée vers le bas.**

### **2.Enlevez la base du pied.**

Tournez les vis de fixation de la base du pied pour les démonter.

### **3. Fixez le bras ou le pied au moniteur.**

Fixez le moniteur au bras ou pied à l'aide des vis spécifiées dans le manuel d'utilisation du bras ou pied.

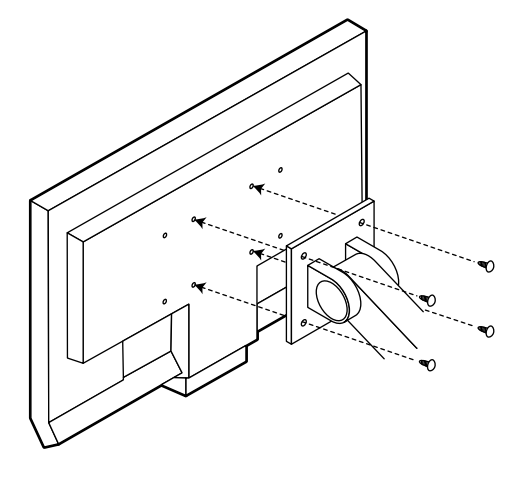

# <span id="page-41-0"></span>**7-2. Fixation de la base du pied**

Une fois ôtée, la base du pied peut être à nouveau montée sur le moniteur selon les procédures suivantes.

### **Procédure**

### **1. Posez le moniteur LCD sur un tissu propre étalé sur une surface stable avec la surface du panneau tournée vers le bas.**

### **2.Fixez la base du pied.**

Maintenez la base du pied à l'aide de la flèche «  $\blacklozenge$  » dirigée vers le haut, alignez les deux orifices (a) de la base du pied sur les deux onglets (b) en bas du moniteur, et enclenchez les languettes dans les orifices.

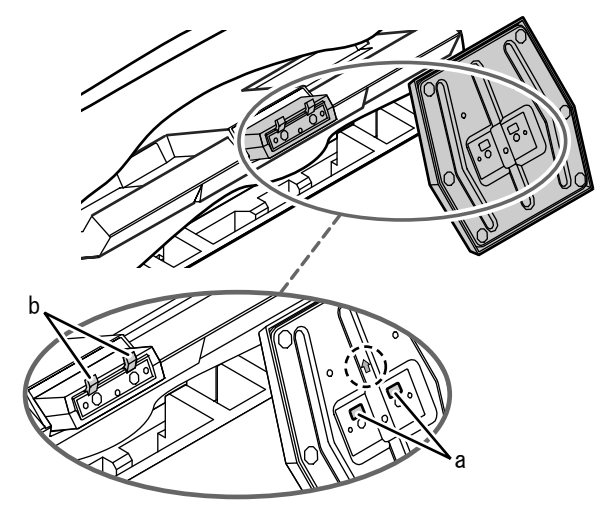

**3. Tournez la vis fournie dans la direction « Lock » pour verrouiller la base du pied.**

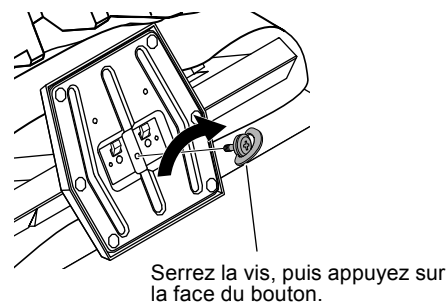

# **7-3. Affichage des informations relatives au moniteur « Informations »**

<span id="page-41-1"></span>Cette fonction vous permet d'afficher le nom du modèle, le numéro de série, la durée d'utilisation, la résolution et le signal d'entrée.

#### **Procédure**

1. Choisissez « Informations » dans le menu de réglages, puis appuyez sur  $\left( \frac{f_{\text{NTER}}}{r} \right)$ . Le menu « Informations » s'affiche.

#### **Attention**

• La durée d'utilisation n'est pas toujours à « 0 » lorsque vous achetez le moniteur, en raison des tests effectués en usine.

# <span id="page-42-0"></span>**7-4. Spécifications**

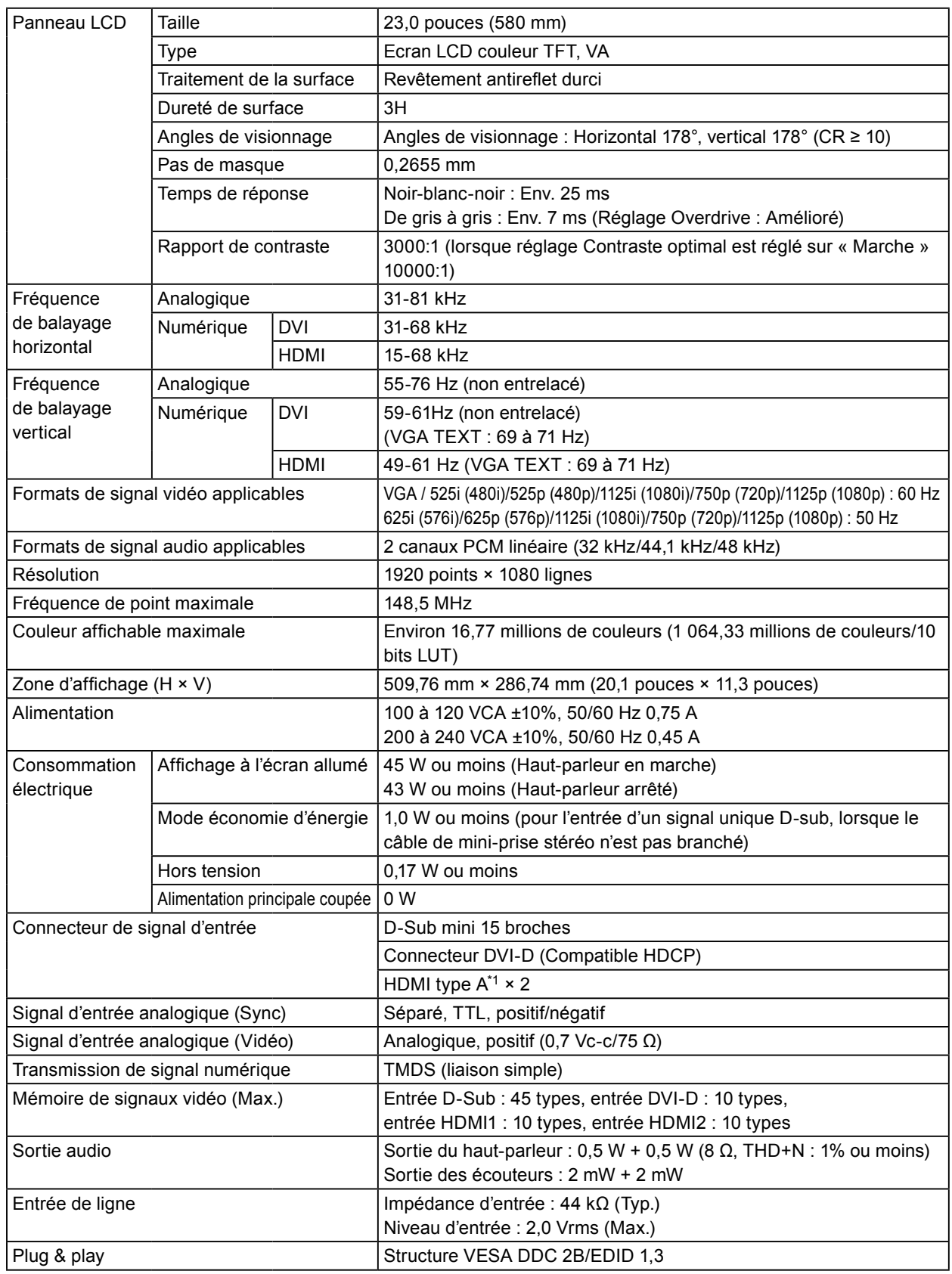

. . . . . . . . . . . . . . . .

\*1 CEC HDMI (ou contrôle mutuel) n'est pas supporté.

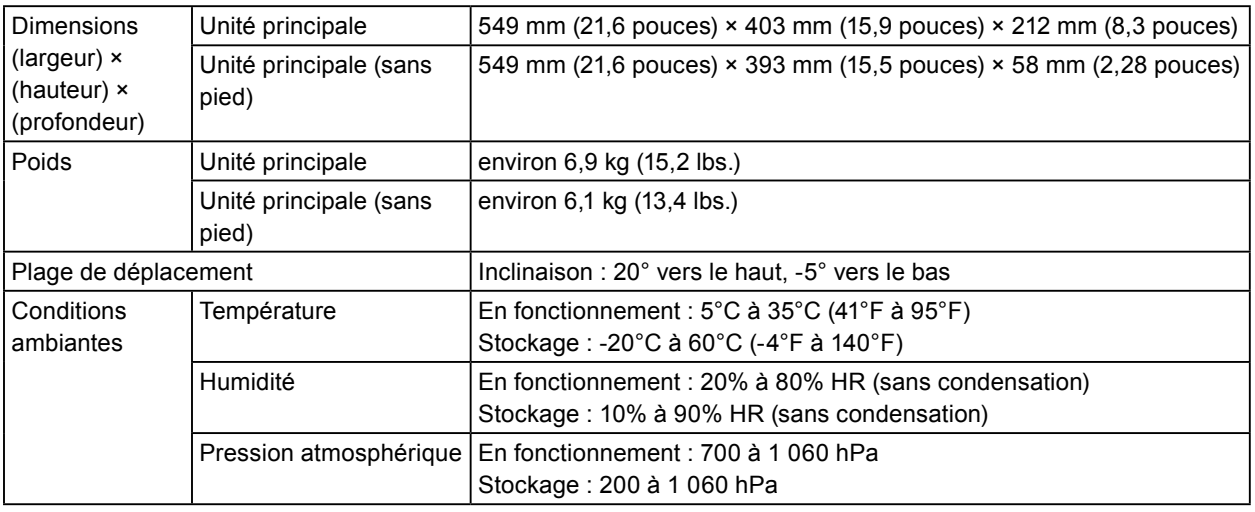

# <span id="page-43-0"></span>**Principaux réglages par défaut**

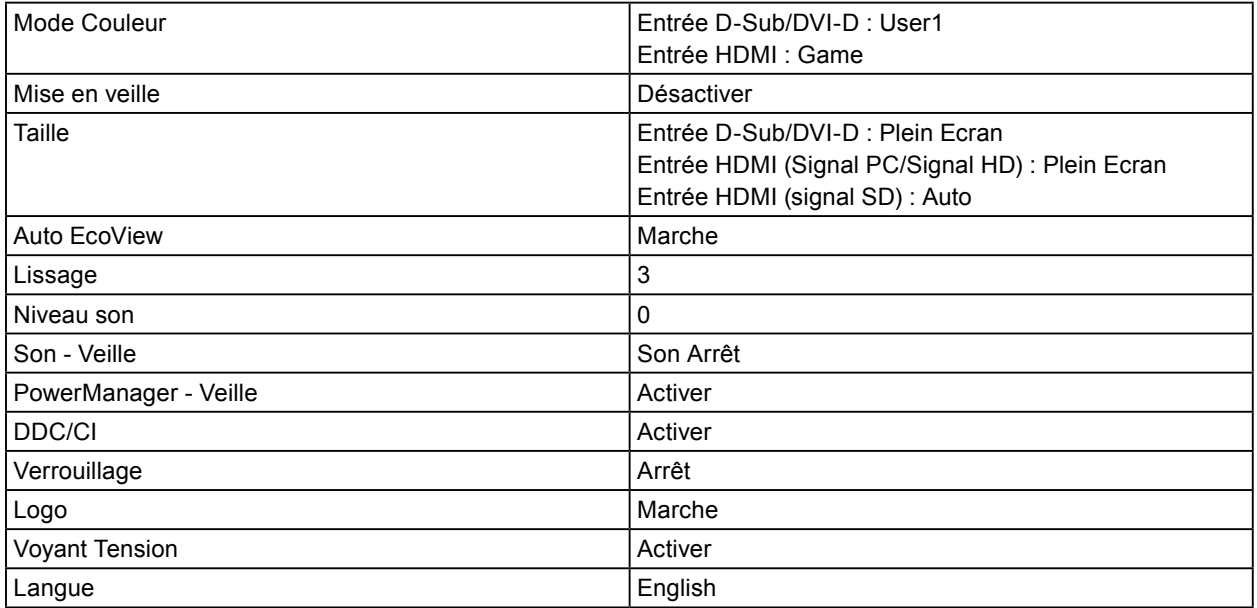

### **Dimensions externes**

486(19.1) 171(6.7) <u>ಜೃಇ</u><br>ಇನ್ನ 32(1.26) 180(7.1) 549(21.6) TILT  $224.5(8.8)$   $100(3.9)$   $224.5(8.8)$ 511.8(20.1)  $5^\circ$  20° 18.6 (0.73) <u>ଅଟି</u><br>ମୃତ୍ 113(4.4) . 288.8(11.4) 100(3.9) 医泛回 365(14.4) 403(15.9)  $\bullet$ ਚ.  $\blacksquare$ 152(6) g. 57.6 (2.27) <u>min</u> <u> အငြ</u>  $14(0.55)$  $\Box$ 3 14(0.55)  $214(8)$ 62 212(8) (2.44) 216(8.5)

### **Accessoires**

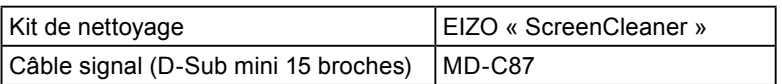

Pour obtenir les toutes dernières informations relatives aux accessoires, consultez notre site Web.

<http://www.eizo.com>

Unité : mm (pouces)

# <span id="page-45-0"></span>**7-5. Glossaire**

### **DDC/CI (Display Data Channel/Command Interface)**

<span id="page-45-1"></span>VESA fournit une standardisation pour l'échange interactif des informations de réglage, etc. entre un ordinateur et le moniteur.

### **DVI (Digital Visual Interface, Interface visuelle numérique)**

DVI est une norme d'interface numérique. L'interface DVI permet la transmission directe des données numériques du PC sans perte.

Ceci inclut le système de transmission TMDS et les connecteurs DVI. Il existe deux types de connecteurs DVI. Le premier est le connecteur DVI-D réservé à l'entrée de signaux numériques. L'autre est le connecteur DVI-I qui accepte des signaux numériques et analogiques.

### **DVI DMPM (DVI Digital Monitor Power Management)**

DVI DMPM est une fonction d'économie d'énergie adaptée à l'interface numérique. Les états « moniteur allumé » (mode de fonctionnement normal) et « actif éteint » (mode économie d'énergie) sont indispensables pour le mode d'alimentation DVI DMPM du moniteur.

#### **Espace couleur**

L'espace couleur est une méthode servant à spécifier et exprimer la couleur. Il existe les modes YUV, RGB, etc. YUV exprime la couleur au moyen de la luminance (Y), la différence de couleur de R (U) et la différence de couleur de bleu (V). Le RGB fonctionne en utilisant une palette de trois couleurs de rouge (R), vert (G) et bleu (B).

#### **Gain**

Cette fonction est utilisée pour régler chaque paramètre de couleur pour le rouge, le vert et le bleu. Un moniteur LCD peut afficher des couleurs en faisant passer la lumière par le filtre coloré du panneau. Le rouge, le vert et le bleu sont les trois couleurs primaires. Toutes les couleurs affichées à l'écran sont une combinaison de ces trois couleurs. Le ton peut être modifié en réglant l'intensité de lumière (volume) traversant le filtre de chaque couleur.

#### **Gamma**

Généralement, la luminosité du moniteur varie de façon non linéaire selon le niveau du signal d'entrée ; c'est ce qu'on appelle la « caractéristique Gamma ». Une valeur gamma faible génère une image peu contrastée alors qu'une valeur gamma élevée augmente le contraste de l'image.

### **HDCP (High-bandwidth Digital Content Protection)**

Il s'agit d'un système de codage des signaux numériques, qui a été développé afin de protéger les contenus numériques (vidéo, musique, etc.) contre la copie.

La technologie HDCP permet de sécuriser la transmission des contenus numériques en codant côté sortie le contenu envoyé via le connecteur DVI ou HDMI et en le décodant ensuite côté entrée.

Aucun contenu numérique ne peut être reproduit si les équipements côtés sortie et entrée ne sont pas compatibles HDCP.

### **HDMI (High-Definition Multimedia Interface)**

HDMI est une norme d'interface numérique, développée pour les appareils électriques ou les périphériques audio-vidéo (AV). Cette norme est publiée sur la base de la norme DVI qui est l'une des spécifications d'interface pour le raccordement entre un ordinateur et un moniteur. L'image projetée, le son et le signal de contrôle sans compression peuvent être envoyés/reçus à l'aide d'un câble.

### **Horloge**

Le moniteur à entrée de signal analogique doit reproduire une horloge de la même fréquence que la fréquence de point du système vidéo utilisé, lorsque le signal analogique est converti en un signal numérique pour afficher l'image. Cette opération est appelée réglage d'horloge. Si l'impulsion d'horloge n'est pas correctement réglée, des barres verticales apparaissent sur l'écran.

#### **Overdrive**

Cette technologie améliore la vitesse de réponse en augmentant la différence potentielle lors du mouvement de pixels à cristaux liquides. Elle est utilisée pour les écrans de télévisions à cristaux liquides et autres dispositifs similaires. Améliorant le temps de réponse des graduations intermédiaires souvent présentes dans les images animées, elle permet un affichage net en trois dimensions avec peu de retard d'image.

#### **Phase**

La phase correspond à un délai d'échantillonnage pour convertir le signal analogique d'entrée en un signal numérique. Le réglage de phase permet de régler le délai. Il est recommandé d'effectuer le réglage de phase une fois que l'horloge est correctement réglée.

#### **Réglage du niveau**

Le réglage du niveau permet de contrôler les niveaux de sortie des signaux afin d'afficher toute la palette de couleurs. Il est recommandé d'effectuer le réglage du niveau avant d'effectuer le réglage de la couleur.

### **Résolution**

Le panneau LCD est constitué d'un grand nombre de pixels d'une taille spécifiée qui s'allument pour former l'image affichée à l'écran. Le moniteur est constitué de 1920 pixels horizontaux et de 1080 pixels verticaux. A une résolution de 1920  $\times$  1080, tous les pixels sont affichés en plein écran (1:1).

### **sRGB (Norme RGB)**

Norme internationale pour la reproduction couleur et l'espace couleur sur des dispositifs périphériques (tels que moniteurs, imprimantes, appareils photos numériques, scanners). C'est une forme simple d'harmonisation des couleurs sur Internet, qui permet d'afficher les couleurs en utilisant des tons proches de ceux des dispositifs de transmission et de réception.

### <span id="page-47-0"></span>**Température**

La température de couleur est une méthode de mesure de la tonalité du blanc, indiquée généralement en degrés Kelvin. L'écran devient rougeâtre à basse température et bleuâtre à température élevée, comme la température de la flamme.

5000 K : blanc légèrement rougeâtre

6500 K : blanc appelé couleur en lumière naturelle

9300 K : blanc légèrement bleuté

### **TMDS (Transition Minimized Differential Signaling)**

TMDS est l'une des méthodes de transmission des signaux pour l'interface numérique.

### **VESA DPM (Video Electronics Standards Association - Display Power Management Signaling)**

Les spécifications VESA permettent d'augmenter l'efficacité énergétique des écrans d'ordinateurs. Cela implique la normalisation des signaux envoyés depuis l'ordinateur (carte graphique). DPM définit l'état des signaux transmis entre l'ordinateur et le moniteur.

# **7-6. Synchronisation prédéfinie**

Le tableau suivant indique la synchronisation prédéfinie en usine pour les signaux analogiques.

#### **Attention**

- La position de l'écran peut être décalée, selon l'ordinateur raccordé, ce qui peut nécessiter un réglage de l'écran à l'aide du menu de réglage.
- Si un signal différent de ceux énumérés dans le tableau est émis, réglez l'écran à l'aide du menu de réglage. Cependant, l'affichage à l'écran peut toujours être incorrect même après réglage.
- Lorsque des signaux entrelacés sont utilisés, l'écran ne peut pas s' afficher correctement même après un réglage de l'écran à l'aide du menu de réglage.

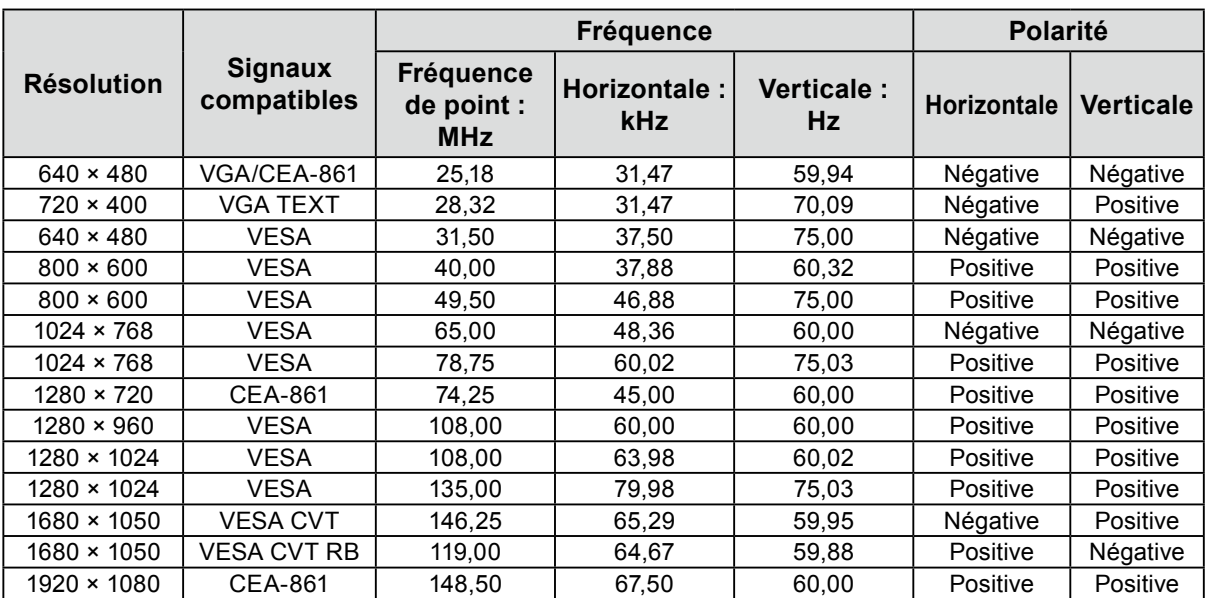

# <span id="page-48-0"></span>**Annexe**

# **Marque commerciale**

VESA est une marque commerciale ou une marque déposée de Video Electronics Standards Association aux Etats-Unis et dans d'autres pays.

Windows, Windows Vista, Windows Media et Xbox 360 sont des marques déposées de Microsoft Corporation aux États-Unis et dans d'autres pays.

Apple, Mac, Macintosh, iMac, eMac, Mac OS, MacBook, PowerBook, ColorSync, QuickTime et iBook sont des marques déposées de Apple Inc.

Acrobat, Adobe, Adobe AIR et Photoshop sont des marques déposées de Adobe Systems Incorporated aux Etats-Unis et dans d'autres pays.

PowerPC est une marque déposée de International Business Machines Corporation.

Pentium est unemarque déposée de Intel Corporation aux Etats-Unis et dans d'autres pays.

AMD Athlon et AMD Opteron sont des marques commerciales de Advanced Micro Devices, Inc.

GRACoL et IDEAlliance sont des marques déposées de International Digital Enterprise Alliance.

ColorVision, ColorVision Spyder2 sont des marques déposées de DataColor Holding AG.

Spyder3 est une marque commerciale de DataColor Holding AG.

Eye-One, colormunki et X-Rite sont des marques déposées ou des marques commerciales de X-Rite Incorporated.

TouchWare est une marque commerciale de 3M Touch Systems, Inc.

NextWindow est une marque déposée de NextWindow Ltd.

RealPlayer est une marque déposée de RealNetworks, Inc.

NEC est une marque déposée de NEC Corporation. PC-9801 et PC-9821 sont des marques commerciales de NEC Corporation.

PlayStation est une marque déposée de Sony Computer Entertainment Inc.

PSP et PS3 sont des marques commerciales de Sony Computer Entertainment Inc.

ENERGY STAR est une marque déposée de l'Agence américaine de Protection de l'Environnement aux Etats-Unis et dans d'autres pays.

HDMI, le logo HDMI et High-Definition Multimedia Interface sont des marques commciales ou des marques déposées de HDMI Licensing, LLC aux Etats-Unis et dans d'autres pays.

EIZO, le logo EIZO, FlexScan, FORIS, RadiForce, RadiCS, RadiNET et ScreenManager sont des marques déposées de EIZO NANAO CORPORATION au Japon et dans d'autres pays.

ColorNavigator, EIZO EasyPIX, EcoView NET, EIZO ScreenSlicer, i•Sound, Screen Administrator, UniColor Pro et Raptor sont des marques commerciales de EIZO NANAO CORPORATION.

Tous les autres noms de sociétés et de produits sont des marques commerciales ou des marques déposées de leurs propriétaires respectifs.

# **Licence**

La police bitmap round gothic gras utilisée pour les caractères affichés au dessus de ce produit est conçue par Ricoh.

# <span id="page-49-0"></span>**ENERGY STAR**

EIZO NANAO CORPORATION est partenaire du programme ENERGY STAR, et assure sous sa responsabilité la conformité de ce produit aux recommandations d'économie d'énergie ENERGY STAR.

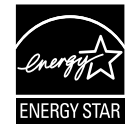

# **TCO**

Ce produit est conforme à la norme TCO sur la sécurité, l'ergonomie, l'environnement des matériels de bureau, entre autres. Pour obtenir un résumé de la norme TCO, reportez-vous à notre site Web. <http://www.eizo.com>

. . . . . . . .

<span id="page-50-0"></span>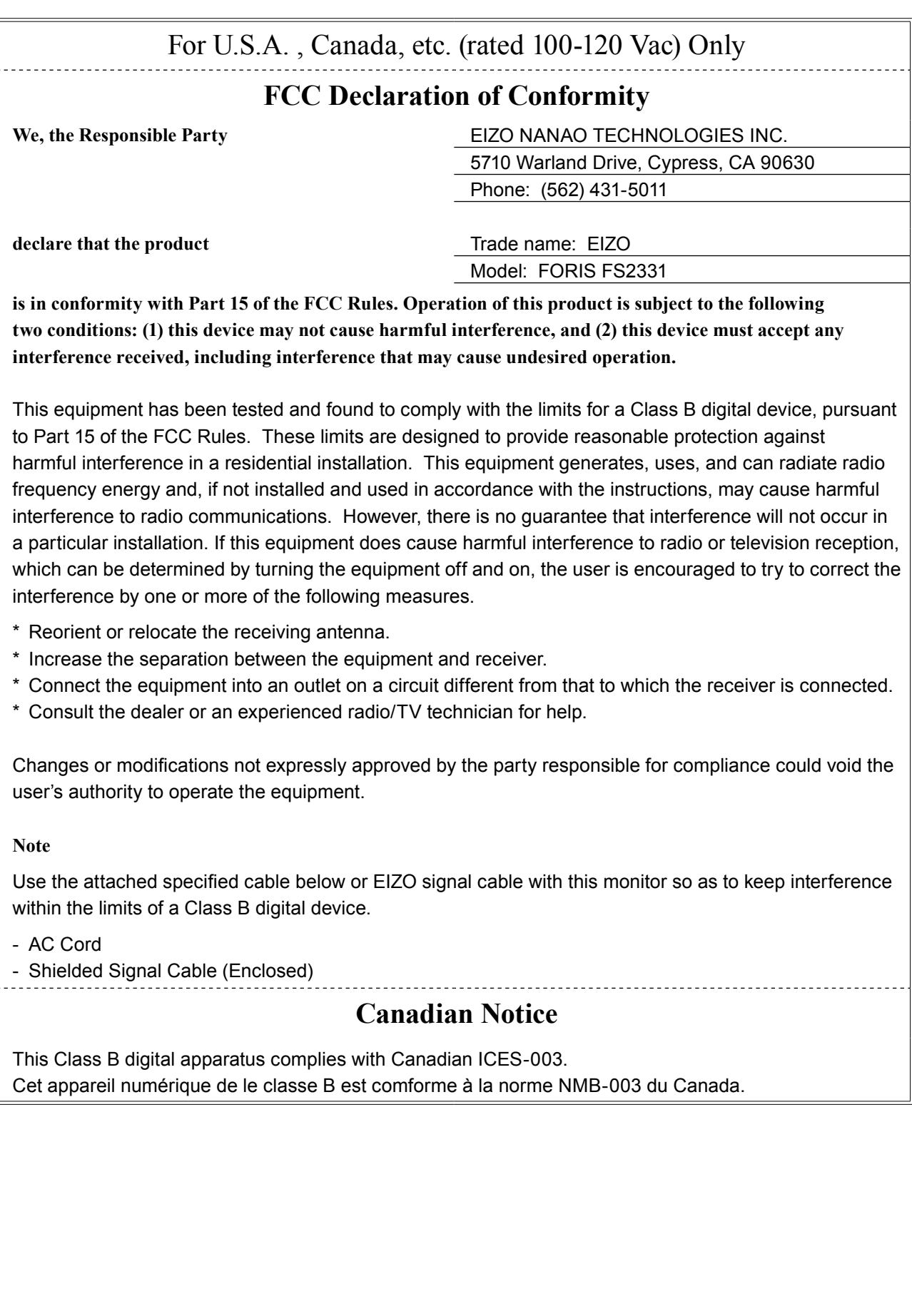

. . . . . . . . . . . . . .

# <span id="page-51-0"></span>**Hinweise zur Auswahl des richtigen Schwenkarms für Ihren Monitor**

Dieser Monitor ist für Bildschirmarbeitsplätze vorgesehen. Wenn nicht der zum Standardzubehör gehörige Schwenkarm verwendet wird, muss statt dessen ein geeigneter anderer Schwenkarm installiert werden. Bei der Auswahl des Schwenkarms sind die nachstehenden Hinweise zu berücksichtigen:

Der Standfuß muß den nachfolgenden Anforderungen entsprechen:

- a) Der Standfuß muß eine ausreichende mechanische Stabilität zur Aufnahme des Gewichtes vom Bildschirmgerät und des spezifizierten Zubehörs besitzen. Das Gewicht des Bildschirmgerätes und des Zubehörs sind in der zugehörenden Bedienungsanleitung angegeben.
- b) Die Befestigung des Standfusses muß derart erfolgen, daß die oberste Zeile der Bildschirmanzeige nicht höher als die Augenhöhe eines Benutzers in sitzender Position ist.
- c) Im Fall eines stehenden Benutzers muß die Befestigung des Bildschirmgerätes derart erfolgen, daß die Höhe der Bildschirmmitte über dem Boden zwischen 135 – 150 cm beträgt.
- d) Der Standfuß muß die Möglichkeit zur Neigung des Bildschirmgerätes besitzen (max. vorwärts: 5°, min. nach hinten  $\geq 5^{\circ}$ ).
- e) Der Standfuß muß die Möglichkeit zur Drehung des Bildschirmgerätes besitzen (max. ±180°). Der maximale Kraftaufwand dafür muß weniger als 100 N betragen.
- f) Der Standfuß muß in der Stellung verharren, in die er manuell bewegt wurde.
- g) Der Glanzgrad des Standfusses muß weniger als 20 Glanzeinheiten betragen (seidenmatt).
- h) Der Standfuß mit Bildschirmgerät muß bei einer Neigung von bis zu 10° aus der normalen aufrechten Position kippsicher sein.

# **Hinweis zur Ergonomie :**

Dieser Monitor erfüllt die Anforderungen an die Ergonomie nach EK1-ITB2000 mit dem Videosignal, 1920 × 1080, Digital Eingang und mindestens 60,0 Hz Bildwiederholfrequenz, non interlaced. Weiterhin wird aus ergonomischen Gründen empfohlen, die Grundfarbe Blau nicht auf dunklem Untergrund zu verwenden (schlechte Erkennbarkeit, Augenbelastung bei zu geringem Zeichenkontrast.)

Übermäßiger Schalldruck von Ohrhörern bzw. Kopfhörern kann einen Hörverlust bewirken. Eine Einstellung des Equalizers auf Maximalwerte erhöht die Ausgangsspannung am Ohrhörer- bzw. Kopfhörerausgang und damit auch den Schalldruckpegel.

"Maschinenlärminformations-Verordnung 3. GPSGV: Der höchste Schalldruckpegel beträgt 70 dB(A) oder weniger gemäss EN ISO 7779"

[Begrenzung des maximalen Schalldruckpegels am Ohr] Bildschirmgeräte: Größte Ausgangsspannung 150 mV

# <span id="page-52-0"></span>**ZGARANTIE LIMITÉE**

### **LIMITED WARRANTY**

EIZO NANAO CORPORATION (hereinafter referred to as "**EIZO**") and distributors authorized by EIZO (hereinafter referred to as the "**Distributors**") warrant, subject to and in accordance with the terms of this limited warranty (hereinafter referred to as the "**Warranty**"), to the original purchaser (hereinafter referred to as the "**Original Purchaser**") who purchased the product specified in this document (hereinafter referred to as the "**Product**") from EIZO or Distributors, that EIZO and Distributors shall, at their sole discretion, either repair or replace the Product at no charge if the Original Purchaser becomes aware within the Warranty Period (defined below) that the Product malfunctions or is damaged in the course of normal use of the Product in accordance with the description in the instruction manual attached to the Product (hereinafter referred to as the "**User's Manual**").

The period of this Warranty is limited to (i) five (5) years from the date of purchase of the Product; or, limited to the expiration of (ii) 30,000 hours of its use of the Product (hereinafter referred to as the "Warranty Period"); provided, however, that the Warranty Period for the LCD panel of the Product is limited to three (3) years from the date of purchase of the Product. EIZO and Distributors shall bear no liability or obligation with regard to the Product in relation to the Original Purchaser or any third parties other than as provided under this Warranty.

EIZO and Distributors will cease to hold or store any parts of the Product upon expiration of seven (7) years after the production of such parts is discontinued. In repairing the monitor, EIZO and Distributors will use renewal parts which comply with our QC standards.

The Warranty is valid only in the countries or territories where the Distributors are located. The Warranty does not restrict any legal rights of the Original Purchaser.

Notwithstanding any other provision of this Warranty, EIZO and Distributors shall have no obligation under this Warranty whatsoever in any of the cases as set forth below:

- (a) Any defect of the Product caused by freight damage, modification, alteration, abuse, misuse, accident, incorrect installation, disaster, faulty maintenance and/or improper repair by third party other than EIZO and Distributors;
- (b) Any incompatibility of the Product due to possible technical innovations and/or regulations;
- (c) Any deterioration of display performance caused by the deterioration of expendable parts such as the LCD panel and/or backlight, etc. (e.g. changes in brightness, changes in brightness uniformity, changes in color, changes in color uniformity, defects in pixels including burnt pixels, etc.);
- (d) Any defect of the Product caused by external equipment;
- (e) Any defect of the Product on which the original serial number has been altered or removed;
- (f) Any defect of the Product caused by liquid leaking from battery;
- (g) Any normal deterioration of the product, particularly that of consumables, accessories, and/or attachments (e.g. batteries, buttons, rotating parts, remote control, cables, User's Manual, etc.); and
- (h) Any deformation, discoloration, and/or warp of the exterior of the product including that of the surface of the LCD panel.

To obtain service under the Warranty, the Original Purchaser must deliver the Product, freight prepaid, in its original package or other adequate package affording an equal degree of protection, assuming the risk of damage and/or loss in transit, to the local Distributor. The Original Purchaser must present proof of purchase of the Product and the date of such purchase when requesting services under the Warranty.

The Warranty Period for any replaced and/or repaired product under this Warranty shall expire at the end of the original Warranty Period.

EIZO OR DISTRIBUTORS ARE NOT RESPONSIBLE FOR ANY DAMAGE TO, OR LOSS OF, DATA OR OTHER INFORMATION STORED IN ANY MEDIA OR ANY PART OF ANY PRODUCT RETURNED TO EIZO OR DISTRIBUTORS FOR REPAIR.

EIZO AND DISTRIBUTORS MAKE NO FURTHER WARRANTIES, EXPRESSED OR IMPLIED, WITH RESPECT TO THE PRODUCT AND ITS QUALITY, PERFORMANCE, MERCHANTABILITY OR FITNESS FOR ANY PARTICULAR USE. IN NO EVENT SHALL EIZO OR DISTRIBUTORS BE LIABLE FOR ANY INCIDENTAL, INDIRECT, SPECIAL, CONSEQUENTIAL OR OTHER DAMAGE WHATSOEVER (INCLUDING, WITHOUT LIMITATION, DAMAGES FOR LOSS OF PROFIT, BUSINESS INTERRUPTION, LOSS OF BUSINESS INFORMATION, OR ANY OTHER PECUNIARY LOSS) ARISING OUT OF THE USE OR INABILITY TO USE THE PRODUCT OR IN ANY CONNECTION WITH THE PRODUCT, WHETHER BASED ON CONTRACT, TORT, NEGLIGENCE, STRICT LIABILITY OR OTHERWISE, EVEN IF EIZO OR DISTRIBUTORS HAVE BEEN ADVISED OF THE POSSIBILITY OF SUCH DAMAGES. THIS EXCLUSION ALSO INCLUDES ANY LIABILITY WHICH MAY ARISE OUT OF THIRD PARTY CLAIMS AGAINST THE ORIGINAL PURCHASER. THE ESSENCE OF THIS PROVISION IS TO LIMIT THE POTENTIAL LIABILITY OF EIZO AND DISTRIBUTORS ARISING OUT OF THIS LIMITEDWARRANTY AND/OR SALES.

### **BEGRENZTE GARANTIE**

EIZO NANAO CORPORATION (im Weiteren als "**EIZO**" bezeichnet) und die Vertragsimporteure von EIZO (im Weiteren als "**Vertrieb(e)**" bezeichnet) garantieren dem ursprünglichen Käufer (im Weiteren als "**Erstkäufer**" bezeichnet), der das in diesem Dokument vorgegebene Produkt (im Weiteren als "**Produkt**" bezeichnet) von EIZO oder einem Vertrieb erworben hat, gemäß den Bedingungen dieser beschränkten Garantie (im Weiteren als "**Garantie**" bezeichnet), dass EIZO und der Vertrieb nach eigenem Ermessen das Produkt entweder kostenlos reparieren oder austauschen, falls der Erstkäufer innerhalb der Garantiefrist (weiter unten festgelegt) eine Fehlfunktion bzw. Beschädigung des Produkts feststellt, die während des normalen Gebrauchs des Produkts gemäß den Anweisungen des zum Lieferumfang des Produkts gehörenden Benutzerhandbuchs (im Weiteren als "**Benutzerhandbuch**" bezeichnet) aufgetreten ist.

Die Dauer der Garantieleistung beträgt (i) fünf (5) Jahre ab dem Erstverkaufsdatum des Produkts oder (ii) 30.000 Betriebsstunden des Produkts (im Weiteren als "**Garantiefrist**" bezeichnet); die Garantiefrist für das LCD-Panel des Produkts ist jedoch auf drei (3) Jahre ab dem Erstverkaufsdatum des Produkts beschränkt. EIZO und die Vertriebe übernehmen über den Rahmen dieser Garantie hinaus hinsichtlich des Produkts keinerlei Haftung oder Verpflichtung dem Erstkäufer oder Dritten gegenüber.

EIZO und die Vertriebe verpflichten sich. Ersatzteile für das Produkt über einen Zeitraum von sieben (7) Jahren nach Einstellung der Produktion der Ersatzteile zu lagern bzw. anzubieten. EIZO und seine Vertriebspartner verpflichten sich, bei einer etwaigen Reparatur des Monitors ausschließlich Produkte gemäß den EIZO-Qualitätssicherungsstandards zu verwenden.

Diese Garantie gilt nur in Ländern oder Gebieten, in denen sich Vertriebe befinden. Die gesetzlichen Gewährleistungsrechte des Erstkäufers gegenüber dem Verkäufer werden durch diese Garantie nicht berührt.

EIZO und die Vertriebe besitzen im Rahmen dieser Garantie keinerlei Verpflichtung in den folgenden Fällen:

- (a) Produktdefekte, die auf Frachtschäden, Modifikation, Nachgestaltung, Missbrauch, Fehlbedienung, Unfälle, unsachgemäße Installation, Naturkatastrophen, fehlerhafte Wartung und/oder unsachgemäße Reparatur durch eine andere Partei als EIZO und die Vertriebe zurückzuführen sind.
- (b) Eine Inkompatibilität des Produkts aufgrund von technischen Neuerungen und/oder neuen Bestimmungen, die nach dem Kauf in Kraft treten.
- (c) Jegliche Verschlechterung der Bildschirmleistung, die durch Verschleißteile wie das LCD-Panel und/oder die Hintergrundbeleuchtung usw. hervorgerufen werden (z.B. Veränderungen von Helligkeit oder Helligkeitsverteilung, Veränderungen von Farbe oder Farbverteilung, Pixeldefekte einschließlich von durchgebrannten Pixeln usw.).
- (d) Produktdefekte, die durch externe Geräte verursacht werden.
- (e) Jeglicher Defekt eines Produkts, dessen ursprüngliche Seriennummer geändert oder entfernt wurde.
- (f) Produktdefekte, die durch Austritt von Batterieflüssigkeit verursacht werden.
- (g) Normale Abnutzung des Produkts, insbesondere von Verbrauchsteilen, Zubehörteilen und/oder Beilagen (z.B. Batterien, Tasten, drehbare Teile, Fernbedienung, Kabel, Benutzerhandbuch usw.); sowie
- (h) Verformungen, Verfärbungen und/oder Verziehungen am Produktäußeren, einschließlich der Oberfläche des LCD-Panels.

Bei Inanspruchnahme der Garantieleistung ist der Erstkäufer verpflichtet, das Produkt auf eigene Kosten und in der Originalverpackung bzw. einer anderen geeigneten Verpackung, die einen gleichwertigen Schutz gegen Transportschäden bietet, an den örtlichen Vertrieb zu übersenden, wobei der Erstkäufer das Transportrisiko gegenüber Schäden und/oder Verlust trägt. Zum Zeitpunkt der Inanspruchnahme der Garantieleistung muss der Erstkäufer einen Verkaufsbeleg vorweisen, auf dem das Kaufdatum angegeben ist.

Die Garantiefrist für ein im Rahmen dieser Garantie ausgetauschtes und/oder repariertes Produkt erlischt nach Ablauf der ursprünglichen Garantiefrist.

EIZO ODER DIE EIZO-VERTRAGSIMPORTEURE HAFTEN NICHT FÜR ZERSTÖRTE DATENBESTÄNDE ODER DIE KOSTEN DER WIEDERBESCHAFFUNG DIESER DATENBESTÄNDE AUF JEGLICHEN DATENTRÄGERN ODER TEILEN DES PRODUKTS, DIE IM RAHMEN DER GARANTIE BEI EIZO ODER DEN EIZO-VERTRAGSIMPORTEUREN ZUR REPARATUR EINGEREICHT WURDEN.

EIZO UND DIE EIZO-VERTRAGSIMPORTEURE GEBEN WEDER EXPLIZITE NOCH IMPLIZITE GARANTIEN IN BEZUG AUF DIESES PRODUKT UND SEINE QUALITÄT, LEISTUNG, VERKÄUFLICHKEIT ODER EIGNUNG FÜR EINEN BESTIMMTEN ZWECK. AUF KEINEN FALL SIND EIZO ODER DIE EIZO-VERTRAGSIMPORTEURE VERANTWORTLICH FÜR JEGLICHE ZUFÄLLIGE, INDIREKTE, SPEZIELLE, FOLGE- ODER ANDERE SCHÄDEN JEGLICHER ART (EINSCHLIESSLICH OHNE JEDE BEGRENZUNG SCHÄDEN BEZÜGLICH PROFITVERLUST, GESCHÄFTSUNTERBRECHUNG, VERLUST VON GESCHÄFTSINFORMATION ODER JEGLICHE ANDEREN FINANZIELLEN EINBUSSEN), DIE DURCH DIE VERWENDUNG DES PRODUKTES ODER DIE UNFÄHIGKEIT ZUR VERWENDUNG DES PRODUKTES ODER IN JEGLICHER BEZIEHUNG MIT DEM PRODUKT, SEI ES BASIEREND AUF VERTRAG, SCHADENSERSATZ, NACHLAESSIGKEIT, STRIKTE HAFTPFLICHT ODER ANDEREN FORDERUNGEN ENTSTEHEN, AUCH WENN EIZO UND DIE EIZO-VERTRAGSIMPORTEURE IM VORAUS ÜBER DIE MÖGLICHKEIT SOLCHER SCHÄDEN INFORMIERT WURDEN. DIESER AUSSCHLUSS ENTHÄLT AUCH JEDE HAFTPFLICHT, DIE AUS FORDERUNGEN DRITTER GEGEN DEN ERSTKÄUFER ENTSTEHEN KANN. ZWECK DIESER KLAUSEL IST ES, DIE HAFTUNG VON EIZO UND DEN VERTRIEBEN GEGENÜBER FORDERUNGEN ZU BEGRENZEN, DIE AUS DIESER BESCHRÄNKTEN GARANTIE UND/ODER DEM VERKAUF ENTSTEHEN KÖNNEN.

### **GARANTIE LIMITÉE**

EIZO NANAO CORPORATION (ci-après dénommé « **EIZO** ») et les distributeurs autorisés par EIZO (ci-après dénommés « **Distributeurs** »), sous réserve et conformément aux termes de cette garantie limitée (ci-après dénommée « **Garantie**  »), garantissent à l'acheteur initial (ci-après dénommé « Acheteur initial ») du produit spécifié dans la présente (ci-après dénommé « **Produit** ») acheté auprès d'EIZO ou de Distributeurs agréés EIZO, que EIZO et ses Distributeurs auront pour option de réparer ou remplacer gratuitement le Produit si l'Acheteur initial constate, pendant la Période de garantie (définie ci-dessous), qu'il y a un dysfonctionnement ou que le Produit a subi un dommage dans le cadre d'une utilisation normale du Produit conformément à la description du mode d'emploi qui accompagne le Produit (ci-après dénommé « **Manuel d'utilisation** »).

La période de cette Garantie est limitée à (i) cinq (5) ans à partir de la date d'achat du Produit ou à (ii) 30 000 heures d'utilisation du Produit (ci-après dénommée « **Période de Garantie** »), sous réserve, toutefois, que la Période de Garantie du panneau LCD du Produit est limitée à trois (3) ans à partir de la date d'achat du Produit.EIZO et ses Distributeurs déclinent toute responsabilité ou obligation concernant ce Produit face à l'Acheteur initial ou à toute autre personne à l'exception de celles stipulées dans la présente Garantie.

EIZO et ses Distributeurs cesseront de tenir ou conserver en stock toute pièce de ce Produit après l'expiration de la période de sept (7) ans suivant l'arrêt de la production de telles pièces. Pour réparer le moniteur, EIZO et ses distributeurs utiliseront des pièces de rechange conformes à nos normes de contrôle qualité.

La Garantie est valable uniquement dans les pays ou les territoires où se trouvent les Distributeurs. La Garantie ne limite aucun des droits reconnus par la loi à l'Acheteur initial.

Nonobstant toute autre clause de cette Garantie, EIZO et ses Distributeurs n'auront d'obligation dans le cadre de cette Garantie pour aucun des cas énumérés ci-dessous :

- (a) Tout défaut du Produit résultant de dommages occasionnés lors du transport, d'une modification, d'une altération, d'un abus, d'une mauvaise utilisation, d'un accident, d'une installation incorrecte, d'un désastre, d'un entretien et/ ou d'une réparation incorrects effectués par une personne autre que EIZO ou ses Distributeurs ;
- (b) Toute incompatibilité du Produit résultant d'améliorations techniques et/ou réglementations possibles ;
- (c) Toute détérioration des performances d'affichage causée par la détérioration des éléments consommables tels que le panneau LCD et/ou le rétroéclairage, etc. (par exemple des changements de luminosité, des changements de l'uniformité de la luminosité, des modifications de couleur, des changements de l'uniformité des couleurs, des défectuosités de pixels y compris des pixels brûlés, etc.);
- (d) Tout défaut du Produit causé par un appareil externe ;
- (e) Tout défaut d'un Produit sur lequel le numéro de série original a été altéré ou supprimé ;
- (f) Tout défaut du Produit causé par un écoulement du liquide contenu dans les piles ;
- (g) Toute détérioration normale du Produit, particulièrement celle des consommables, des accessoires et/ou des pièces reliées au Produit (piles, touches, éléments pivotants, télécommande, câbles, Manuel d'utilisation etc.), et
- (h) Toute déformation, décoloration, et/ou gondolage de l'extérieur du Produit, y compris celle de la surface du panneau LCD.

Pour bénéficier d'un service dans le cadre de cette Garantie, l'Acheteur initial doit renvoyer le Produit port payé, dans son emballage d'origine ou tout autre emballage approprié offrant un degré de protection équivalent, au Distributeur local, et assumera la responsabilité des dommages et/ou perte possibles lors du transport. L'Acheteur initial doit présenter une preuve d'achat du Produit comprenant sa date d'achat pour bénéficier de ce service dans le cadre de la Garantie.

La Période de garantie pour tout Produit remplacé et/ou réparé dans le cadre de cette Garantie expirera à la fin de la Période de garantie initiale.

EIZO OU SES DISTRIBUTEURS NE SAURAIENT ÊTRE TENUS RESPONSABLES DES DOMMAGES OU PERTES DE DONNÉES OU D'AUTRES INFORMATIONS STOCKÉES DANS UN MÉDIA QUELCONQUE OU UNE AUTRE PARTIE DU PRODUIT RENVOYÉ À EIZO OU AUX DISTRIBUTEURS POUR RÉPARATION.

AUCUNE AUTRE GARANTIE, EXPLICITE OU TACITE, N'EST OFFERTE PAR EIZO ET SES DISTRIBUTEURS CONCERNANT LE PRODUIT ET SES QUALITÉS, PERFORMANCES, QUALITÉ MARCHANDE OU ADAPTATION À UN USAGE PARTICULIER. EN AUCUN CAS, EIZO OU SES DISTRIBUTEURS NE SERONT RESPONSABLES DES DOMMAGES FORTUITS, INDIRECTS, SPÉCIAUX, INDUITS, OU DE TOUT AUTRE DOMMAGE QUEL QU'IL SOIT (Y COMPRIS, SANS LIMITATION, LES DOMMAGES RÉSULTANT D'UNE PERTE DE PROFIT, D'UNE INTERRUPTION D'ACTIVITÉS, D'UNE PERTE DE DONNÉES COMMERCIALES, OU DE TOUT AUTRE MANQUE À GAGNER) RÉSULTANT DE L'UTILISATION OU DE L'INCAPACITÉ D'UTILISER LE PRODUIT OU AYANT UN RAPPORT QUELCONQUE AVEC LE PRODUIT, QUE CE SOIT SUR LA BASE D'UN CONTRAT, D'UN TORT, D'UNE NÉGLIGENCE, D'UNE RESPONSABILITÉ STRICTE OU AUTRE, MÊME SI EIZO OU SES DISTRIBUTEURS ONT ÉTÉ AVERTIS DE LA POSSIBILITÉ DE TELS DOMMAGES. CETTE LIMITATION INCLUT AUSSI TOUTE RESPONSABILITÉ QUI POURRAIT ÊTRE SOULEVÉE LORS DES RÉCLAMATIONS D'UN TIERS CONTRE L'ACHETEUR INITIAL. L'ESSENCE DE CETTE CLAUSE EST DE LIMITER LA RESPONSABILITÉ POTENTIELLE DE EIZO ET DE SES DISTRIBUTEURS RÉSULTANT DE CETTE GARANTIE LIMITÉE ET/OU DES VENTES.

## **GARANTÍA LIMITADA**

EIZO NANAO CORPORATION (en lo sucesivo "**EIZO**") y sus distribuidores autorizados (en lo sucesivo los "**Distribuidores**"), con arreglo y de conformidad con los términos de esta garantía limitada (en lo sucesivo la "**Garantía**"), garantizan al comprador original (en lo sucesivo el "**Comprador original**") que compró el producto especificado en este documento (en lo sucesivo el "**Producto**") a EIZO o a sus Distribuidores, que EIZO y sus Distribuidores, a su propio criterio, repararán o sustituirán el Producto de forma gratuita si el Comprador original detecta dentro del periodo de la Garantía (indicado posteriormente) que el Producto no funciona correctamente o que se ha averiado durante el uso normal del mismo de acuerdo con las indicaciones del manual de instrucciones suministrado con el Producto (en lo sucesivo el "**Manual del usuario**").

El período de validez de esta Garantía está limitado a (i) cinco (5) años a partir de la fecha de compra del Producto o (ii) a 30.000 horas de uso del Producto (en adelante designado como el "**Periodo de Garantía**"); con la exclusión, no obstante, de que el período de garantía del panel LCD del Producto está limitado a tres (3) años a partir de la fecha de compra del Producto. EIZO y sus Distribuidores no tendrán ninguna responsabilidad ni obligación con respecto al Producto para con el Comprador original ni con terceros que no sean las estipuladas en la presente Garantía.

EIZO y sus Distribuidores no estarán obligados a suministrar cualquier recambio del Producto una vez pasados siete (7) años desde que se deje de fabricar el mismo. Para la reparación del monitor, EIZO y los distribuidores utilizarán repuestos que cumplan con nuestros estándares de control de calidad.

La Garantía es válida sólo en los países y territorios donde están ubicados los Distribuidores. La Garantía no restringe ningún derecho legal del Comprador original.

A pesar de las estipulaciones de esta Garantía, EIZO y sus Distribuidores no tendrán obligación alguna bajo esta Garantía en ninguno de los casos expuestos a continuación:

- (a) Cualquier defecto del Producto causado por daños en el transporte, modificación, alteración, abuso, uso incorrecto, accidente, instalación incorrecta, desastre, mantenimiento incorrecto y/o reparación indebida realizada por un tercero que no sea EIZO o sus Distribuidores.
- (b) Cualquier incompatibilidad del Producto debida a posibles innovaciones técnicas y/o reglamentaciones.
- (c) Cualquier deterioro en el rendimiento de la visualización causado por fallos en las piezas consumibles como el panel LCD y/o la "Backlight", etc. (p. ej. cambios de brillo, cambios de uniformidad del brillo, cambios de color, cambios de uniformidad del color, defectos de píxeles, incluyendo píxeles muertos, etc.).
- (d) Cualquier defecto del Producto causado por un equipo externo.
- (e) Cualquier defecto del Producto en el que haya sido alterado o borrado el número de serie original.
- (f) Cualquier defecto del Producto casusado por fugas de líquido de las pilas.
- (g) Cualquier deterioro normal del Producto, y en particular de las piezas consumibles, accesorios y demás (p. ej. pilas, botones, piezas giratorias, mando a distancia, cables, Manual del usuario, etc.).
- (h) Cualquier deformación, decoloración y/o alabeo del exterior del Producto incluida la superficie del panel LCD.

Para obtener servicio en los términos de esta Garantía, el Producto deberá ser enviado por el Comprador original, a su Distribuidor local, con el transporte previamente pagado, en el embalaje original u otro embalaje adecuado que ofrezca el mismo grado de protección, asumiendo el riesgo de daños y/o pérdida del Producto durante el transporte. El Comprador original deberá presentar un comprobante de compra del Producto en el que se refleje la fecha de compra del mismo cuando lo solicite el servicio de Garantía.

El Periodo de garantía para cualquier Producto reemplazado y/o reparado en los términos de esta Garantía expirará al vencer el Periodo de garantía original.

EIZO O LOS DISTRIBUIDORES AUTORIZADOS DE EIZO NO SE RESPONSABILIZAN DE NINGÚN DAÑO O PÉRDIDA QUE PUEDAN SUFRIR LOS DATOS U OTRA INFORMACIÓN ALMACENADA EN CUALQUIER MEDIO O CUALQUIER PARTE DE CUALQUIER PRODUCTO DEVUELTO A EIZO O A LOS DISTRIBUIDORES DE EIZO PARA SU REPARACIÓN.

EIZO Y LOS DISTRIBUIDORES AUTORIZADOS DE EIZO NO OFRECEN NINGUNA OTRA GARANTÍA, IMPLÍCITA NI EXPLÍCITA, CON RESPECTO AL PRODUCTO Y A SU CALIDAD, RENDIMIENTO, COMERCIABILIDAD E IDONEIDAD PARA CUALQUIER USO EN PARTICULAR. EN NINGÚN CASO SERÁN EIZO O LOS DISTRIBUIDORES AUTORIZADOS DE EIZO RESPONSABLES DE NINGÚN DAÑO EMERGENTE, INDIRECTO, ESPECIAL, INHERENTE O CUALQUIERA QUE SEA (INCLUYENDO, SIN LIMITACIÓN, DAÑOS POR LUCRO CESANTE, INTERRUPCIÓN DE LA ACTIVIDAD COMERCIAL, PÉRDIDA DE INFORMACIÓN COMERCIAL O CUALQUIER OTRA PÉRDIDA PECUNIARIA) QUE SE DERIVE DEL USO O IMPOSIBILIDAD DE USO DEL PRODUCTO O EN RELACIÓN CON EL PRODUCTO, YA SEA BASADO EN CONTRATO, POR AGRAVIO, NEGLIGENCIA, ESTRICTA RESPONSABILIDAD O CUALQUIERA QUE SEA, AUN CUANDO SE HAYA ADVERTIDO A EIZO O A LOS DISTRIBUIDORES DE EIZO DE LA POSIBILIDAD DE TALES DAÑOS. ESTA EXCLUSIÓN TAMBIÉN ABARCA CUALQUIER RESPONSABILIDAD QUE PUEDA DERIVARSE DE RECLAMACIONES HECHAS POR UN TERCERO CONTRA EL COMPRADOR ORIGINAL. LA ESENCIA DE ESTA ESTIPULACIÓN ES LIMITAR LA RESPONSABILIDAD POTENCIAL DE EIZO Y LOS DISTRIBUIDORES QUE PUDIERA DERIVARSE DE ESTA GARANTÍA LIMITADA Y/O VENTAS.

### **GARANZIA LIMITATA**

EIZO NANAO CORPORATION (a cui si farà riferimento da qui in poi con "**EIZO**") ed i Distributori autorizzati da EIZO (a cui si farà riferimento da qui in poi con "**Distributori**") garantiscono, secondo i termini di questa garanzia limitata (a cui si farà riferimento da qui in poi con "**Garanzia**") all'acquirente originale (a cui si farà riferimento da qui in poi con "**Acquirente originale**") che ha acquistato il prodotto specificato in questo documento (a cui si farà riferimento da qui in poi con "**Prodotto**") da EIZO o dai suoi Distributori, che EIZO e i distributori, a loro discrezione, ripareranno o sostituiranno il Prodotto senza addebito se l'Acquirente originale trova, entro il periodo della Garanzia (definito sotto), che il Prodotto malfunziona e si è danneggiato nel corso del suo normale utilizzo osservando le indicazioni del manuale di istruzioni allegato al Prodotto (a cui si farà riferimento da qui in poi con "**Manuale utente**").

La presente Garanzia è limitato a (i) cinque (5) anni a partire dalla data d'acquisto del Prodotto; o, limitato (ii) allo scadere di 30.000 ore d'utilizzo del Prodotto (a cui si farà riferimento da qui in poi con "**Periodo di Garanzia**"); tenendo però presente che il Periodo di garanzia del pannello LCD del Prodotto è limitato a tre (3) anni dalla data d'acquisto del Prodotto. EIZO e i suoi Distributori non si assumono alcuna responsabilità e non hanno alcun obbligo riguardo al Prodotto verso l'Acquirente originale o terzi diversi da quelli relativi a questa Garanzia.

EIZO e i suoi Distributori cesseranno di tenere o di conservare qualsiasi ricambio del Prodotto allo scadere di sette (7) anni dopo che la produzione di tali ricambi è stata terminata. Per la riparazione del monitor, EIZO e i Distributori utilizzeranno parti di ricambio conformi ai nostri standard di controllo della qualità.

La Garanzia è valida soltanto nei paesi dove ci sono i Distributori EIZO. La Garanzia non limita alcun diritto legale dell'Acquirente originale.

Indipendentemente da qualsiasi altra condizione di questa Garanzia, EIZO e i suoi Distributori non avranno alcun obbligo derivante da questa Garanzia in ognuno dei casi elencati di seguito:

- (a) Qualsiasi difetto del Prodotto causato da danni di trasporto, modifiche, alterazioni, abusi, usi impropri, incidenti, installazione errata, calamità, manutenzione errata e/o riparazioni improprie eseguite da terze parti che non siano EIZO o i suoi Distributori.
- (b) Qualsiasi incompatibilità del Prodotto dovuta a possibili innovazioni tecniche e/o normative.
- (c) Qualsiasi deterioramento delle prestazioni dello schermo causato dal deterioramento delle parti consumabili, come il pannello LCD e/o la retroilluminazione, ecc. (per esempio: i cambiamenti di luminosità, cambiamenti di uniformità della luminosità, i cambiamenti di colore, i cambiamenti di uniformità del colore, i difetti dei pixel, inclusi i pixel bruciati, ecc.).
- (d) Qualsiasi difetto del Prodotto causato da apparecchiature esterne.
- (e) Qualsiasi difetto del Prodotto in cui il numero di serie originale sia stato alterato o rimosso.
- (f) Qualsiasi difetto del Prodotto causato dalla fuoriuscita di liquido dalle pile.
- (g) Qualsiasi normale deterioramento del Prodotto, in particolar modo nelle sue parti di consumo, accessori, e/o attacchi (per esempio: pile, tasti, parti rotanti, telecomando, cavi, Manuale dell'utente, ecc.).
- (h) Qualsiasi tipo di deformazione, scolorimento, e/o di involucro esterno del Prodotto inclusa la superficie del pannello LCD.

Per ricevere assistenza tecnica con questa Garanzia, l'Acquirente originale deve inviare il Prodotto, con trasporto pre-pagato, nella sua confezione originale o altra confezione adeguata che fornisce un livello analogo di protezione, assumendosi il rischio di danni e/o perdita in transito, al Distributore locale. L'Acquirente originale deve presentare la prova di acquisto che stabilisce la data di acquisto del Prodotto quando richiede servizio sotto Garanzia.

Il Periodo di garanzia per qualsiasi Prodotto sostituito e/o riparato sotto questa Garanzia scade alla fine del Periodo di garanzia originale.

EIZO O I SUOI DISTRIBUTORI NON SONO RESPONSABILI PER QUALSIASI DANNO O PERDITA DI DATI O ALTRE INFORMAZIONI MEMORIZZATI SU QUALSIASI SUPPORTO O QUALSIASI PARTE DI QUALSIASI PRODOTTO INVIATO A EIZO O I SUOI DISTRIBUTORI PER RIPARAZIONI.

EIZO E I SUOI DISTRIBUTORI NON OFFRONO ALCUNA GARANZIA ADDIZIONALE, IMPLICITA O ESPLICITA, RIGUARDO IL PRODOTTO E LA SUA QUALITÀ, PRESTAZIONI, VENDIBILITÀ O APPROPRIATEZZA PER QUALSIASI USO PARTICOLARE. IN NESSUN CASO EIZO O I DISTRIBUTORI EIZO AUTORIZZATI SARANNO RESPONSABILI PER QUALSIASI DANNO ACCIDENTALE, INDIRETTO, SPECIALE, CONSEGUENTE O DI QUALSIASI ALTRA NATURA (INCLUSI, SENZA LIMITI, DANNI PER PERDITA DI PROFITTI, INTERRUZIONE DELLE ATTIVITÀ, PERDITA DI INFORMAZIONI D'AFFARI O QUALSIASI ALTRA PERDITA PECUNIARIA) DERIVANTI DALL'USO O DALL'IMPOSSIBILITÀ DI USARE IL PRODOTTO O IN QUALSIASI RELAZIONE AL PRODOTTO, SIA SU BASE DI CONTRATTO, TORTO, NEGLIGENZA, STRETTA RESPONSABILITÀ O ALTRIMENTI, ANCHE SE EIZO O I DISTRIBUTORI EIZO AUTORIZZATI SONO STATI AVVERTITI DELLA POSSIBILITÀ DI TALI DANNI. QUESTA ESCLUSIONE INCLUDE ANCHE QUALSIASI RESPONSABILITÀ CHE POSSA INSORGERE DA RECLAMI DI TERZI CONTRO L'ACQUIRENTE ORIGINALE. L'ESSENZA DI QUESTO PROVVEDIMENTO È LIMITARE LA RESPONSABILITÀ POTENZIALE DI EIZO E DEI DISTRIBUTORI DERIVANTE DA QUESTA GARANZIA LIMITATA E/O DALLE VENDITE.

## **BEGRÄNSAD GARANTI**

EIZO NANAO CORPORATION (nedan kallat "**EIZO**") och EIZOs auktoriserade distributörer (nedan kallade "**Distributörer**") garanterar i enlighet med villkoren i denna begränsade garanti (nedan kallad "**Garantin**") den ursprunglige köparen (nedan kallad den "Ursprunglige köparen") som köpte den i dokumentet specificerade produkten (nedan kallad "**Produkten**") från EIZO eller Distributörer, att EIZO eller Distributörer enligt eget gottfi nnande kostnadsfritt antingen reparera eller byta ut den defekta Produkten om den Ursprunglige köparen inom Garantiperioden (definieras nedan) upptäcker att Produkten fungerar felaktigt eller skadas under normal användning av Produkten i enlighet med beskrivningen i bruksanvisningen (nedan kallad "**Bruksanvisning**").

Giltighetsperioden för denna garanti är begränsad till (i) fem (5) år från datumet för Produktens inköp eller, om detta inträffar tidigare, begränsat till utlöpandet av (ii) 30 000 timmars användning av Produkten (häri kallad "**Garantiperioden**"). Garantiperioden för Produktens LCD-panel är dock begränsad till tre (3) år från datumet för Produktens inköp. EIZO och Distributörer ska inte under några villkor ha något annat ansvar än vad som anges i denna garanti gällande Produkten i relation till den Ursprunglige köparen eller tredje part.

EIZO och Distributörer kommer att upphöra med lagerhållning av Produktens delar efter sju (7) år efter att produktionen av dessa delar upphört. Nät skärmen repareras använder EIZO och distributörer reservdelar som uppfyller våra kvalitetsstandarder.

Garantin är endast giltig i de länder där det finns Distributörer. Garantin begränsar inte några av den Ursprunglige köparens lagstadgade rättigheter.

Oavsett andra villkor i denna garanti ska inte EIZO Distributörer under några villkor ha något ansvar i något av de fall som beskrivs nedan:

- (a) När någon bristfällighet hos Produkten kan härledas till att ha uppstått vid frakt, modifiering, ändring, felaktigt handhavande, olycka, felaktig installation, katastrof, felaktigt underhåll och/eller felaktig reparation utförd av tredje part annan än EIZO och Distributörer.
- (b) Alla former av inkompatibilitet hos Produkten på grund av möjliga tekniska innovationer och/eller bestämmelser.
- (c) Alla försämringar av bildens prestanda beroende på förbrukningsdelar så som LCD-panel och/eller bakgrundsbelysning etc. (t.ex. ändringar i ljusstyrka, jämnhet i ljusstyrka, färg, färgjämnhet, defekta pixlar och/eller fast lysande pixlar etc.).
- (d) Alla defekter hos Produkten som orsakats av extern utrustning.
- (e) Alla defekter hos Produkten på vilken det ursprungliga serienumret har ändrats eller avlägsnats.
- (f) Alla produktfel som orsakas av vätska som läcker från batteriet.
- (g) All normal försämring av Produkten, speciellt förbrukningsartiklar, tillbehör och/eller yttre delar (t.ex. batterier, knappar, roterande delar, fjärrkontroll, kablar, Bruksanvisningen etc.).
- (h) Varje deformation, missfärgning och/eller skevhet av Produktens yttre inklusive ytan på LCD-panelen.

För att erhålla service under denna garanti måste den Ursprunglige köparen (med hänseende till risken för skada och/eller förlust under transport) leverera Produkten till närmaste Distributör med förebetald frakt, i dess ursprungliga förpackning eller annan fullgod förpackning som ger likvärdigt skydd. Den Ursprunglige köparen måste kunna visa inköpsbevis för Produkten som klargör Produktens inköpsdatum vid begäran av garantiservice.

Garantiperioden för alla utbytta och/eller reparerade produkter under denna garanti skall upphöra vid utgången av den ursprungliga Garantiperioden.

EIZO ELLER DISTRIBUTÖRER ÄR INTE ANSVARIGA FÖR NÅGON FORM AV SKADA ELLER FÖRLUST AV DATA ELLER ANNAN INFORMATION SOM HAR LAGRATS I NÅGON FORM AV MEDIA ELLER ANNAN DEL AV NÅGON PRODUKT SOM HAR RETURNERATS TILL EIZO ELLER DISTRIBUTÖRER FÖR REPARATION.

EIZO OCH DISTRIBUTÖRERNA GARANTERAR INGET, UTTRYCKLIGEN ELLER UNDERFÖRSTÅTT, VAD BETRÄFFAR PRODUKTEN OCH DESS KVALITET, PRESTANDA, SÄLJBARHET ELLER LÄMPLIGHET FÖR NÅGON FORM AV SPECIELL ANVÄNDNING. UNDER INGA OMSTÄNDIGHETER SKALL EIZO ELLER DISTRIBUTÖRERNA HÅLLAS ANSVARIGA FÖR NÅGRA SOM HELST UNDERORDNADE, INDIREKTA, SPECIELLA, DÄRAV FÖLJANDE ELLER OVRIGA SKADOR (INKLUSIVE, UTAN BEGRANSNING TILL, SKADOR FÖR FÖRLUST AV INKOMST, AVBRUTEN AFFÄRSRÖRELSE, FÖRLUST AV AFFÄRSINFORMATION ELLER ANNAN SÄRSKILD FÖRLUST) SOM UPPSTÅTT SOM ETT RESULTAT AV ANVÄNDNING ELLER OFÖRMÅGA ATT ANVÄNDA PRODUKTEN ELLER I NÅGON FORM AV ANSLUTNING TILL PRODUKTERNA, VARE SIG DETTA GRUNDAS PÅ KONTRAKT, ÅTALBAR HANDLING, FÖRSUMLIGHET, ANSVARSSKYLDIGHET ELLER ANNAT, ÄVEN OM EIZO ELLER DISTRIBUTÖRERNA HAR INFORMERATS BETRÄFFANDE MÖJLIGHET ATT SÅDANA SKADOR FÖRELIGGER. DETTA UNDANTAG OMFATTAR ÄVEN ALL FORM AV ANSVARSSKYLDIGHET SOM KAN UPPSTÅ GENOM EN TREDJE PARTS ANSPRÅK GENTEMOT DEN URSPRUNGLIGE KÖPAREN. GRUNDBESTÅNDSDELEN I BESTÄMMELSEN ÄR ATT BEGRÄNSA DET EVENTUELLA ANSVARSTAGANDET FÖR EIZO OCH DISTRIBUTÖRERNA SOM KAN UPPSTÅ GENOM DENNA BEGRÄNSADE GARANTI OCH/ELLER FÖRSÄLJNING.

### **ΠΕΡΙΟΡΙΣΜΕΝΗ ΕΓΓΥΗΣΗ**

Η EIZO NANAO CORPORATION (στο εξής «**EIZO**») και οι διανομείς που εξουσιοδοτεί η EIZO (στο εξής «**Διανομείς**») παρέχουν εγγύηση, υποκείμενη και σύμφωνα με τους όρους της παρούσας περιορισμένης εγγύησης (στο εξής «**Εγγύηση**»), στον αρχικό αγοραστή (στο εξής «**Αρχικός Αγοραστής**») ο οποίος αγόρασε το προϊόν που καθορίζεται στο παρόν έγγραφο (στο εξής «**Προϊόν**») από την EIZO ή τους Διανομείς, η οποία εξασφαλίζει ότι η EIZO και οι Διανομείς, σύμφωνα με τη διακριτή ευχέρειά τους, είτε θα επισκευάσουν είτε θα αντικαταστήσουν το Προϊόν χωρίς χρέωση εάν ο Αρχικός Αγοραστής αντιληφθεί εντός της Περιόδου Εγγύησης (ορίζεται κατωτέρω) ότι το Προϊόν δυσλειτουργεί ή έχει υποστεί βλάβη κατά τη διάρκεια κανονικής χρήσης του Προϊόντος σύμφωνα με την περιγραφή στο εγχειρίδιο χρήσης που συνοδεύει το Προϊόν (στο εξής «**Εγχειρίδιο Χρήστη**»).

Η περίοδος της παρούσας Εγγύησης είναι (i) πέντε (5) έτη από την ημερομηνία αγοράς του Προϊόντος, ή, στη λήξη των (ii) 30.000 ωρών χρήσης του Προϊόντος (στο εξής «**Περίοδος Εγγύησης**»), με την προϋπόθεση, ωστόσο, ότι η Περίοδος Εγγύησης για την οθόνη LCD του Προϊόντος περιορίζεται σε τρία (3) έτη από την ημερομηνία αγοράς του Προϊόντος. Η EIZO και οι Διανομείς δεν φέρουν καμία ευθύνη ή υποχρέωση όσον αφορά το Προϊόν σε σχέση με τον Αρχικό Αγοραστή ή οποιοδήποτε τρίτο μέρος, ούτε άλλη ευθύνη διαφορετική από αυτήν που παρέχεται στην παρούσα Εγγύηση.

Η EIZO και οι Διανομείς θα παύσουν να διατηρούν ή να αποθηκεύουν τυχόν εξαρτήματα του Προϊόντος κατόπιν της λήξης των επτά (7) ετών μετά τη διακοπή της παραγωγής τέτοιων εξαρτημάτων. Κατά την επισκευή της οθόνης, η EIZO και οι Διανομείς θα χρησιμοποιήσουν ανταλλακτικά επισκευής που συμμορφώνονται με τα πρότυπά μας για τη Διασφάλιση Ποιότητας.

Η Εγγύηση ισχύει μόνο σε χώρες ή περιοχές όπου βρίσκονται οι Διανομείς. Η Εγγύηση δεν περιορίζει οποιαδήποτε νόμιμα δικαιώματα του Αρχικού Αγοραστή.

Λαμβανομένης υπόψη κάθε διάταξης της παρούσας Εγγύησης, η EIZO και οι Διανομείς δεν θα έχουν καμία απολύτως υποχρέωση σύμφωνα με την παρούσα Εγγύηση σε οποιαδήποτε από τις περιπτώσεις που διατυπώνονται κατωτέρω:

- (α) Τυχόν ελάττωμα του Προϊόντος που προκαλείται από ζημιά κατά τη μεταφορά, τροποποίηση, αλλαγή, κατάχρηση, λανθασμένη χρήση, ατύχημα, λανθασμένη εγκατάσταση, καταστροφή, εσφαλμένη συντήρηση ή/και λανθασμένη επισκευή από τρίτο μέρος εκτός της EIZO και των Διανομέων,
- (β) Τυχόν ασυμβατότητα του Προϊόντος λόγω πιθανών τεχνικών καινοτομιών ή/και κανονισμών,
- (γ) Τυχόν επιδείνωση της απόδοσης οθόνης που προκαλείται από τη φθορά αναλώσιμων εξαρτημάτων όπως της οθόνης LCD ή/και του φωτός υποβάθρου, κτλ. (π.χ. αλλαγές στη φωτεινότητα, αλλαγές στην ομοιομορφία φωτεινότητας, αλλαγές στο χρώμα, αλλαγές στην ομοιομορφία χρώματος, ελαττώματα σε pixel περιλαμβανομένων των καμένων pixel, κτλ.),
- (δ) Τυχόν ελάττωμα του Προϊόντος που προκαλείται από εξωτερικό εξοπλισμό,
- (ε) Τυχόν ελάττωμα του Προϊόντος στο οποίο έχει τροποποιηθεί ή αφαιρεθεί ο γνήσιος αριθμός σειράς,
- (στ) Τυχόν ελάττωμα του Προϊόντος που προκαλείται από διαρροή υγρού από την μπαταρία,
- (ζ) Τυχόν φυσιολογική φθορά του προϊόντος, ιδιαίτερα αυτής των αναλώσιµων, των αξεσουάρ ή/και των προσαρτηµάτων (π.χ. μπαταρίες, κουµπιά, περιστρεφόµενα µέρη, τηλεχειριστήριο, καλώδια, Εγχειρίδιο Χρήστη, κτλ.), και
- (η) Τυχόν παραμόρφωση, αποχρωματισμό ή/και διαστρέβλωση του εξωτερικού μέρους του προϊόντος, περιλαμβανομένης της επιφάνειας της οθόνης LCD.

Ο Αρχικός Αγοραστής για να δικαιούται υπηρεσίες επισκευής σύμφωνα με την Εγγύηση, θα πρέπει να παραδώσει το Προϊόν, με πληρωμένα τα μεταφορικά έξοδα, στην αρχική του συσκευασία ή σε άλλη επαρκή συσκευασία με ισότιμο βαθμό προστασίας, αναλαμβάνοντας τον κίνδυνο βλάβης ή/και απώλειας κατά τη μεταφορά, στον τοπικό Διανομέα. Ο Αρχικός Αγοραστής όταν ζητά υπηρεσίες επισκευής σύμφωνα με την Εγγύηση, θα πρέπει να προσκομίζει την απόδειξη αγοράς του Προϊόντος και την ημερομηνία της αγοράς.

Η Περίοδος Εγγύησης για οποιοδήποτε αντικατεστημένο ή/και επισκευασμένο προϊόν σύμφωνα με την παρούσα Εγγύηση λήγει στο τέλος της αρχικής Περιόδου Εγγύησης.

Η EIZO Ή ΟΙ ΔΙΑΝΟΜΕΙΣ ΔΕΝ ΕΥΘΥΝΟΝΤΑΙ ΓΙΑ ΟΠΟΙΑΔΗΠΟΤΕ ΒΛΑΒΗ Ή ΑΠΩΛΕΙΑ ΔΕΔΟΜΕΝΩΝ Ή ΑΛΛΩΝ ΠΛΗΡΟΦΟΡΙΩΝ ΠΟΥ ΑΠΟΘΗΚΕΥΟΝΤΑΙ ΣΕ ΟΠΟΙΟΔΗΠΟΤΕ ΜΕΣΟ Ή ΟΠΟΙΟΔΗΠΟΤΕ ΑΛΛΟ ΜΕΡΟΣ ΣΕ ΟΠΟΙΟΔΗΠΟΤΕ ΠΡΟΪΟΝ ΠΟΥ ΕΠΙΣΤΡΕΦΕΤΑΙ ΣΤΗΝ EIZO Ή ΣΕ ΔΙΑΝΟΜΕΑ ΓΙΑ ΕΠΙΣΚΕΥΗ.

Η EIZO ΚΑΙ ΟΙ ΔΙΑΝΟΜΕΙΣ ΔΕΝ ΠΑΡΕΧΟΥΝ ΚΑΜΙΑ ΠΕΡΑΙΤΕΡΩ ΕΓΓΥΗΣΗ, ΡΗΤΗ Ή ΣΥΝΕΠΑΓΟΜΕΝΗ, ΟΣΟΝ ΑΦΟΡΑ ΤΟ ΠΡΟΪΟΝ ΚΑΙ ΤΗΝ ΠΟΙΟΤΗΤΑ, ΤΗΝ ΑΠΟΔΟΣΗ, ΤΗΝ ΕΜΠΟΡΕΥΣΙΜΟΤΗΤΑ Ή ΤΗΝ ΚΑΤΑΛΛΗΛΟΤΗΤΑ ΤΟΥ ΓΙΑ ΟΠΟΙΑΔΗΠΟΤΕ ΣΥΓΚΕΚΡΙΜΕΝΗ ΧΡΗΣΗ. ΣΕ ΚΑΜΙΑ ΠΕΡΙΠΤΩΣΗ Η EIZO Ή ΟΙ ΔΙΑΝΟΜΕΙΣ ΔΕΝ ΘΑ ΕΥΘΥΝΟΝΤΑΙ ΓΙΑ ΚΑΜΙΑ ΑΠΟΛΥΤΩΣ ΤΥΧΑΙΑ, ΕΜΜΕΣΗ, ΕΙΔΙΚΗ, ΣΥΝΕΠΑΓΟΜΕΝΗ Ή ΑΛΛΗ ΒΛΑΒΗ (ΠΕΡΙΛΑΜΒΑΝΟΜΕΝΩΝ, ΜΕΤΑΞΥ ΑΛΛΩΝ, ΒΛΑΒΩΝ Ή ΑΠΩΛΕΙΑΣ ΚΕΡΔΩΝ, ΔΙΑΚΟΠΗΣ ΕΠΙΧΕΙΡΗΜΑΤΙΚΩΝ ΔΡΑΣΤΗΡΙΟΤΗΤΩΝ, ΑΠΩΛΕΙΑΣ ΕΠΙΧΕΙΡΗΜΑΤΙΚΩΝ ΠΛΗΡΟΦΟΡΙΩΝ Ή ΤΥΧΟΝ ΑΛΛΗΣ ΧΡΗΜΑΤΙΚΗΣ ΑΠΩΛΕΙΑΣ) ΠΟΥ ΠΡΟΚΥΠΤΕΙ ΑΠΟ ΤΗ ΧΡΗΣΗ Ή ΤΗΝ ΑΝΙΚΑΝΟΤΗΤΑ ΧΡΗΣΗΣ ΤΟΥ ΠΡΟΪΟΝΤΟΣ Ή ΤΥΧΟΝ ΑΛΛΗΣ ΣΥΝΔΕΣΗΣ ΜΕ ΤΟ ΠΡΟΪΟΝ, ΕΙΤΕ ΒΑΣΙΖΕΤΑΙ ΣΕ ΣΥΜΒΟΛΑΙΟ, ΒΛΑΒΗ, ΑΜΕΛΕΙΑ, ΑΥΣΤΗΡΗ ΕΥΘΥΝΗ Ή ΕΙΔΑΛΛΩΣ, ΑΚΟΜΗ ΚΙ ΕΑΝ Η EIZO Ή ΟΙ ΔΙΑΝΟΜΕΙΣ ΕΝΗΜΕΡΩΘΟΥΝ ΓΙΑ ΤΗΝ ΠΙΘΑΝΟΤΗΤΑ ΤΕΤΟΙΩΝ ΖΗΜΙΩΝ. Η ΕΞΑΙΡΕΣΗ ΑΥΤΗ ΠΕΡΙΛΑΜΒΑΝΕΙ ΕΠΙΣΗΣ ΟΠΟΙΑΔΗΠΟΤΕ ΕΥΘΥΝΗ ΕΝΔΕΧΕΤΑΙ ΝΑ ΠΡΟΚΥΨΕΙ ΑΠΟ ΑΞΙΩΣΕΙΣ ΤΡΙΤΟΥ ΜΕΡΟΥΣ ΚΑΤΑ ΤΟΥ ΑΡΧΙΚΟΥ ΑΓΟΡΑΣΤΗ. Η ΟΥΣΙΑ ΤΟΥ ΟΡΟΥ ΑΥΤΟΥ ΕΙΝΑΙ ΝΑ ΠΕΡΙΟΡΙΣΕΙ ΤΗΝ ΠΙΘΑΝΗ ΕΥΘΥΝΗ ΤΗΣ EIZO ΚΑΙ ΤΩΝ ΔΙΑΝΟΜΕΩΝ ΠΟΥ ΠΡΟΚΥΠΤΕΙ ΑΠΟ ΤΗΝ ΠΑΡΟΥΣΑ ΕΓΓΥΗΣΗ Ή/ΚΑΙ ΤΙΣ ΠΩΛΗΣΕΙΣ.

### **ОГРАНИЧЕННАЯ ГАРАНТИЯ**

EIZO NANAO CORPORATION (называемая в дальнейшем "**EIZO**") и авторизированные EIZO дистрибуторы (называемые в дальнейшем "**Дистрибуторы**") гарантируют, в соответствии с условиями и пунктами этой ограниченной гарантии (называемой в дальнейшем "**Гарантия**"), первичному покупателю (называемому в дальнейшем "**Первоначальный покупатель**"), который приобрел у EIZO или Дистрибуторов продукт, указанный в этом документе (называемый в дальнейшем "**Продукт**"), что EIZO или Дистрибуторы на свое усмотрение либо бесплатно отремонтируют, либо бесплатно заменят Продукт, если Первоначальный покупатель признает в пределах Гарантийного срока (определенного ниже), что Продукт неисправен или он поврежден процессе нормального использования продукта в соответствии с описанием в инструкции по эксплуатации, прилагаемой к Продукту (называемой в дальнейшем "**Руководство пользователя**").

Гарантийный период ограничен сроком (i) пять (5) лет от даты приобретения Продукта, или ограничен сроком (ii) 30 000 часов использования Продукта (называемый в дальнейшем "**Гарантийный период**"), при условии, что Гарантийный период для панели ЖКД ограничен сроком три (3) года от даты приобретения Продукта. EIZO и Дистрибуторы не несут никакой ответственности и не берут обязательств относительно Продукта по отношению к Первоначальному покупателю или по отношению к любым третьим сторонам, кроме обязательств, оговоренных в этой Гарантии.

EIZO и Дистрибуторы прекратят хранение или складирование любых деталей Продукта по истечении семи (7) лет после прекращения производства таких деталей. В случае ремонта монитора EIZO и Дистрибьюторы будут использовать запчасти, которые соответствуют нашим стандартам QC (контроль качества).

Гарантия действительна только в странах или регионах, где расположены Дистрибуторы. Гарантия не ограничивает никакие законные права Первоначального покупателя.

Несмотря на другие условия этой Гарантии EIZO и Дистрибуторы не несут никаких обязательств согласно этой Гарантии в любом из перечисленных ниже случаев:

- (а) Любые дефекты Продукта, вызванные повреждениями при перевозке, модификацией, изменением, неправильным обращением, неправильным использованием, авариями, неправильной установкой, стихийными бедствиями, неправильным уходом и/или неправильным ремонтом третьей стороной, отличной от EIZO или Дистрибуторов;
- (б) Любые несовместимости Продукта из-за технических усовершенствований и/или изменения технических норм;
- (в) Любые ухудшения работы дисплея, вызванные изнашиванием невосстановимых частей, таких как панель ЖКД и/или подсветка и т.д. (например, изменение в яркости, изменение в равномерности яркости, изменение в цветности, изменение в равномерности цветности, изменение в пикселах, включая выгоревшие пикселы и т.д.);
- (г) Любые дефекты Продукта, вызванные внешним оборудованием;
- (д) Любые дефекты Продукта, при которых оригинальный серийный номер был изменен или удален;
- (е) Любые дефекты Продукта, вызванные протеканием батарейки;
- (ж) Любые естественные ухудшения продукта, в частности, вызванные износом расходных частей, принадлежностей и/или приспособлений (например, батареек, кнопок, вращающихся частей, пульта дистанционного управления, кабелей, Руководства пользователя и т.д.); и
- (з) Любые деформации, изменения цвета и/или коробления внешней поверхности продукта, включая поверхность панели ЖКД.

Чтобы получить техническое обслуживание в рамках Гарантии, Первоначальный покупатель должен доставить Продукт местному Дистрибутору, оплатив перевозку, в его оригинальной упаковке или в другой соответствующей упаковке, обеспечивающей равноценную степень защиты, принимая во внимание риск повреждения и/или утерю при транспортировке. При запросе технического обслуживания в рамках Гарантии Первоначальный покупатель должен предоставить свидетельство покупки продукта и даты покупки.

Гарантийный период для любого замененного и/или отремонтированного продукта в рамках Гарантии истекает в конце завершения срока действия оригинального Гарантийного периода.

EIZO ИЛИ ДИСТРИБУТОРЫ НЕ НЕСУТ ОТВЕТСТВЕННОСТИ ЗА ЛЮБЫЕ ПОВРЕЖДЕНИЯ ИЛИ УТЕРЮ ДАННЫХ ИЛИ ДРУГОЙ ИНФОРМАЦИИ, ХРАНЯЩИХСЯ НА КАКИХ-ЛИБО НОСИТЕЛЯХ ИНФОРМАЦИИ ИЛИ НА ЛЮБЫХ ДРУГИХ ЧАСТЯХ ПРОДУКТА, КОТОРЫЙ ВОЗВРАЩЕН EIZO ИЛИ ДИСТРИБУТОРАМ ДЛЯ РЕМОНТА.

EIZO И ДИСТРИБУТОРЫ НЕ ДАЮТ НИКАКОИ ДАЛЬНЕИШЕИ ГАРАНТИИ, ВЫРАЖЕННОИ ИЛИ ПОДРАЗУМЕВАЕМОИ, ОТНОСИТЕЛЬНО ПРОДУКТА И ЕГО КАЧЕСТВА, ТЕХНИЧЕСКИХ ХАРАКТЕРИСТИК, ТОВАРНОСТИ ИЛИ СООТВЕТСТВИЯ ДЛЯ КАКОГО-ЛИБО ОПРЕДЕЛЕННОГО ИСПОЛЬЗОВАНИЯ. НИ ПРИ КАКИХ УСЛОВИЯХ EIZO ИЛИ ДИСТРИБУТОРЫ НЕ НЕСУТ ОТВЕТСТВЕННОСТИ ЗА ЛЮБОЙ СЛУЧАЙНЫЙ, КОСВЕННЫЙ, СПЕЦИАЛЬНЫЙ, ПОБОЧНЫЙ ИЛИ ИНОЙ УЩЕРБ (ВКЛЮЧАЯ, БЕЗ ОГРАНИЧЕНИЙ, УЩЕРБ ИЗ-ЗА НЕПОЛУЧЕННОЙ ПРИБЫЛИ, ПРЕРЫВАНИЯ БИЗНЕСА, ПОТЕРИ КОММЕРЧЕСКОЙ ИНФОРМАЦИИ ИЛИ ЛЮБЫЕ ДРУГИЕ ФИНАНСОВЫЕ ПОТЕРИ), ВОЗНИКШИЙ ИЗ-ЗА ИСПОЛЬЗОВАНИЯ ИЛИ НЕВОЗМОЖНОСТИ ИСПОЛЬЗОВАТЬ ПРОДУКТ ИЛИ В ЛЮБОЙ ДРУГОЙ СВЯЗИ С ПРОДУКТОМ, ЛИБО ОСНОВАННЫЙ НА КОНТРАКТНЫХ ОТНОШЕНИЯХ, ГРАЖДАНСКИХ ПРАВОНАРУШЕНИЯХ, НЕБРЕЖНОСТИ, ПРИЧИНЕНИЯ УЩЕРБА ТРЕТЬЕЙ СТОРОНЕ ИЛИ ЧЕМ-ЛИБО ЕЩЕ, ДАЖЕ ЕСЛИ EIZO ИЛИ ДИСТРИБУТОРЫ БЫЛИ УВЕДОМЛЕНЫ О ВОЗМОЖНОСТИ ТАКОГО УЩЕРБА. ЭТО ИСКЛЮЧЕНИЕ ТАКЖЕ ВКЛЮЧАЕТ ЛЮБЫЕ ОБЯЗАТЕЛЬСТВА, КОТОРЫЕ МОГУТ ВОЗНИКНУТЬ В РЕЗУЛЬТАТЕ ТРЕБОВАНИЙ ТРЕТЬЕЙ СТОРОНЫ В ОТНОШЕНИИ ПЕРВОНАЧАЛЬНОГО ПОКУПАТЕЛЯ. СУЩЕСТВОМ ЭТОГО ПОЛОЖЕНИЯ ЯВЛЯЕТСЯ ОГРАНИЧЕНИЕ ПОТЕНЦИАЛЬНОЙ ОТВЕТСТВЕННОСТИ EIZO И ДИСТРИБУТОРОВ, ВОЗНИКАЮЩЕЙ ИЗ-ЗА ЭТОЙ ОГРАНИЧЕННОЙ ГАРАНТИИ И/ИЛИ ПРОДАЖ.

### 有限责任保证书

EIZO NANAO 有限公司(以下简称"EIZO")和 EIZO 授权的经销商(以下简称"**经销商**"),接受并依照本有限责任保证书 (以下简称"**保证书**")之条款, 向从 EIZO 和经销商购买本文中所规定产品(以下简称"**产品**")的原买方(以下称"**原买方**") 提供保证 :在保证期内(规定如下),如果原买方发现按本产品所附使用说明书(以下简称"**用户手册**")所述方式正常使 用本产品过程中,本产品出现故障或损坏,EIZO 和经销商根据其独自的判断免费修理或更换该产品。

本保证期限定为 (i) 自本产品购买之日起的五 (5) 年期间或限定为到达(ii) 使用本产品 3 万小时的期限(以下简称"**保证期限**") 但本产品的液晶显示屏(LCD)的保证期限定为自本产品购买之日起的三 (3) 年期间。EIZO 和经销商将不向原买方或任何 第三方承担本保证书所规定之外的与本产品有关任何责任或义务。

本产品的任何部件停产七 (7) 年后, EIZO 和经销商将不再保留或保管任何这类部件。维修显示器时, EIZO 与经销商将使 用符合我方质量控制标准的替换零件。

本保证书仅对于设有经销商的国家或地区有效。本保证书并不限定原买方的任何法律权利。

无论本保证书的任何其他条款如何规定,对于任何下列情况之一,EIZO 和经销商将不承担本保证书规定责任 :

- (a) 由于运输损害、改装、改动、滥用、误用、意外事故、错误安装、灾害、维护不善和 / 或由除 EIZO 和经销商以外的 第三方进行不适当的修理造成本产品的任何故障。
- (b) 由于可能发生的技术变更和 / 或调整造成本产品的任何不兼容性。
- (c) 由于诸如液晶显示屏(LCD)和 / 或背灯等消耗品部件的老化造成的任何显示性能低劣(如亮度变化、亮度均一性变化、 色彩变化、色彩均一性变化、如烧伤像素等像素缺陷)。
- (d) 因外部设备造成本产品的任何故障。
- (e) 因本产品的原序号被改变或消除造成本产品的任何故障。
- (f) 因电池液体泄漏造成本产品的任何故障。
- (g) 本产品的任何正常老化,尤其是消耗品、附件和 / 或附加装置(如电池、按钮、旋转部件、遥控器、电缆、用户手册等)、 以及
- (h) 本产品表面包括液晶显示屏(LCD)表面的任何变形、变色和 / 翘曲。

为了获得本保证书规定的服务,原买方必须使用原包装或其他具有同等保护程度的适当包装将本产品运送到当地的经销商, 并且预付运费,承担运输中的损坏和 / 或损失的风险。要求提供本保证书规定的服务时,原买方必须提交购买本产品和标 明此购买日期的证明。

按本保证书规定进行了更换和 / 或修理的任何产品的保证期限,将在原保证期限结束时终止。

在返回给 EIZO 和经销商进行修理后,任何产品的任何媒体或任何部件中储存的数据或其他信息发生任何损坏或损失,对 此 EIZO 和经销商将不承担责任。

对于本产品及其质量、性能、可销售性以及对于特殊用途的适合性,EIZO 和经销商不提供其他任何明示或暗示的保证。因 使用本产品或无法使用本产品或因与本产品有任何关系(无论是否根据合同)而造成 : 任何附带的、间接的、特殊的、随 之发生的或其他的损害(包括但不仅限于:利润损失、业务中断、业务信息丢失或其他任何金钱损失)以及侵权行为、过失、 严格赔偿责任或其他责任,即使已经向 EIZO 和经销商提出了发生这些损害的可能性,对此 EIZO 和经销商概不承担责任。 本免责条款还包括因第三方向原买方提出索赔而可能发生的任何责任。 本条款的本质是限定由于本有限责任保证书和 / 或 销售本产品所发生的 EIZO 和经销商的潜在责任。

# <span id="page-61-0"></span>**Mesures chinoises pour conformité à la norme RoHS dans ChinaRoHS**

关于电子信息产品污染控制标识

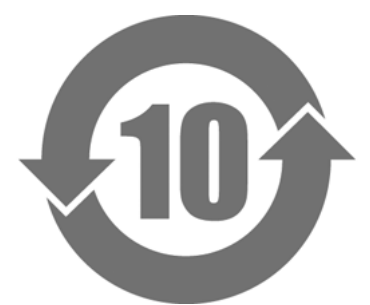

本标识根据「电子信息产品污染控制管理办法」,适用于在中华人民共和国销售的电子信息产品。标识中央的 数字为环保使用期限的年数。只要您遵守该产品相关的安全及使用注意事项,在自制造日起算的年限内,不会 产生对环境污染或人体及财产的影响。上述标识粘贴在机器背面。

#### • 有毒有害物质或元素的名称及含量

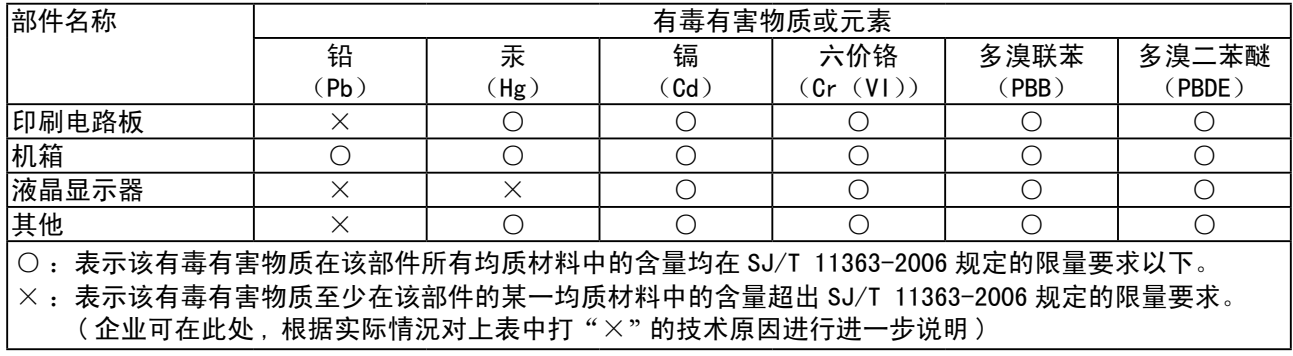

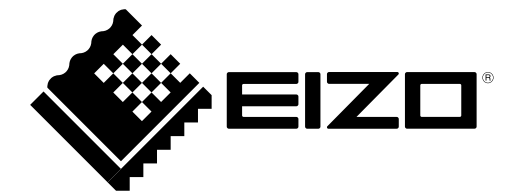

### **EIZO NANAO CORPORATION**

153 Shimokashiwano, Hakusan, Ishikawa 924-8566 Japan Phone: +81 76 277 6792 Fax: +81 76 277 6793

### **EIZO EUROPE AB**

Lovangsvagen 14 194 61, Upplands Väsby, Sweden<br>Phone: +46 8 594 105 00 Fax: +46 8 590 91 575

http://www.eizo.com